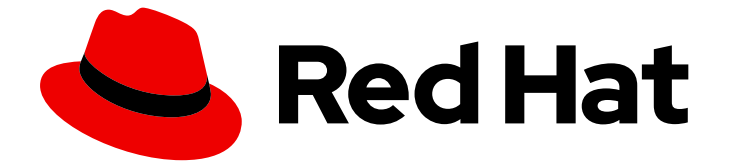

# Red Hat OpenStack Platform 16.2

# 为实例创建配置 Compute 服务

配置和管理用于创建实例的 Red Hat OpenStack Platform Compute (nova)服务的指南

Last Updated: 2024-05-21

配置和管理用于创建实例的 Red Hat OpenStack Platform Compute (nova)服务的指南

OpenStack Team rhos-docs@redhat.com

# 法律通告

Copyright © 2024 Red Hat, Inc.

The text of and illustrations in this document are licensed by Red Hat under a Creative Commons Attribution–Share Alike 3.0 Unported license ("CC-BY-SA"). An explanation of CC-BY-SA is available at

http://creativecommons.org/licenses/by-sa/3.0/

. In accordance with CC-BY-SA, if you distribute this document or an adaptation of it, you must provide the URL for the original version.

Red Hat, as the licensor of this document, waives the right to enforce, and agrees not to assert, Section 4d of CC-BY-SA to the fullest extent permitted by applicable law.

Red Hat, Red Hat Enterprise Linux, the Shadowman logo, the Red Hat logo, JBoss, OpenShift, Fedora, the Infinity logo, and RHCE are trademarks of Red Hat, Inc., registered in the United States and other countries.

Linux ® is the registered trademark of Linus Torvalds in the United States and other countries.

Java ® is a registered trademark of Oracle and/or its affiliates.

XFS ® is a trademark of Silicon Graphics International Corp. or its subsidiaries in the United States and/or other countries.

MySQL<sup>®</sup> is a registered trademark of MySQL AB in the United States, the European Union and other countries.

Node.js ® is an official trademark of Joyent. Red Hat is not formally related to or endorsed by the official Joyent Node.js open source or commercial project.

The OpenStack ® Word Mark and OpenStack logo are either registered trademarks/service marks or trademarks/service marks of the OpenStack Foundation, in the United States and other countries and are used with the OpenStack Foundation's permission. We are not affiliated with, endorsed or sponsored by the OpenStack Foundation, or the OpenStack community.

All other trademarks are the property of their respective owners.

### 摘要

本指南为云管理员提供了使用 OpenStack 客户端 CLI 配置和管理 Red Hat OpenStack Platform Compute (nova)服务的概念和流程。

# 目录

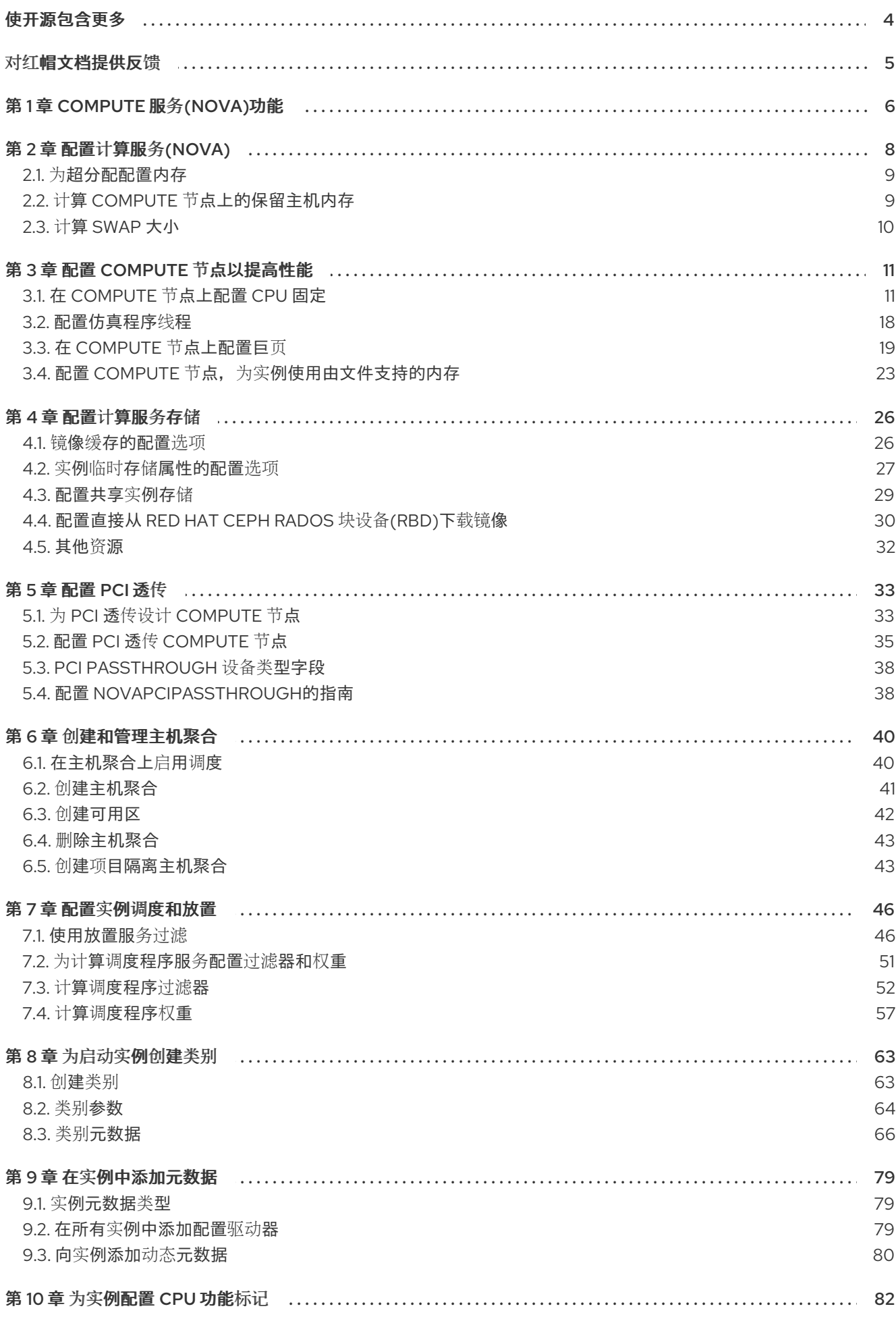

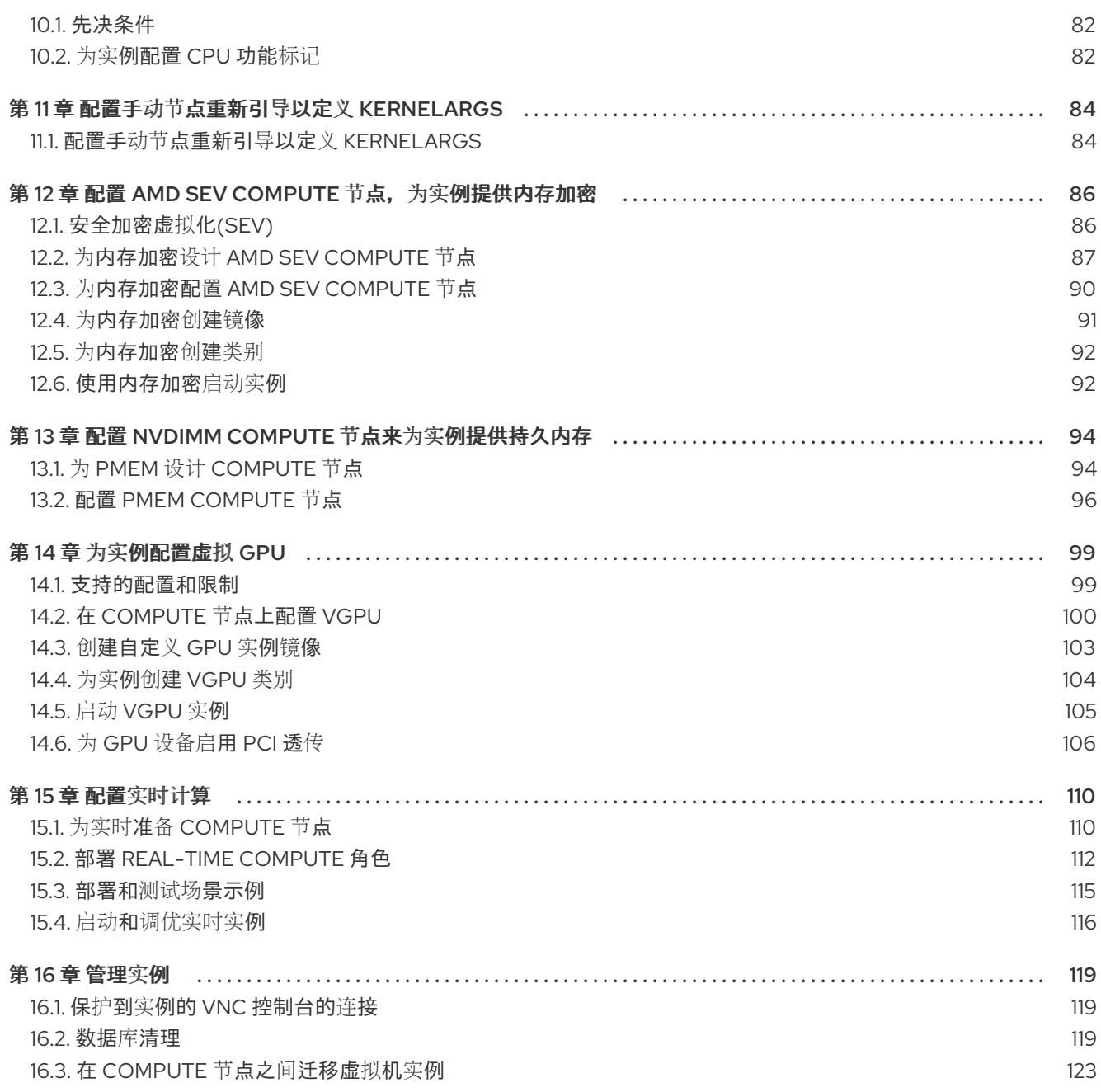

# 使开源包含更多

<span id="page-7-0"></span>红帽致力于替换我们的代码、文档和 Web 属性中存在问题的语言。我们从这四个术语开始:master、 slave、黑名单和白名单。由于此项工作十分艰巨,这些更改将在即将推出的几个发行版本中逐步实施。详 情请查看 CTO Chris Wright [的信息](https://www.redhat.com/en/blog/making-open-source-more-inclusive-eradicating-problematic-language)。

# 对红帽文档提供反馈

<span id="page-8-0"></span>我们感谢您对文档提供反馈信息。与我们分享您的成功秘诀。

#### 在 JIRA 中提供文档反馈

使用 [Create](https://issues.redhat.com/secure/CreateIssueDetails!init.jspa?pid=12336920&summary=Documentation feedback: %3CAdd summary here%3E&issuetype=1&description=<Include+the+documentation+URL,+the chapter+or+section+number,+and+a+detailed+description+of+the+issue.>&components=12391143&priority=10300) Issue 表单对文档提供反馈。JIRA 问题将在 Red Hat OpenStack Platform Jira 项目中创建, 您可以在其中跟踪您的反馈进度。

- 1. 确保您已登录到 JIRA。如果您没有 JIRA 帐户, 请创建一个帐户来提交反馈。
- 2. 点击以下链接打开 [Create](https://issues.redhat.com/secure/CreateIssueDetails!init.jspa?pid=12336920&summary=Documentation feedback: %3CAdd summary here%3E&issuetype=1&description=<Include+the+documentation+URL,+the chapter+or+section+number,+and+a+detailed+description+of+the+issue.>&components=12391143&priority=10300) Issue 页面: Create Issue
- 3. 完成 Summary 和 Description 字段。在 Description 字段中, 包含文档 URL、章节或章节号以 及问题的详细描述。不要修改表单中的任何其他字段。
- 4. 点 Create。

# 第 1 章 COMPUTE 服务(NOVA)功能

<span id="page-9-0"></span>您可以使用 Compute (nova)服务在 Red Hat OpenStack Platform (RHOSP)环境中创建、置备和管理虚 拟机实例和裸机服务器。Compute 服务提取其上运行的底层硬件,而不是公开有关底层主机平台的特定 硬件。例如, 计算服务不会公开主机上运行的 CPU 的类型和拓扑, 而是公开多个虚拟 CPU (vCPU), 并 允许过度使用这些 vCPU。

Compute 服务使用 KVM 管理程序来执行计算服务工作负载。libvirt 驱动程序与 QEMU 交互来处理与 KVM 的所有交互,并允许创建虚拟机实例。要创建并置备实例,计算服务与以下 RHOSP 服务交互:

- 用于身份验证的身份(keystone)服务。
- 资源清单跟踪和洗择的放置服务。
- 用于磁盘和实例镜像的镜像服务(glance)。
- **用于置备实例在引导时连接的虚拟网络或物理网络的网络(neutron)服务。**

Compute 服务由守护进程进程和服务组成,名为 **nova the**。以下是 Compute 服务的核心:

#### Compute 服务(**nova-compute**)

此服务使用 libvirt 作为 KVM 或 QEMU hypervisor API 创建、管理和终止实例,并更新具有实例状态 的数据库。

#### 计算编排器(**nova-conductor**)

此服务在计算服务和数据库之间划分交互,这会使 Compute 节点无法直接访问数据库。不要在运行 **nova-compute** 服务的节点上部署此服务。

#### 计算调度程序(**nova-scheduler**)

此服务从队列获取实例请求,并确定托管实例的 Compute 节点上。

#### 计算 API (**nova-api**)

此服务为用户提供外部 REST API。

#### API 数据库

此数据库跟踪实例位置信息,并为构建但未调度的实例提供临时位置。在多单元部署中,此数据库还 包含单元映射,用于为每个单元指定数据库连接。

#### cell 数据库

此数据库包含有关实例的大多数信息。它供 API 数据库、编排器和计算服务使用。

#### 消息队列

所有服务使用此消息传递服务与单元格和全局服务相互通信。

#### 计算元数据

此服务存储特定于实例的数据。实例通过 <http://169.254.169.254> 或 IPv6 的本地链路地址 fe80::a9fe:a9fe 访问元数据服务。Networking (neutron)服务负责将请求转发到元数据 API 服务器。 您必须使用 **NeutronMetadataProxySharedSecret** 参数在网络服务和计算服务配置中设置 secret 关 键字,以允许服务进行通信。Compute 元数据服务可以全局运行, 作为计算 API 的一部分, 也可以在 每个单元中运行。

您可以部署多个 Compute 节点。运行实例的虚拟机监控程序在每个 Compute 节点上运行。每个 Compute 节点至少需要两个网络接口。Compute 节点还运行一个网络服务代理,它将实例连接到虚拟网 络,并通过安全组向实例提供防火墙服务。

默认情况下,director 为所有 Compute 节点使用一个单元 (cell) 安装 overcloud。此单元包含所有控制 和管理虚拟机实例的计算服务和数据库,以及所有实例和实例元数据。对于较大的部署,您可以使用多单 元部署 overcloud, 以适应大量 Compute 节点。在安装新的 overcloud 或之后的任何时间, 您可以在环境 中添加单元格。如需更多信息,请参阅使用 [Compute](https://access.redhat.com/documentation/zh-cn/red_hat_openstack_platform/16.2/html/scaling_deployments_with_compute_cells/index) Cells 扩展部署。

# 第 2 章 配置计算服务(NOVA)

<span id="page-11-0"></span>作为云管理员,您可以使用环境文件来自定义计算(nova)服务。Puppet 生成此配置并将其存储在 **/var/lib/config-data/puppet-generated/<nova\_container>/etc/nova/nova.conf** 文件中。使用以下配置 方法按以下优先级顺序自定义 Compute 服务配置:

1. Heat 参数 - 如 *Overcloud* [参数指南中的](https://access.redhat.com/documentation/zh-cn/red_hat_openstack_platform/16.2/html/overcloud_parameters/index#ref_compute-nova-parameters_overcloud_parameters)计算*(nova)* 参数 一节中所述。以下示例使用 heat 参数设 置默认调度程序过滤器,并为计算服务配置 NFS 后端:

parameter\_defaults: NovaSchedulerDefaultFilters: AggregateInstanceExtraSpecsFilter,ComputeFilter,ComputeCapabilitiesFilter,ImagePropertiesF ilter NovaNfsEnabled: true NovaNfsShare: '192.0.2.254:/export/nova' NovaNfsOptions: 'context=system\_u:object\_r:nfs\_t:s0' NovaNfsVersion: '4.2'

2. puppet 参数 - 如 **/etc/puppet/modules/nova/manifests** the 中定义的:

parameter\_defaults: ComputeExtraConfig: nova::compute::force\_raw\_images: True

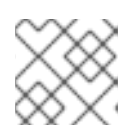

#### 注意

只有等同的 heat 参数不存在时才使用此方法。

3. 手动 hieradata 覆盖 - 在不存在 heat 或 Puppet 参数时自定义参数。例如, 以下命令在 Compute 角色的 **[DEFAULT]** 部分中设置 **timeout\_nbd** :

parameter\_defaults: ComputeExtraConfig: nova::config::nova\_config: DEFAULT/timeout\_nbd: value: '20'

# 警告

如果存在 heat 参数, 则使用它而不是 Puppet 参数。如果存在 Puppet 参数, 但没有 heat 参数, 则使用 Puppet 参数而不是手动覆盖方法。仅在没有等同的 heat 或 Puppet 参数时使用手动覆盖方法。

### 提示

按照 [您要修改的参数中的指](https://access.redhat.com/documentation/zh-cn/red_hat_openstack_platform/16.2/html/advanced_overcloud_customization/sect-configuring_base_parameters#identifying_parameters_that_you_want_to_modify)导, 以确定是否有 heat 或 Puppet 参数来自定义特定的配置。

有关如何配置 overcloud 服务的更多信息,*请参阅高级* Overcloud *自定义指南中的* [Heat](https://access.redhat.com/documentation/zh-cn/red_hat_openstack_platform/16.2/html/advanced_overcloud_customization/assembly_heat-parameters) 参数。

## <span id="page-12-2"></span><span id="page-12-0"></span>2.1. 为超分配配置内存

当您使用内存过量使用(**NovaRAMAllocationRatio** >= 1.0)时,您需要使用足够的交换空间部署 overcloud 来支持分配比率。

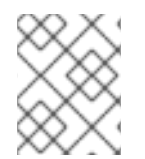

#### 注意

如果您的 NovaRAMAllocationRatio 参数设置为<1,请按照 RHEL 交换大小的建议进行 操作。如需更多信息,请参阅 RHEL *管理存储设备* 指南中的 [推荐的系](https://access.redhat.com/documentation/zh-cn/red_hat_enterprise_linux/8/html/managing_storage_devices/getting-started-with-swap_managing-storage-devices#recommended-system-swap-space_getting-started-with-swap)统交换空间。

#### 先决条件

● 您已计算了节点所需的 [swap](#page-13-0) 大小。如需更多信息, 请参阅 捕获 swap 大小。

#### 流程

1. 将 **/usr/share/openstack-tripleo-heat-templates/environments/enable-swap.yaml** 文件复制 到环境文件目录中:

\$ cp /usr/share/openstack-tripleo-heat-templates/environments/enable-swap.yaml /home/stack/templates/enable-swap.yaml

2. 通过在 **enable-swap.yaml** 文件中添加以下参数来配置 swap 大小:

parameter\_defaults: swap\_size\_megabytes: <swap size in MB> swap path: <full path to location of swap, default: /swap>

3. 使用其他环境文件将 enable swap.yaml 环境文件添加到堆栈中, 并部署 overcloud:

(undercloud)\$ openstack overcloud deploy --templates \ -e [your environment files] \ -e /home/stack/templates/enable-swap.yaml

### <span id="page-12-1"></span>2.2. 计算 COMPUTE 节点上的保留主机内存

要确定要为主机进程保留的 RAM 总量, 您需要为每个进程分配足够的内存:

- 在主机上运行的资源,例如 OSD 消耗 3 GB 内存。
- 主机实例所需的仿真开销。
- 每个实例的虚拟机监控程序。

计算内存上的额外需求后,使用以下公式来帮助确定为每个节点中的主机进程保留的内存量:

NovaReservedHostMemory = total\_RAM - ( (vm\_no \* (avg\_instance\_size + overhead)) + (resource1 \* resource\_ram) + (resourcen \* resource\_ram))

- 将 **vm\_no** 替换为实例数量。
- **将 avg instance size** 替换为每个实例可以使用的平均内存量。
- 使用每个实例所需的虚拟机监控程序开销替换 **overhead**。
- 将 resource1 和所有资源 (直到 <resourcen >) 替换为节点上的资源类型数量。
- 将 **resource\_ram** 替换为每个类型资源所需的 RAM 量。

## <span id="page-13-0"></span>2.3. 计算 SWAP 大小

分配的 swap 大小必须足够大,才能处理任何内存过量使用。您可以使用以下公式来计算节点所需的 swap 大小:

- overcommit\_ratio = **NovaRAMAllocationRatio** 1
- Minimum swap size (MB) = **(total\_RAM \* overcommit\_ratio) + RHEL\_min\_swap**
- 建议(最大)交换大小(MB)= **total\_RAM the (overcommit\_ratio + percentage\_of\_RAM\_to\_use\_for\_swap)**

百分比**\_of\_RAM\_to\_use\_for\_swap** 变量创建一个缓冲区,以考虑 QEMU 开销以及操作系统或主机服务 消耗的任何其他资源。

例如,要将 25% 的可用 RAM 用于 swap,并将 64GB RAM 总量,并将 **NovaRAMAllocationRatio** 设置 为 **1**:

● 建议(最大)交换大小 = 64000 MB114 (0 + 0.25)= 16000 MB

有关如何计算 [NovaReservedHostMemory](#page-12-1) 值的详情,请参考 Compute 节点上的 Calculating reserved host memory。

有关如何确定 **RHEL\_min\_swap** 值的详情,请参考 RHEL 管理存储设备 指南中的 [推荐的系](https://access.redhat.com/documentation/zh-cn/red_hat_enterprise_linux/8/html/managing_storage_devices/getting-started-with-swap_managing-storage-devices#recommended-system-swap-space_getting-started-with-swap)统交换空间。

# 第 3 章 配置 COMPUTE 节点以提高性能

<span id="page-14-0"></span>作为云管理员,您可以通过创建自定义类别来针对于专用工作负载(包括 NFV 和高性能计算)配置实例 的调度和放置,以实现最佳性能。

使用以下功能调整您的实例以获得最佳性能:

- CPU 固定:将虚拟 CPU 分配给物理 CPU。
- 模拟器线程:与实例关联的仿真程序线程到物理 CPU。
- 巨页 :用于普通内存(4k 页面)和巨页(2 MB 或 1 GB 页)的实例内存分配策略。

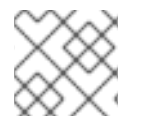

#### 注意

如果还没有 NUMA 拓扑, 配置这些功能会在实例上创建一个隐式 NUMA 拓扑。

### <span id="page-14-1"></span>3.1. 在 COMPUTE 节点上配置 CPU 固定

您可以通过在 Compute 节点上启用 CPU 固定,将每个实例 CPU 进程配置为在专用主机 CPU 上运行。 当实例使用 CPU 固定时,每个实例 vCPU 进程都会被分配自己的主机 pCPU,无需其他实例 vCPU 进程 可以使用。在启用了 CPU 固定的 Compute 节点上运行的实例具有 NUMA 拓扑。实例 NUMA 拓扑的每个 NUMA 节点都会映射到主机 Compute 节点上的 NUMA 节点。

您可以将计算调度程序配置为使用专用(固定)CPU 和有共享(floating) CPU 的实例调度到同一 Compute 节点上。要在具有 NUMA 拓扑的 Compute 节点上配置 CPU 固定, 您必须完成以下内容:

- 1. 为 CPU 固定指定 Compute 节点。
- 2. 配置 Compute 节点, 为固定实例 vCPU 进程、浮动实例 vCPU 进程和主机进程保留主机内核。
- 3. 部署 overcloud。
- 4. 创建类别以启动需要 CPU 固定的实例。
- 5. 创建类别, 以启动使用共享或浮动 CPU 的实例。

#### 3.1.1. 先决条件

您知道 Compute 节点的 NUMA 拓扑。

#### 3.1.2. 为 CPU 固定设计 Compute 节点

要为带有固定 CPU 的实例指定 Compute 节点,您必须创建一个新角色文件来配置 CPU 固定角色. 并配 置一个新的 overcloud 类别和 CPU 固定资源类,以用于标记 Compute 节点以进行 CPU 固定。

#### 流程

- 1. 以 **stack** 用户的身份登录 undercloud。
- 2. Source **stackrc** 文件:

[stack@director ~]\$ source ~/stackrc

#### 3. 生成一个名为 **roles\_data\_cpu\_pinning.yaml** 的新角色数据文件,其中包含 **Controller**, **Compute**, 和 **ComputeCPUPinning** 角色:

(undercloud)\$ openstack overcloud roles \ generate -o /home/stack/templates/roles\_data\_cpu\_pinning.yaml \ Compute:ComputeCPUPinning Compute Controller

4. 打开 **roles data cpu pinning.yaml** 并编辑或添加以下参数和部分:

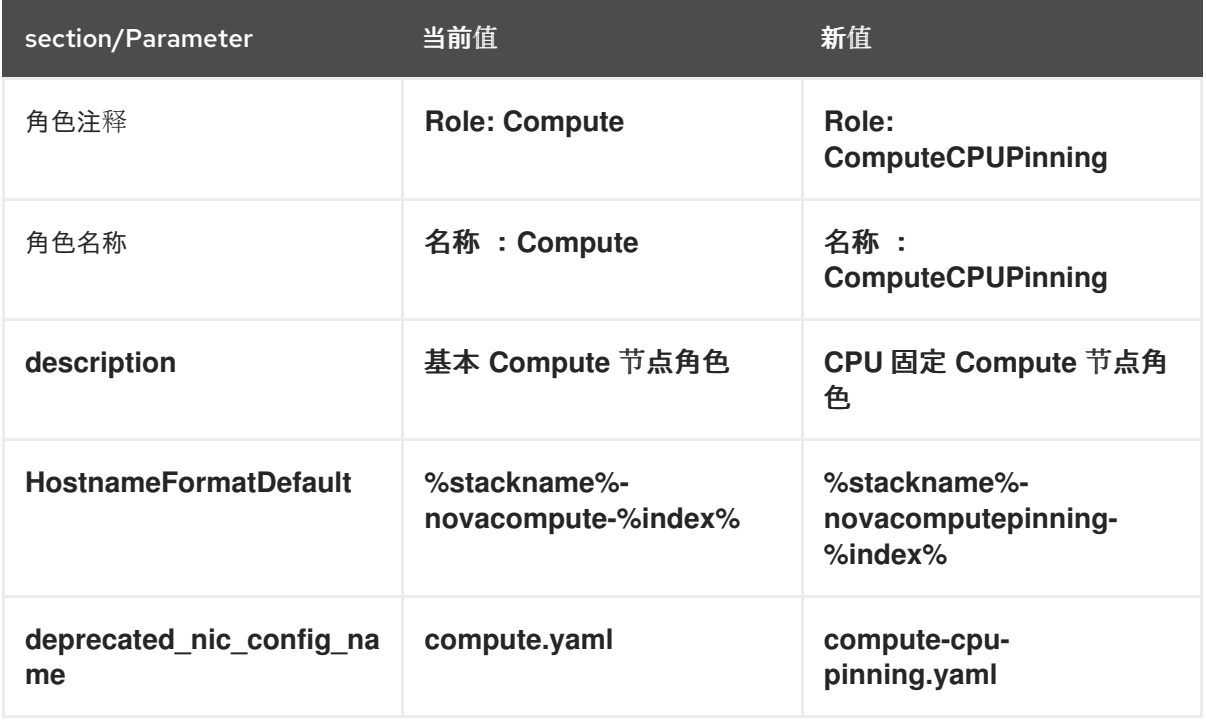

- 5. 通过将 overcloud 添加到节点定义模板、**node.json** 或 **node.yaml**,注册 overcloud 的 CPU 固定 Compute 节点。有关更多信息,请参阅 *Director* 安装和使用 指南中的 为 [overcloud](https://access.redhat.com/documentation/zh-cn/red_hat_openstack_platform/16.2/html/director_installation_and_usage/assembly_configuring-a-basic-overcloud#proc_registering-nodes-for-the-overcloud_basic) 注册节点。
- 6. 检查节点硬件:

(undercloud)\$ openstack overcloud node introspect \ --all-manageable --provide

如需更多信息,请参阅 *Director* 安装和使用指南中的 创建裸机节[点硬件清](https://access.redhat.com/documentation/zh-cn/red_hat_openstack_platform/16.2/html-single/director_installation_and_usage/index#assembly_creating-an-inventory-of-the-bare-metal-node-hardware)单。

7. 为 CPU 固定 Compute 节点创建 **compute-cpu-pinning** overcloud 类别:

(undercloud)\$ openstack flavor create --id auto \ --ram <ram\_size\_mb> --disk <disk\_size\_gb> \ --vcpus <no\_vcpus> compute-cpu-pinning

- 将 <ram\_size\_mb> 替换为裸机节点的 RAM, 以 MB 为单位。
- 将 <disk size gb> 替换为裸机节点中的磁盘大小(以 GB 为单位)。
- 将 <no vcpus> 替换为裸机节点中的 CPU 数量。

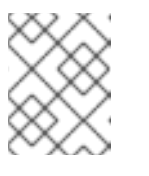

#### 注意

这些属性不可用于调度实例。但是,计算调度程序使用磁盘大小来确定根分区 大小。

8. 使用自定义 CPU 固定资源类标记您要为 CPU 固定指定的每个裸机节点:

(undercloud)\$ openstack baremetal node set \ --resource-class baremetal.CPU-PINNING <node>

将 **<node>** 替换为裸机节点的 ID。

9. 将 **compute-cpu-pinning** 类别与自定义 CPU 固定资源类关联:

(undercloud)\$ openstack flavor set \ --property resources: CUSTOM\_BAREMETAL\_CPU\_PINNING=1 \ compute-cpu-pinning

要确定与 Bare Metal 服务节点的资源类型对应的自定义资源类的名称,请将资源类转换为大写, 将每个 punctuation 标记替换为下划线,并使用 **CUSTOM\_** 前缀。

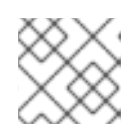

注意

类别只能请求一个裸机资源类实例。

10. 设置以下类别属性,以防止计算调度程序使用裸机类别属性来调度实例:

(undercloud)\$ openstack flavor set \

--property resources:VCPU=0 \

- --property resources: MEMORY MB=0 \
- --property resources:DISK\_GB=0 compute-cpu-pinning
- 11. 可选:如果 ComputeCPUPinning 角色的网络拓扑与 Compute 角色的网络拓扑不同, 则创建自 定义网络[接口模板。有关更多信息,](https://access.redhat.com/documentation/zh-cn/red_hat_openstack_platform/16.2/html/advanced_overcloud_customization/assembly_custom-network-interface-templates)请参阅高级 *Overcloud* 自定义指南中的自定义网络接口模 板。

如果 **ComputeCPUPinning** 角色的网络拓扑与 **Compute** 角色相同,您可以使用 **compute.yaml** 中定义的默认网络拓扑。

12. 在 **network-environment.yaml** 文件中注册 **ComputeCPUPinning** 角色的 **Net::SoftwareConfig** :

resource\_registry: OS::TripleO::Compute::Net::SoftwareConfig: /home/stack/templates/nicconfigs/compute.yaml OS::TripleO::ComputeCPUPinning::Net::SoftwareConfig: /home/stack/templates/nicconfigs/<cpu\_pinning\_net\_top>.yaml OS::TripleO::Controller::Net::SoftwareConfig: /home/stack/templates/nicconfigs/controller.yaml

将< cpu\_pinning\_net\_top > 替换为包含 ComputeCPUPinning 角色的网络拓扑的文件名称, 如 **compute.yaml** 以使用默认网络拓扑。

13. 在 node-info.yaml 文件中添加以下参数, 以指定 CPU 固定 Compute 节点的数量, 以及用于指 定 Compute 节点的 CPU 固定类别:

parameter\_defaults: OvercloudComputeCPUPinningFlavor: compute-cpu-pinning ComputeCPUPinningCount: 3

<span id="page-17-0"></span>14. 要验证角色是否已创建,请输入以下命令:

```
(undercloud)$ openstack baremetal node list --long -c "UUID" \
   -c "Instance UUID" -c "Resource Class" -c "Provisioning State" \
   -c "Power State" -c "Last Error" -c "Fault" -c "Name" -f json
输出示例:
   [
    {
     "Fault": null,
     "Instance UUID": "e8e60d37-d7c7-4210-acf7-f04b245582ea",
     "Last Error": null,
     "Name": "compute-0",
     "Power State": "power on",
     "Provisioning State": "active",
     "Resource Class": "baremetal.CPU-PINNING",
     "UUID": "b5a9ac58-63a7-49ba-b4ad-33d84000ccb4"
    },
    {
     "Fault": null,
     "Instance UUID": "3ec34c0b-c4f5-4535-9bd3-8a1649d2e1bd",
     "Last Error": null,
     "Name": "compute-1",
     "Power State": "power on",
     "Provisioning State": "active",
     "Resource Class": "compute",
     "UUID": "432e7f86-8da2-44a6-9b14-dfacdf611366"
    },
    {
     "Fault": null,
     "Instance UUID": "4992c2da-adde-41b3-bef1-3a5b8e356fc0",
     "Last Error": null,
     "Name": "controller-0",
     "Power State": "power on",
     "Provisioning State": "active",
     "Resource Class": "controller",
     "UUID": "474c2fc8-b884-4377-b6d7-781082a3a9c0"
    }
  ]
```
#### 3.1.3. 为 CPU 固定配置 Compute 节点

根据节点的 NUMA 拓扑,在 Compute 节点上配置 CPU 固定。在所有 NUMA 节点中保留一些 CPU 内 核,以便主机进程效率。分配剩余的 CPU 内核来管理您的实例。

此流程使用以下 NUMA 拓扑, 其中 8 个 CPU 内核分布到两个 NUMA 节点中, 以说明如何配置 CPU 固 定:

#### 表 3.1. NUMA 拓扑示例

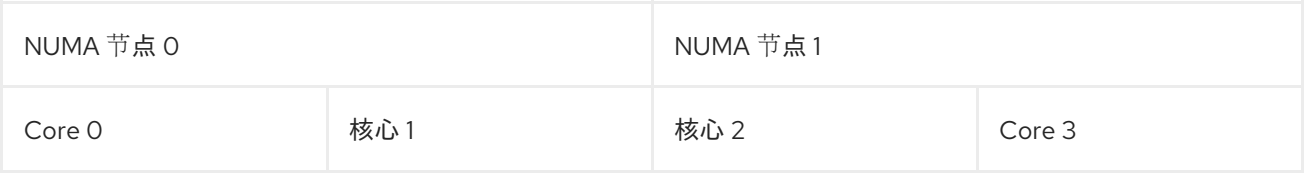

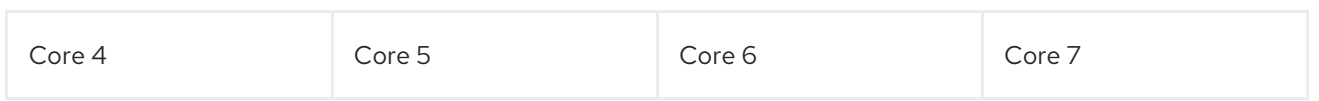

此流程为主机进程保留了内核 0 和 4, 为需要 CPU 固定的实例保留了内核 1, 3, 5 和7, 为于不需要 CPU 固定的浮动实例保留了内核 2 和6。

#### 流程

- 1. 创建一个环境文件来配置 Compute 节点, 以便为固定实例、浮动实例和主机进程保留内核, 如 **cpu\_pinning.yaml**。
- 2. 要在支持 NUMA 的 Compute 节点上调度带有 NUMA 拓扑的实例, 请将 NUMATopologyFilter 添加到 Compute 环境文件中的 **NovaSchedulerDefaultFilters** 参数中(如果不存在):

parameter\_defaults: NovaSchedulerDefaultFilters: ['AvailabilityZoneFilter','ComputeFilter','ComputeCapabilitiesFilter','ImagePropertiesFilter','Serve rGroupAntiAffinityFilter','ServerGroupAffinityFilter','PciPassthroughFilter','NUMATopologyFilter']

有关 **NUMATopologyFilter** 的更多信息,请参阅 计算调[度程序](#page-58-0)过滤器。

3. 要为专用实例保留物理 CPU 内核,请在 **cpu\_pinning.yaml** 中添加以下配置:

parameter\_defaults: ComputeCPUPinningParameters: NovaComputeCpuDedicatedSet: 1,3,5,7

4. 要为共享实例保留物理 CPU 内核, 请在 cpu\_pinning.yaml 中添加以下配置:

parameter\_defaults: ComputeCPUPinningParameters:

...

NovaComputeCpuSharedSet: 2,6

5. 要指定为主机进程保留的 RAM 量, 请在 cpu\_pinning.yaml 中添加以下配置:

parameter\_defaults: ComputeCPUPinningParameters: ... NovaReservedHostMemory: <ram>

将 **<ram** > 替换为以 MB 为单位保留的 RAM 数量。

6. 要确保主机进程不在为实例保留的 CPU 内核上运行,请将参数 **IsolCpusList** 设置为您为实例保 留的 CPU 内核:

parameter\_defaults: ComputeCPUPinningParameters: ... IsolCpusList: 1-3,5-7

使用以逗号分隔的 CPU 索引的列表或范围来指定 **IsolCpusList** 参数的值。

7. 使用其他环境文件将新角色和环境文件添加到堆栈中,并部署 overcloud:

(undercloud)\$ openstack overcloud deploy --templates \ -e [your environment files] \

-r /home/stack/templates/roles\_data\_cpu\_pinning.yaml \

-e /home/stack/templates/network-environment.yaml \

-e /home/stack/templates/cpu\_pinning.yaml \

-e /home/stack/templates/node-info.yaml

3.1.4. 为实例创建专用 CPU 类别

要让您的云用户创建具有专用 CPU 的实例,您可以创建一个类别,并创建一个专用的 CPU 策略来启动实 例。

#### 先决条件

- 主机上启用了并发多线程(SMT)。
- Compute 节点被配置为允许 CPU [固定。如需更多信息,](#page-17-0) 请参阅在 Compute 节点上配置 CPU 固 定。

#### 流程

1. 获取 **overcloudrc** 文件:

(undercloud)\$ source ~/overcloudrc

2. 为需要 CPU 固定的实例创建类别:

(overcloud)\$ openstack flavor create --ram <size\_mb> \ --disk <size\_gb> --vcpus <no\_reserved\_vcpus> pinned\_cpus

3. 要请求固定 CPU, 请将类别的 hw:cpu\_policy 属性设置为 专用:

(overcloud)\$ openstack flavor set \ --property hw:cpu\_policy=dedicated pinned\_cpus

4. 要将每个 vCPU 放在线程同级上,请将类别的 hw:cpu\_thread\_policy 属性设置为 **需要** :

(overcloud)\$ openstack flavor set \ --property hw:cpu\_thread\_policy=require pinned\_cpus

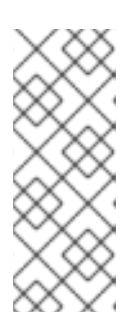

#### 注意

- 如果主机没有 SMT 架构或足够 CPU 内核, 且有可用线程同级的 CPU 内核, 则调度会失败。要防止这种情况,将 **hw:cpu\_thread\_policy** 设置为 **prefer** 而不是 **require**。**prefer** 策略是默认策略,可确保在可用时使用线程同级。
- 如果使用 hw:cpu\_thread\_policy=isolate, 则必须禁用 SMT, 或使用不支持 SMT 的平台。

验证

1. 要验证类别是否创建带有专用 CPU 的实例, 请使用您的新类别来启动实例:

(overcloud)\$ openstack server create --flavor pinned\_cpus \ --image <image> pinned\_cpu\_instance

2. 要验证新实例的正确位置,请输入以下命令并检查输出中的 **OS-EXT-SRV-ATTR:hypervisor\_hostname** :

(overcloud)\$ openstack server show pinned\_cpu\_instance

3.1.5. 为实例创建共享 CPU 类别

要让您的云用户创建使用共享或浮动 CPU 的实例,您可以创建一个具有共享 CPU 策略的类别来启动实 例。

#### 先决条件

● Compute 节点被配置为为共享 CPU 保留物理 CPU [内核。如需更多信息,](#page-17-0) 请参阅在 Compute 节 点上配置 CPU 固定。

#### 流程

1. 获取 **overcloudrc** 文件:

(undercloud)\$ source ~/overcloudrc

2. 为不需要 CPU 固定的实例创建类别:

(overcloud)\$ openstack flavor create --ram <size\_mb> \ --disk <size\_gb> --vcpus <no\_reserved\_vcpus> floating\_cpus

3. 要请求浮动 CPU,请将类别的 **hw:cpu\_policy** 属性设置为 **shared** :

(overcloud)\$ openstack flavor set \ --property hw:cpu\_policy=shared floating\_cpus

#### 验证

1. 要验证类别创建了使用共享 CPU 的实例, 请使用您的新类别来启动实例:

(overcloud)\$ openstack server create --flavor floating\_cpus \ --image <image> floating\_cpu\_instance

2. 要验证新实例的正确位置,请输入以下命令并检查输出中的 **OS-EXT-SRV-ATTR:hypervisor\_hostname** :

(overcloud)\$ openstack server show floating\_cpu\_instance

#### 3.1.6. 在具有并发多线程(SMT)的 Compute 节点上配置 CPU 固定

如果 Compute 节点支持并发多线程(SMT), 组线程在专用或共享集中将线程连接在一起。线程同级共享 一些常见硬件,这意味着在一个线程运行的进程可能会影响其他线程同级的性能。

例如,主机使用 SMT: 0, 1, 2, 和 3 识别双核 CPU 中的四个逻辑 CPU 内核。在这四个中,线程使用两对线

例如,主机使用 SMT: 0, 1, 2, 和 3 识别双核 CPU 中的四个逻辑 CPU 内核。在这四个中,线程使用两对线 程:

- 线程同级 1: 逻辑 CPU 内核 0 和 2
- 线程同级 2: 逻辑 CPU 内核 1 和 3

在这种情况下,请勿将逻辑 CPU 内核 0 和 1 分配为专用, 2 和 3 作为共享。相反, 将 0 和 2 分配为专 用,并将 1 和 3 分配为共享。

文件 /sys/devices/system/cpu/cpuN/topology/thread\_siblings\_list, 其中 N 是逻辑 CPU 号, 包含线 程对。您可以使用以下命令识别哪些逻辑 CPU 内核是线程同级的:

# grep -H. /sys/devices/system/cpu/cpu\*/topology/thread siblings list | sort -n -t ':' -k 2 -u

以下输出表示逻辑 CPU 内核 0 和逻辑 CPU 内核 2 是同一内核的线程:

/sys/devices/system/cpu/cpu0/topology/thread\_siblings\_list:0,2 /sys/devices/system/cpu/cpu2/topology/thread\_siblings\_list:1,3

#### 3.1.7. 其他资源

- 网络功能虚拟化规[划和配置指南中的](https://access.redhat.com/documentation/zh-cn/red_hat_openstack_platform/16.2/html/network_functions_virtualization_planning_and_configuration_guide/ch-hardware-requirements#proc_finding-numa-topology)发现您的 NUMA 节点 拓扑。
- 网络功能虚拟化产品指南中的 CPU 和 [NUMA](https://access.redhat.com/documentation/zh-cn/red_hat_openstack_platform/16.2/html/network_functions_virtualization_product_guide/ch-nfv_tuning_for_performance#c_cpu-numa) 节点。

#### <span id="page-21-0"></span>3.2. 配置仿真程序线程

Compute 节点具有与每个实例的虚拟机监控程序关联的开销任务,称为仿真程序线程。默认情况下,仿 真程序线程与实例在同一 CPU 上运行,这会影响实例的性能。

您可以将仿真程序线程策略配置为在独立 CPU 上运行仿真程序线程,以用于实例使用的 CPU。

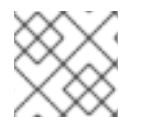

#### 注意

为避免数据包丢失,不得在 NFV 部署中抢占 vCPU。

#### 流程

- 1. 以 **stack** 用户的身份登录 undercloud。
- 2. 打开您的计算环境文件。
- 3. 要为需要 CPU 固定的实例保留物理 CPU 内核, 请在计算环境文件中配置 **NovaComputeCpuDedicatedSet** 参数。例如,以下配置在带有 32 核 CPU 的 Compute 节点上 设置专用 CPU:

parameter\_defaults: ... NovaComputeCpuDedicatedSet: 2-15,18-31 ...

如需更多信息,请参阅在 [Compute](#page-17-0) 节点上配置 CPU 固定。

4. 要为仿真程序线程保留物理 CPU 内核,请在计算环境文件中配置 **NovaComputeCpuSharedSet** 参数。例如,以下配置在带有 32 核 CPU 的 Compute 节点上设置共享 CPU:

parameter\_defaults: ... NovaComputeCpuSharedSet: 0,1,16,17 ...

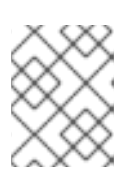

#### 注意

计算调度程序也对在共享或浮动 CPU 上运行的实例使用共享集合中的 CPU。如需 更多信息,请参阅在 [Compute](#page-17-0) 节点上配置 CPU 固定

- 5. 将 Compute 调度程序过滤器 **NUMATopologyFilter** 添加到 **NovaSchedulerDefaultFilters** 参数 中(如果不存在)。
- 6. 使用其他环境文件将计算环境文件添加到堆栈中,并部署 overcloud:

(undercloud)\$ openstack overcloud deploy --templates \ -e [your environment files] \ -e /home/stack/templates/<compute\_environment\_file>.yaml

7. 配置一个类别, 其在专用 CPU 上运行实例仿真程序线程, 该 CPU 从使用 **NovaComputeCpuSharedSet** 配置的共享 CPU 中选择:

(overcloud)\$ openstack flavor set --property hw:cpu\_policy=dedicated \ --property hw:emulator threads policy=share  $\setminus$ dedicated\_emulator\_threads

有关 hw:emulator threads policy 的配置选项的更多信息, 请参阅 类别[元数据中的](#page-75-0) 仿真程序线 程 [策略](#page-77-0)。

# <span id="page-22-0"></span>3.3. 在 COMPUTE 节点上配置巨页

作为云管理员,您可以配置 Compute 节点,使实例能够请求巨页。

#### 流程

- 1. 打开您的计算环境文件。
- 2. 配置巨页内存量,以在每个 NUMA 节点上为不是实例的进程保留:

parameter\_defaults: ComputeParameters: NovaReservedHugePages: ["node:0,size:1GB,count:1","node:1,size:1GB,count:1"]

- 将每个节点的大小值替换为分配的巨页的大小。设置为以下有效值之一:
	- 2048 (用于 2MB)
	- o 1GB
- 将每个节点的 计数 值替换为每个 NUMA 节点 OVS 使用的巨页数。例如, 对于 Open vSwitch 使用的插槽内存 4096,将其设置为 2。

3. 在 Compute 节点上配置巨页:

parameter\_defaults: ComputeParameters:

> ... KernelArgs: "default\_hugepagesz=1GB hugepagesz=1G hugepages=32"

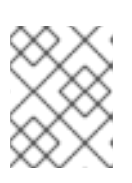

#### 注意

如果配置多个巨页大小,还必须在第一次引导过程中挂载巨页文件夹。如需更多信 息,请参阅 [第一次引](#page-25-0)导过程中挂载多个巨页文件夹。

4. 可选: 要允许实例分配 1GB 巨页, 请配置 CPU 功能标记 NovaLibvirtCPUModelExtraFlags, 使其包含 **pdpe1gb** :

parameter\_defaults: ComputeParameters: NovaLibvirtCPUMode: 'custom' NovaLibvirtCPUModels: 'Haswell-noTSX' NovaLibvirtCPUModelExtraFlags: 'vmx, pdpe1gb'

#### 注意

- CPU 功能标志不需要配置为仅允许实例请求 2 MB 巨页。
- 只有主机支持 1G 巨页分配时, 您只能为实例分配 1G 巨页。
- 当将 **NovaLibvirtCPUModelExtraFlags** 设置为 **host-model** 或 **custom** 时, 您只需要将 **NovaLibvirtCPUModelExtraFlags** 设置为 **pdpe1gb**。
- 如果主机支持 pdpe1gb, 并且 host-passthrough 用作 **NovaLibvirtCPUMode, 那么您不需要将 pdpe1gb 设置为 NovaLibvirtCPUModelExtraFlags**。**pdpe1gb** 标志仅包含在 Exit\_G4 和 the G5 CPU 模型中, 它不包含在 QEMU 支持的任何 Intel CPU 模型中。
- 要缓解 CPU 硬件问题,如 Microarchitectural Data Sampling (MDS),您可能 需要配置其他 CPU 标[志。如需更多信息,](https://access.redhat.com/solutions/4161561) 请参阅 MDS 的 RHOS Mitigation for MDS ("Microarchitectural Data Sampling") Security Flaws。
- 5. 为了避免应用 Meltdown 保护后性能丢失, 请将 CPU 功能标记 **NovaLibvirtCPUModelExtraFlags** 配置为包含 **+pcid** :

parameter\_defaults: ComputeParameters: NovaLibvirtCPUMode: 'custom' NovaLibvirtCPUModels: 'Haswell-noTSX' NovaLibvirtCPUModelExtraFlags: 'vmx, pdpe1gb, +pcid'

#### 提示

[如需更多信息,](https://access.redhat.com/solutions/3370461)请参阅 使用 "PCID" CPU 功能标记为 OpenStack 客户端降低 *Meltdown* CVE 修 复的性能影响。

- <span id="page-24-0"></span>6. 将 **NUMATopologyFilter** 添加到 **NovaSchedulerDefaultFilters** 参数中(如果不存在)。
- 7. 使用其他环境文件将计算环境文件添加到堆栈中,并部署 overcloud:

(undercloud)\$ openstack overcloud deploy --templates \ -e [your environment files] \ -e /home/stack/templates/<compute\_environment\_file>.yaml

#### 3.3.1. 为实例创建巨页类型

要让您的云用户创建使用巨页的实例,您可以创建一个带有 **hw:mem\_page\_size** 额外 spec 键的类别来 启动实例。

#### 先决条件

● Compute 节点是为巨页配置的。如需更多信息, 请参阅在 Compute 节[点上配置巨](#page-24-0)页。

#### 流程

1. 为需要巨页的实例创建类别:

\$ openstack flavor create --ram <size\_mb> --disk <size\_gb> \ --vcpus <no\_reserved\_vcpus> huge\_pages

2. 要请求巨页, 请将类别的 hw:mem page size 属性设置为所需的大小:

\$ openstack flavor set huge\_pages --property hw:mem\_page\_size=1GB

将 **hw:mem\_page\_size** 设置为以下有效值之一:

- large 选择主机上支持的最大页面大小, 在 x86 64 系统中可能为 2 MB 或 1 GB。
- small (默认)选择主机上支持的最小页面大小。在 x86 64 系统中, 这是 4 kB (普通 页)。
- **any** 选择最大可用的巨页大小,具体由 libvirt 驱动程序决定。
- <pageSize>:如果工作负载具有特定要求, 则设置显式页面大小。对页大小(以 KB 为单位) 或任何标准后缀使用整数值。例如: 4KB、2MB、2048、1GB。
- 3. 要验证类别是否创建带有巨页的实例,请使用您的新类别来启动实例:

\$ openstack server create --flavor huge\_pages \ --image <image> huge\_pages\_instance

计算调度程序标识有足够可用巨页的主机,以便支持实例的内存。如果调度程序无法找到主机和 具有足够页面的 NUMA 节点,则请求将失败,并显示 **NoValidHost** 错误。

#### 3.3.2. 在第一次引导过程中挂载多个巨页文件夹

作为第一个引导过程的一部分,您可以配置计算服务(nova)来处理多个页面大小。第一次引导过程在您第 一次引导节点时将 heat 模板配置添加到所有节点中。后续包含这些模板(如更新 overcloud 堆栈)不会 运行这些脚本。

#### <span id="page-25-0"></span>流程

1. 创建一个第一个引导模板文件 hugepages.yaml, 它将运行脚本来为巨页文件夹创建挂载。您可 以使用 **OS::TripleO::MultipartMime** 资源类型来发送配置脚本:

```
heat_template_version: <version>
description: >
 Huge pages configuration
resources:
 userdata:
  type: OS::Heat::MultipartMime
  properties:
   parts:
   - config: {get_resource: hugepages_config}
 hugepages_config:
  type: OS::Heat::SoftwareConfig
  properties:
   config: |
    #!/bin/bash
    hostname | grep -qiE 'co?mp' || exit 0
    systemctl mask dev-hugepages.mount || true
    for pagesize in 2M 1G;do
     if ! [ -d "/dev/hugepages${pagesize}" ]; then
       mkdir -p "/dev/hugepages${pagesize}"
       cat << EOF > /etc/systemd/system/dev-hugepages${pagesize}.mount
    [Unit]
    Description=${pagesize} Huge Pages File System
    Documentation=https://www.kernel.org/doc/Documentation/vm/hugetlbpage.txt
    Documentation=https://www.freedesktop.org/wiki/Software/systemd/APIFileSystems
    DefaultDependencies=no
    Before=sysinit.target
    ConditionPathExists=/sys/kernel/mm/hugepages
    ConditionCapability=CAP_SYS_ADMIN
    ConditionVirtualization=!private-users
    [Mount]
    What=hugetlbfs
    Where=/dev/hugepages${pagesize}
     Type=hugetlbfs
    Options=pagesize=${pagesize}
    [Install]
    WantedBy = sysinit.target
    EOF
     fi
    done
    systemctl daemon-reload
    for pagesize in 2M 1G;do
     systemctl enable --now dev-hugepages${pagesize}.mount
    done
```
outputs: OS::stack\_id: value: {get\_resource: userdata}

此 模板中的配置脚本执行以下任务:

- a. 通过指定与 **'co?mp'** 匹配的主机名,过滤主机来为巨页文件夹创建挂载。您可以根据需要更 新特定计算的过滤器 grep 模式。
- b. 屏蔽默认的 **dev-hugepages.mount systemd** 单元文件,以便使用页面大小创建新挂载。
- c. 确保首先创建文件夹。
- d. 为每个 **pagesize** 创建 **systemd** 挂载单元。
- e. 在第一个循环后运行 **systemd** 守护进程**-reload**,使其包含新创建的单元文件。
- f. 为 2M 和 1G pagesize 启用每个挂载。您可以根据需要更新此循环,使其包含其他 pagesize。
- 2. 可选: **/dev** 文件夹会自动绑定到 **nova\_compute** 和 **nova\_libvirt** 容器。如果您已为巨页挂载使 用不同的目的地,则需要将挂载传递给 **nova\_compute** 和 **nova\_libvirt** 容器:

parameter\_defaults NovaComputeOptVolumes: - /opt/dev:/opt/dev NovaLibvirtOptVolumes: - /opt/dev:/opt/dev

3. 将您的 heat 模板注册为 **~/templates/firstboot.yaml** 环境文件中的 **OS::TripleO::NodeUserData** 资源类型:

resource\_registry: OS::TripleO::NodeUserData: ./hugepages.yaml

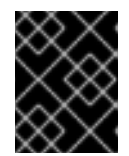

#### 重要

您只能将 **NodeUserData** 资源注册到每个资源的 heat 模板。后续用法会覆盖要使 用的 heat 模板。

4. 使用其他环境文件将第一个引导环境文件添加到堆栈中,并部署 overcloud:

(undercloud)\$ openstack overcloud deploy --templates \ -e [your environment files] \ -e /home/stack/templates/firstboot.yaml \ ...

# <span id="page-26-0"></span>3.4. 配置 COMPUTE 节点, 为实例使用由文件支持的内存

您可以通过将 libvirt 内存后备目录中的文件分配为实例内存内存内存,使用文件支持的内存来扩展 Compute 节点内存容量。您可以配置可用于实例内存的主机磁盘量,以及实例内存文件磁盘上的位置。

Compute 服务向放置服务报告为文件支持的内存配置的容量,作为系统内存容量总量。这允许 Compute 节点托管比系统内存通常适合更多的实例。

要将文件支持的内存用于实例,您必须在 Compute 节点上启用由文件支持的内存。

#### 限制

- 您无法在启用了文件支持内存的 Compute 节点和没有启用文件支持的内存的 Compute 节点间实 时迁移实例。
- 文件支持的内存与巨页不兼容。使用巨页的实例无法在启用了文件支持的内存的 Compute 节点 上启动。使用主机聚合来确保使用巨页的实例不会放在启用了文件支持内存的 Compute 节点 上。
- 文件支持的内存与内存过量使用不兼容。
- 您不能使用 **NovaReservedHostMemory** 为主机进程保留内存。当使用文件支持的内存时,保留 内存对应于没有为文件支持的内存设置磁盘空间。文件支持的内存作为系统内存总量报告给放置 服务, RAM 用作缓存内存。

#### 先决条件

- **NovaRAMAllocationRatio** 必须在节点上设置为 "1.0", 并且节点添加到的任何主机聚合。
- **NovaReservedHostMemory** 必须设为 "0"。

#### 流程

- 1. 打开您的计算环境文件。
- 2. 通过在 Compute 环境文件中添加以下参数,将主机磁盘空间(以 MiB 为单位)配置为可用于实 例 RAM:

parameter\_defaults: NovaLibvirtFileBackedMemory: 102400

3. 可选: 要将目录配置为存储内存后备文件,请在 Compute 环境文件中设置 **QemuMemoryBackingDir** 参数。如果没有设置,内存后备目录默认为 **/var/lib/libvirt/qemu/ram/**。

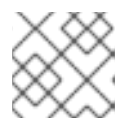

#### 注意

您必须将后备存储位于位于默认目录位置( **/var/lib/libvirt/qemu/ram/** )的目录中。

您还可以更改后备存储的主机磁盘。如需更多信息,请参阅 [更改内存后](#page-28-0)备目录主机磁盘。

- 4. 保存对 Compute 环境文件的更新。
- 5. 使用其他环境文件将计算环境文件添加到堆栈中,并部署 overcloud:

(undercloud)\$ openstack overcloud deploy --templates \ -e [your environment files] \ -e /home/stack/templates/<compute\_environment\_file>.yaml

#### 3.4.1. 更改内存后备目录主机磁盘

您可以将内存后备目录从默认主磁盘位置移到替代磁盘。

#### <span id="page-28-0"></span>流程

1. 在替代的后备设备中创建文件系统。例如,输入以下命令在 **/dev/sdb** 上创建 **ext4** 文件系统:

# mkfs.ext4 /dev/sdb

2. 挂载后备设备。例如,输入以下命令将 **/dev/sdb** 挂载到默认 libvirt 内存后备目录中:

# mount /dev/sdb /var/lib/libvirt/qemu/ram

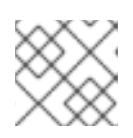

#### 注意

挂载点必须与 **QemuMemoryBackingDir** 参数的值匹配。

# 第 4 章 配置计算服务存储

<span id="page-29-0"></span>您可以从基础镜像创建一个实例,计算服务从镜像(glance)服务复制,并在 Compute 节点上本地缓存。 实例磁盘(实例的后端)也基于基础镜像。

您可以配置 Compute 服务, 以在主机 Compute 节点上本地存储临时实例磁盘数据, 或者在 NFS 共享或 Ceph 集群中远程存储。或者,您还可以配置计算服务,将实例磁盘数据存储在块存储(Cinder)服务提供 的持久性存储中。

您可以为环境配置镜像缓存,并配置实例磁盘的性能和安全性。当镜像服务(glance)使用 Red Hat Ceph RADOS Block Device (RBD)作为后端时,您还可以将计算服务配置为直接从 RBD 镜像存储库下载镜像。

### <span id="page-29-1"></span>4.1. 镜像缓存的配置选项

使用下表中详述的参数配置计算服务如何在 Compute 节点上实施和管理镜像缓存。

#### 表 4.1. Compute (nova)服务镜像缓存参数

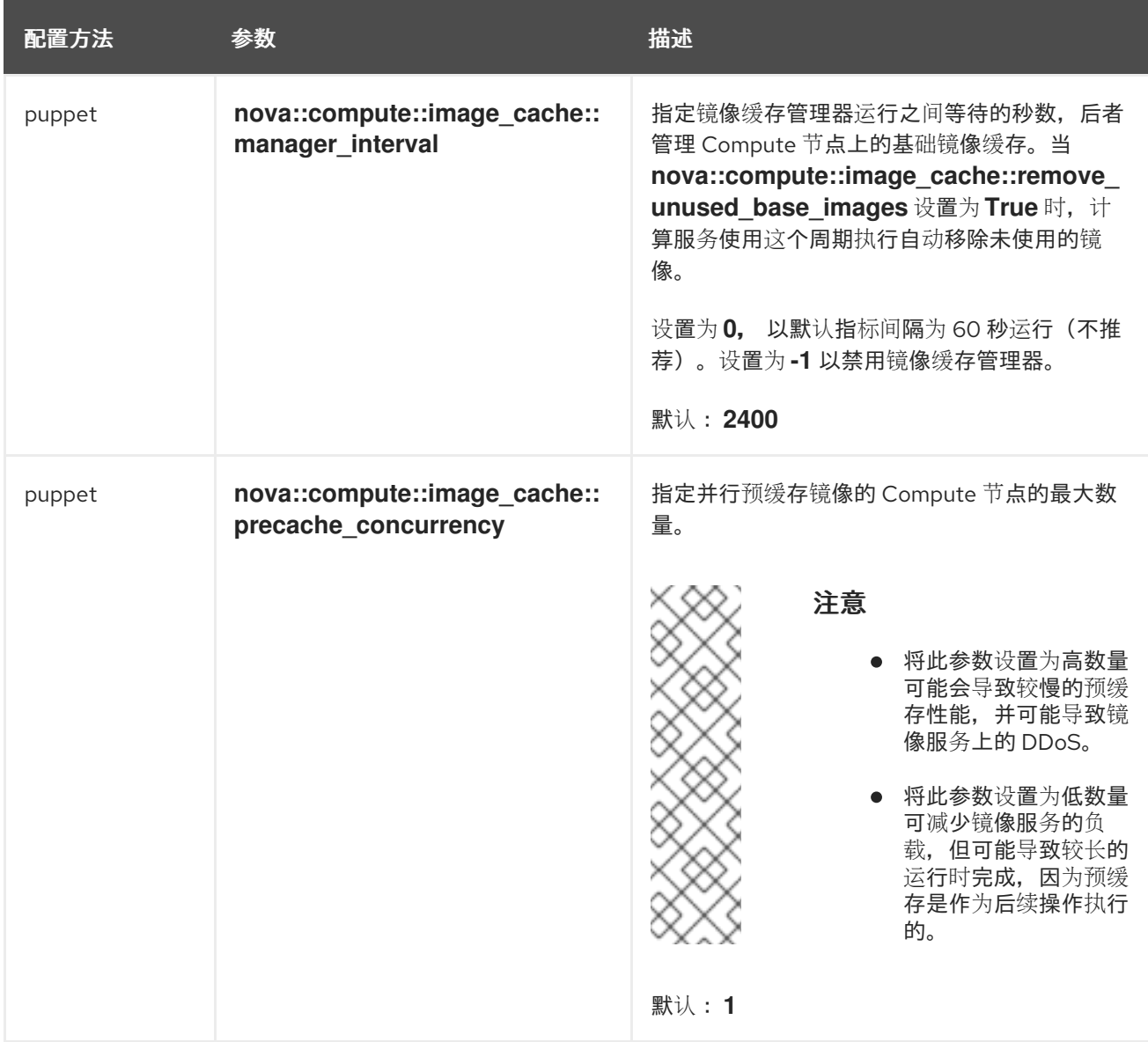

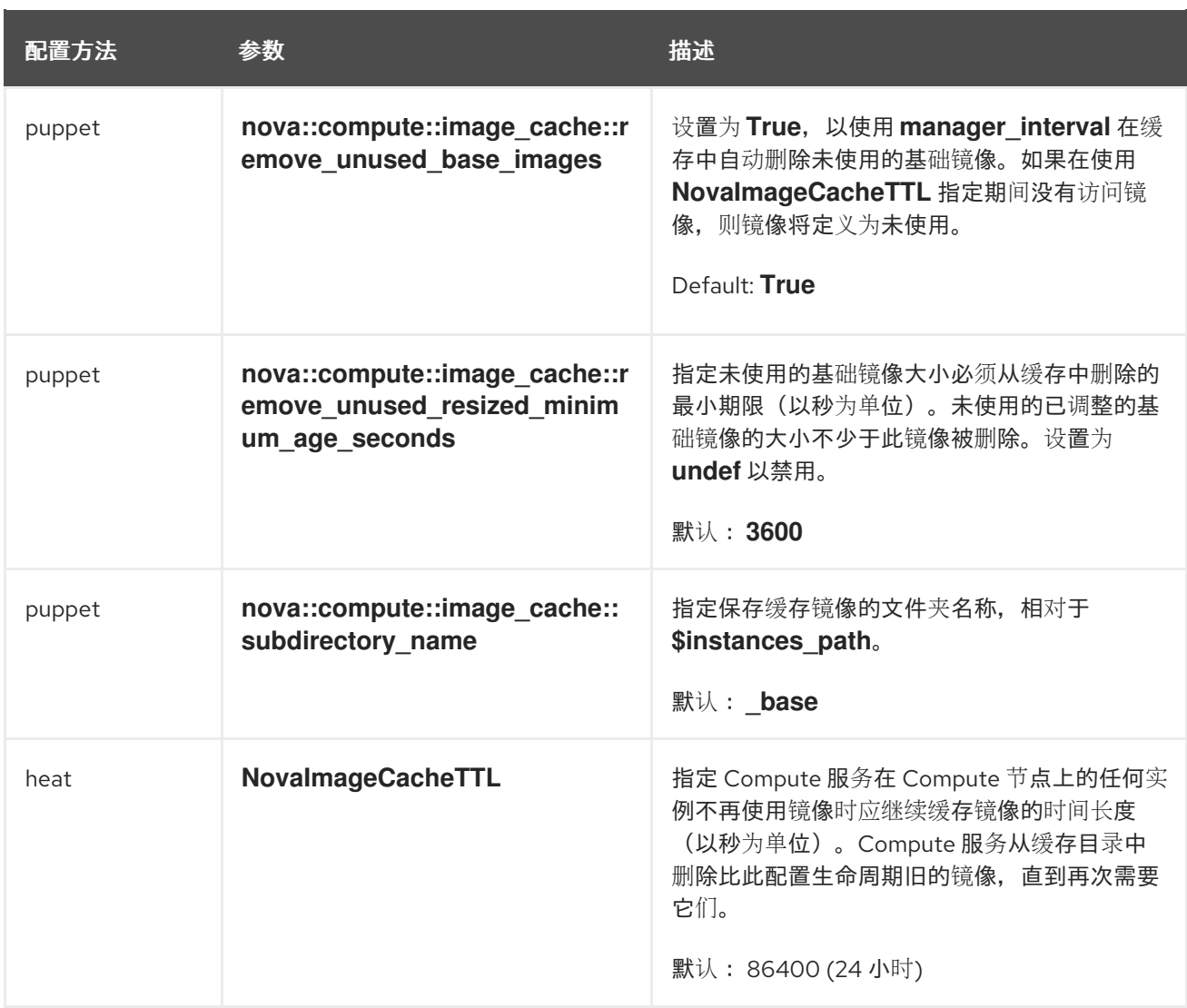

# <span id="page-30-0"></span>4.2. 实例临时存储属性的配置选项

使用下表中详述的参数配置实例使用的临时存储的性能和安全性。

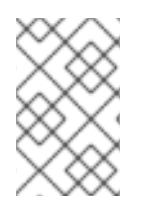

#### 注意

Red Hat OpenStack Platform (RHOSP)不支持实例类型的 LVM 镜像类型。因此,不支持 **[libvirt]/volume\_clear** 配置选项,该选项在实例被删除时擦除临时磁盘,因为它仅在实例 磁盘镜像类型是 LVM 时才适用。

#### 表 4.2. Compute (nova)服务实例临时存储参数

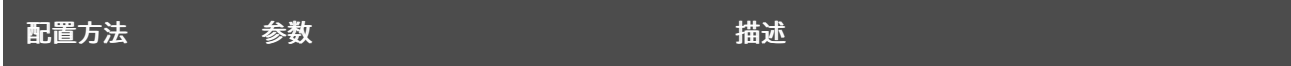

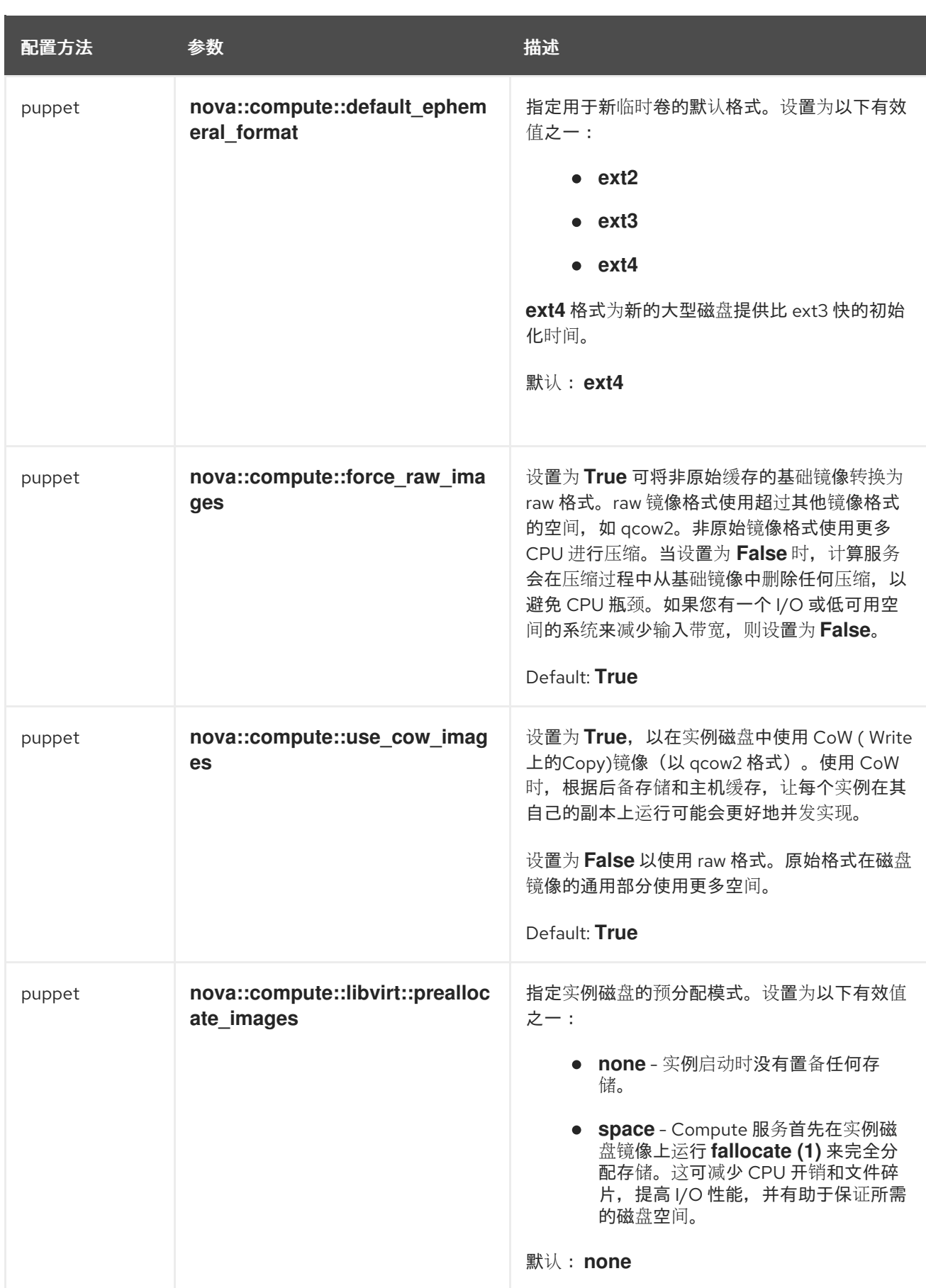

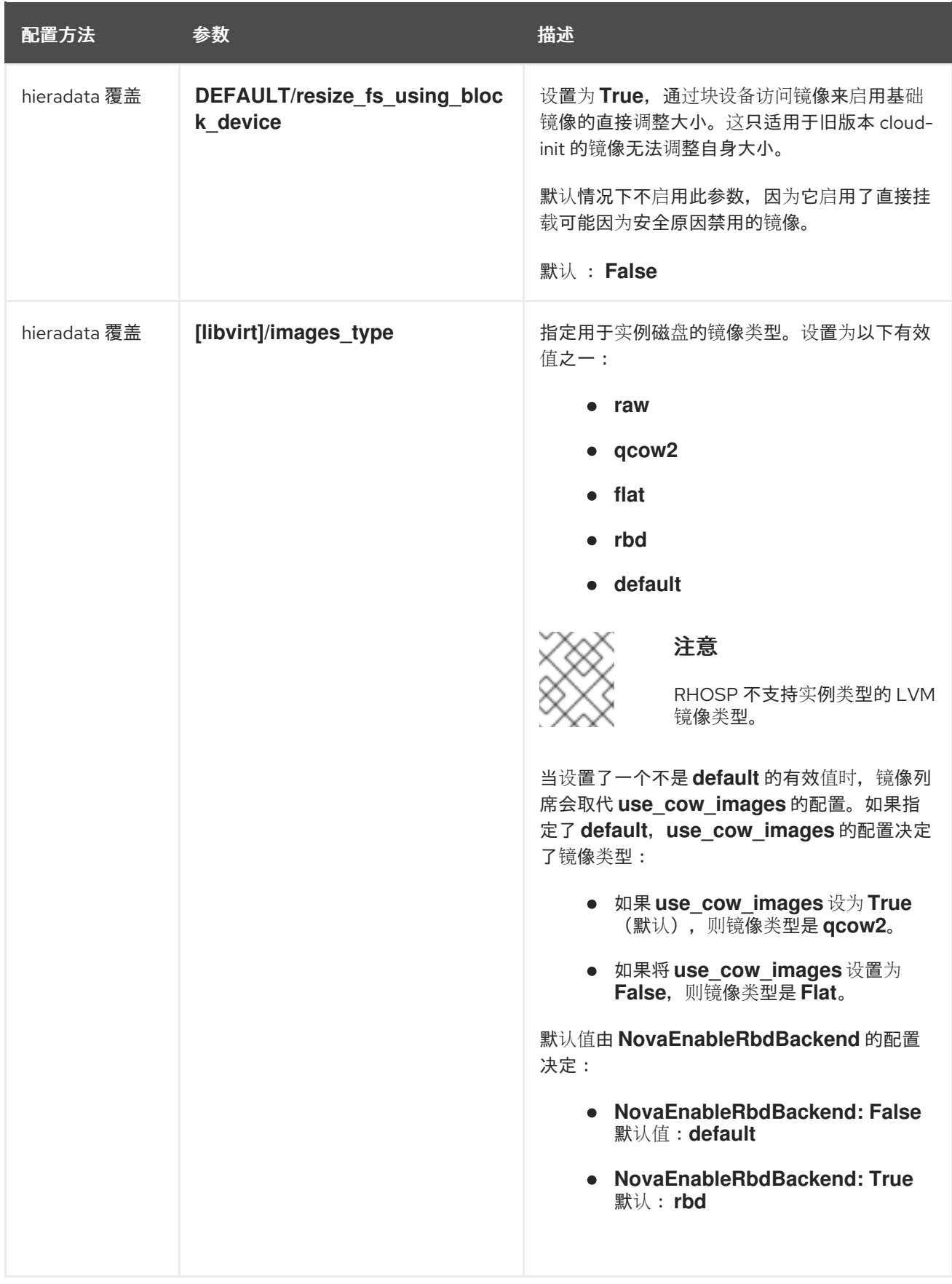

# <span id="page-32-0"></span>4.3. 配置共享实例存储

默认情况下,当您启动实例时,实例磁盘作为文件存储在实例目录中,**/var/lib/nova/instances**。您可以 missing is a compute 服务配置 NFS 存储后端,将这些实例文件存储在共享 NFS 存储中。

#### 先决条件

您必须使用 NFSv4 或更高版本。Red Hat OpenStack Platform (RHOSP)不支持早期版本的 NFS。如需更多信息,请参阅红帽知识库解决方案 RHOS [NFSv4](https://access.redhat.com/articles/6202772) 支持说明。

#### 流程

- 1. 以 **stack** 用户的身份登录 undercloud。
- 2. Source **stackrc** 文件:

[stack@director ~]\$ source ~/stackrc

- 3. 创建一个环境文件来配置共享实例存储,如 nfs\_instance\_disk\_backend.yaml。
- 4. 要为实例文件配置 NFS 后端, 请在 nfs\_instance\_disk\_backend.yaml 中添加以下配置:

parameter\_defaults: ... NovaNfsEnabled: True NovaNfsShare: <nfs\_share>

将 <nfs\_share > 替换为要挂载实例文件存储的 NFS 共享目录, 例如 **'192.168.122.1:/export/nova'** 或 **'192.168.24.1:/var/nfs'**。如果使用 IPv6,则同时使用双和单引 号,例如 **"'[fdd0::1]:/export/nova'** "。

5. 可选:当 NFS 后端存储被启用时, NFS 存储的默认挂载 SELinux 上下文是 'context=system\_u:object\_r:nfs\_t:nfs\_t:s0'。添加以下参数以修改 NFS 实例文件存储挂载点 的挂载选项:

parameter\_defaults:

...

NovaNfsOptions: 'context=system\_u:object\_r:nfs\_t:s0,<additional\_nfs\_mount\_options>'

将<additional nfs mount options>替换为您要用于 NFS 实例文件存储的挂载选项的逗号分 隔列表。有关可用挂载选项的详情,请查看 **mount** man page:

\$ man 8 mount.

- 6. 保存对环境文件的更新。
- 7. 使用其他环境文件将您的新环境文件添加到堆栈中,并部署 overcloud:

(undercloud)\$ openstack overcloud deploy --templates \ -e [your environment files] \ -e /home/stack/templates/nfs\_instance\_disk\_backend.yaml

# <span id="page-33-0"></span>4.4. 配置直接从 RED HAT CEPH RADOS 块设备(RBD)下载镜像

当镜像服务 (glance) 将 Red Hat Ceph RADOS Block Device (RBD) 用作后端,并且计算服务使用基于文 件的本地临时存储时,无需使用镜像服务 API 即可配置计算服务以直接从 RBD 镜像软件仓库下载镜像。 这可减少在实例引导时将镜像下载到 Compute 节点镜像缓存所需的时间,从而缩短实例启动时间。

先决条件

- 镜像服务后端是一个 Red Hat Ceph RADOS 块设备(RBD)。
- Compute 服务将基于文件的本地存储用于镜像缓存和实例磁盘。

#### 流程

- 1. 以 **stack** 用户的身份登录 undercloud。
- 2. 打开您的计算环境文件。
- 3. 要直接从 RBD 后端下载镜像, 请在计算环境文件中添加以下配置:

parameter\_defaults: ComputeParameters: NovaGlanceEnableRbdDownload: True NovaEnableRbdBackend: False ...

4. 可选:如果镜像服务配置为使用多个 Red Hat Ceph Storage 后端,请在 Compute 环境文件中添 加以下配置来标识 RBD 后端以下载镜像:

parameter\_defaults: ComputeParameters: NovaGlanceEnableRbdDownload: True NovaEnableRbdBackend: False NovaGlanceRbdDownloadMultistoreID: <rbd\_backend\_id> ...

#### 将 <rbd backend id > 替换为用于在 GlanceMultistoreConfig 配置中指定后端的 ID, 如 **rbd2\_store**。

5. 在您的计算环境文件中添加以下配置,以指定镜像服务 RBD 后端,以及计算服务等待连接到镜像 服务 RBD 后端的最长时间, 以秒为单位:

parameter\_defaults: ComputeExtraConfig: nova::config::nova\_config: glance/rbd\_user: value: 'glance' glance/rbd\_pool: value: 'images' glance/rbd\_ceph\_conf: value: '/etc/ceph/ceph.conf' glance/rbd\_connect\_timeout: value: '5'

6. 使用其他环境文件将计算环境文件添加到堆栈中,并部署 overcloud:

(undercloud)\$ openstack overcloud deploy --templates \

- -e [your environment files] \
- -e /home/stack/templates/<compute\_environment\_file>.yaml

7. 要验证计算服务是否直接从 RBD 下载镜像, 请创建一个实例, 然后检查条目"Attemping to export RBD image"的实例调试日志:

# <span id="page-35-0"></span>4.5. 其他资源

配置计算服务[\(nova\)](#page-12-2)
# 第 5 章 配置 PCI 透传

您可以使用 PCI 透传将物理 PCI 设备(如图形卡或网络设备)附加到实例。如果您将 PCI 透传用于设 备,则实例会对该设备进行独占访问来执行任务,且设备不适用于主机。

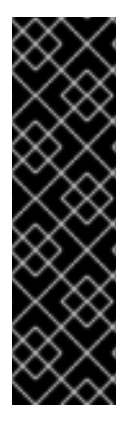

#### 重要

#### 在路由的提供商网络中使用 PCI 透传

Compute 服务不支持跨越多个提供商网络的单个网络。当网络包含多个物理网络时,计算 服务仅使用第一个物理网络。因此,如果您使用路由的提供者网络,则必须在所有 Compute 节点上使用相同的 **physical\_network** 名称。

如果将路由的提供者网络与 VLAN 或扁平网络搭配使用, 则必须对所有片段使用相同的 **physical\_network** 名称。然后,您可以为网络创建多个片段,并将片段映射到适当的子 网。

要让您的云用户创建附加 PCI 设备的实例, 您必须完成以下操作:

- 1. 为 PCI 透传指定 Compute 节点。
- 2. 为具有所需 PCI 设备的 PCI 透传配置 Compute 节点。
- 3. 部署 overcloud。
- 4. 创建类别, 以启动附加有 PCI 设备的实例。

#### 先决条件

Compute 节点具有所需的 PCI 设备。

# 5.1. 为 PCI 透传设计 COMPUTE 节点

要为附加物理 PCI 设备的实例指定 Compute 节点,您必须创建一个新角色文件来配置 PCI 透传角色,并 配置一个新的 overcloud 类别和 PCI 透传资源类,以用于标记 PCI 透传的 Compute 节点。

#### 流程

- 1. 以 **stack** 用户的身份登录 undercloud。
- 2. Source **stackrc** 文件:

[stack@director ~]\$ source ~/stackrc

3. 生成一个名为 **roles\_data\_pci\_passthrough.yaml** 的新角色数据文件,其中包含 **Controller**, **Compute**, 和 **ComputeCPI** 角色:

(undercloud)\$ openstack overcloud roles \ generate -o /home/stack/templates/roles\_data\_pci\_passthrough.yaml \ Compute:ComputePCI Compute Controller

4. 打开 **roles\_data\_pci\_passthrough.vaml** 并编辑或添加以下参数和部分:

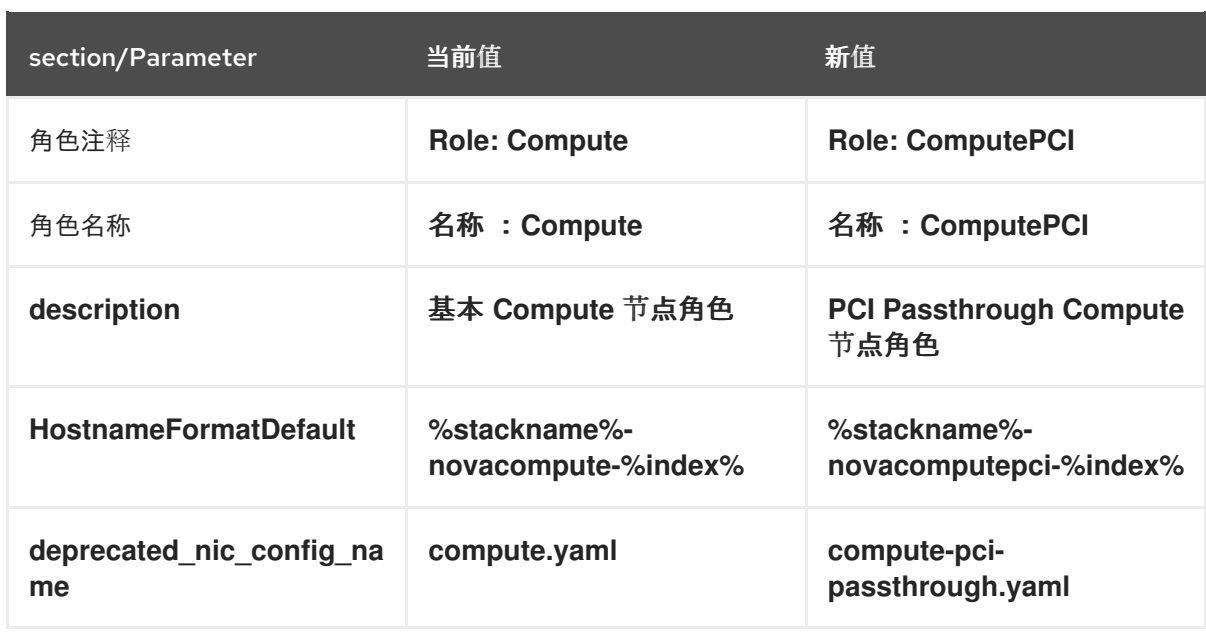

- 5. 通过将 overcloud 添加到节点定义模板 **node.json** 或 **node.yaml**,注册 overcloud 的 PCI 透传 Compute 节点。有关更多信息,请参阅 *Director* 安装和使用 指南中的 为 [overcloud](https://access.redhat.com/documentation/zh-cn/red_hat_openstack_platform/16.2/html/director_installation_and_usage/assembly_configuring-a-basic-overcloud#proc_registering-nodes-for-the-overcloud_basic) 注册节点。
- 6. 检查节点硬件:

(undercloud)\$ openstack overcloud node introspect \ --all-manageable --provide

如需更多信息,请参阅 *Director* 安装和使用指南中的 创建裸机节[点硬件清](https://access.redhat.com/documentation/zh-cn/red_hat_openstack_platform/16.2/html-single/director_installation_and_usage/index#assembly_creating-an-inventory-of-the-bare-metal-node-hardware)单。

7. 为 PCI 透传 Compute 节点创建 **compute-pci-passthrough** overcloud 类别:

(undercloud)\$ openstack flavor create --id auto \ --ram <ram\_size\_mb> --disk <disk\_size\_gb> \ --vcpus <no\_vcpus> compute-pci-passthrough

- 将 <ram\_size\_mb> 替换为裸机节点的 RAM, 以 MB 为单位。
- 将 <disk size gb> 替换为裸机节点中的磁盘大小(以 GB 为单位)。
- 将 **<no\_vcpus>** 替换为裸机节点中的 CPU 数量。

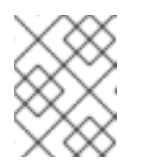

### 注意

这些属性不可用于调度实例。但是,计算调度程序使用磁盘大小来确定根分区 大小。

8. 使用自定义 PCI 透传资源类标记您要为 PCI 透传指定的每个裸机节点:

(undercloud)\$ openstack baremetal node set \ --resource-class baremetal.PCI-PASSTHROUGH <node>

将 **<node>** 替换为裸机节点的 ID。

9. 将 **compute-pci-passthrough** 类别与自定义 PCI passthrough 资源类关联:

(undercloud)\$ openstack flavor set \ --property resources:CUSTOM\_BAREMETAL\_PCI\_PASSTHROUGH=1 \ compute-pci-passthrough

要确定与 Bare Metal 服务节点的资源类对应的自定义资源类的名称,请将资源类转换为大写,请 将所有 punctuation 替换为下划线,并使用 **CUSTOM\_** 前缀。

注意

类别只能请求一个裸机资源类实例。

10. 设置以下类别属性,以防止计算调度程序使用裸机类别属性来调度实例:

(undercloud)\$ openstack flavor set \

- --property resources:VCPU=0 --property resources:MEMORY\_MB=0 \
- --property resources: DISK GB=0 compute-pci-passthrough
- 11. 在 node-info.yaml 文件中添加以下参数, 以指定 PCI 透传 Compute 节点的数量, 以及用于指定 PCI 透传的 Compute 节点的类别:

parameter\_defaults: OvercloudComputePCIFlavor: compute-pci-passthrough ComputePCICount: 3

12. 要验证角色是否已创建,请输入以下命令:

(undercloud)\$ openstack overcloud profiles list

# 5.2. 配置 PCI 透传 COMPUTE 节点

要让您的云用户创建附加 PCI 设备的实例,您必须配置具有 PCI 设备和 Controller 节点的 Compute 节 点。

### 流程

- 1. 创建环境文件,以在 overcloud 上为 PCI 透传配置 Controller 节点,如 **pci\_passthrough\_controller.yaml**。
- 2. 将 **PciPassthroughFilter** 添加到 **pci\_passthrough\_controller.yaml** 中的 **NovaSchedulerDefaultFilters** 参数中:

parameter\_defaults: NovaSchedulerDefaultFilters: ['AvailabilityZoneFilter','ComputeFilter','ComputeCapabilitiesFilter','ImagePropertiesFilter','Serve rGroupAntiAffinityFilter','ServerGroupAffinityFilter','PciPassthroughFilter','NUMATopologyFilter']

3. 要为 Controller 节点上的设备指定 PCI 别名, 请在 pci\_passthrough\_controller.yaml 中添加以 下配置:

parameter\_defaults: ... ControllerExtraConfig: nova::pci::aliases: - name: "a1" product\_id: "1572" vendor\_id: "8086" device\_type: "type-PF"

有关配置 **device\_type** 字段的更多信息,请参阅 PCI [passthrough](#page-41-0) 设备类型字段。

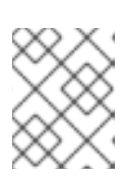

### 注意

如果 **nova-api** 服务在不同于 **Controller** 角色的角色中运行时,将 **Controller ExtraConfig** 替换为用户角色,格式为 **<Role>ExtraConfig**。

4. 可选: 要为 PCI 透传设备设置默认 NUMA 关联性策略,将步骤 3 中的 **numa\_policy** 添加到 **nova::pci::aliases:** 配置:

parameter\_defaults: ... ControllerExtraConfig: nova::pci::aliases: - name: "a1" product\_id: "1572" vendor\_id: "8086" device\_type: "type-PF" numa\_policy: "preferred"

- 5. 要在 overcloud 上为 PCI 透传配置 Compute 节点, 请创建一个环境文件, 如 **pci\_passthrough\_compute.yaml**。
- 6. 要为 Compute 节点上的设备指定可用的 PCI, 请使用 vendor id 和 product id 选项将所有匹 配的 PCI 设备添加到可用于透传到实例的 PCI 设备池中。例如,要将所有 Intel® Ethernet Controller X710 设备添加到可用于透传到实例的 PCI 设备池中,请将以下配置添加到 **pci\_passthrough\_compute.yaml** 中:

parameter\_defaults: ... ComputePCIParameters: NovaPCIPassthrough: - vendor\_id: "8086" product\_id: "1572"

有关如何配置 **NovaPCIPassthrough** 的更多信息,请参阅配置 **[NovaPCIPassthrough](#page-42-0)**指南。

7. 您必须在 Compute 节点上为实例迁移和调整大小操作创建 PCI 别名副本。要为 PCI 透传 Compute 节点上的设备指定 PCI 别名,请将以下内容添加到 pci\_passthrough\_compute.yaml 中:

parameter\_defaults: ... ComputePCIExtraConfig: nova::pci::aliases: - name: "a1" product\_id: "1572" vendor\_id: "8086" device\_type: "type-PF"

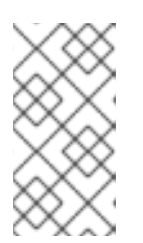

m.

#### 注意

Compute 节点别名必须与 Controller 节点上的别名相同。因此, 如果您将 **numa\_affinity** 添加到 **pci\_passthrough\_controller.yaml** 中的 **nova::pci::aliases** 中, 则必须将其添加到 pci\_passthrough\_compute.yaml 中 的 **nova::pci::aliases** 中。

8. 要在 Compute 节点的服务器 BIOS 中启用 IOMMU 来支持 PCI 透传,请将 **KernelArgs** 参数添加 到 **pci\_passthrough\_compute.yaml** 中。例如,使用以下 **KernalArgs** 设置来启用 Intel IOMMU:

parameter\_defaults:

... ComputePCIParameters: KernelArgs: "intel\_iommu=on iommu=pt"

要启用 AMD IOMMU,将 **KernelArgs** 设置为 **"amd\_iommu=on iommu=pt** "。

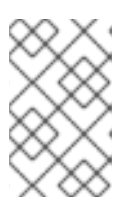

注意

首次将 **KernelArgs** 参数添加到角色的配置中时,overcloud 节点会自动重启。如 果需要,您可以禁用节点自动重新引导,而是在每次 overcloud 部署后手动执行节 点重启。如需更多信息,请参阅配置手动节点重新引导以定义 **[KernelArgs](#page-87-0)**。

9. 使用其他环境文件将自定义环境文件添加到堆栈中,并部署 overcloud:

(undercloud)\$ openstack overcloud deploy --templates \

- -e [your environment files] \
- -e /home/stack/templates/pci\_passthrough\_controller.yaml \
- -e /home/stack/templates/pci\_passthrough\_compute.yaml \
- 10. 创建并配置您的云用户可用于请求 PCI 设备的类别。以下示例请求两个设备,每个设备 ID 为 **8086**,产品 ID 为 **1572**,使用第 7 步中定义的别名:

(overcloud)# openstack flavor set \ --property "pci\_passthrough:alias"="a1:2" device\_passthrough

- 11. 可选:要覆盖 PCI 透传设备的默认 NUMA 关联性策略, 您可以将 NUMA 关联性策略属性键添加 到 flavor 或镜像中:
	- 要使用类别覆盖默认 NUMA 关联性策略,请添加 hw:pci\_numa\_affinity\_policy 属性键:

(overcloud)# openstack flavor set \ --property "hw:pci\_numa\_affinity\_policy"="required" \ device\_passthrough

有关 **hw:pci\_numa\_affinity\_policy** 的有效值的更多信息,请参阅 类别[元数据。](#page-75-0)

要使用镜像覆盖默认 NUMA 关联性策略,请添加 hw\_pci\_numa\_affinity\_policy 属性键:

(overcloud)# openstack image set \ --property hw\_pci\_numa\_affinity\_policy=required \ device\_passthrough\_image

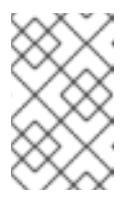

注意

如果您在镜像和类别上设置 NUMA 关联性策略,则属性值必须匹配。flavor 设 置优先于镜像和默认设置。因此,只有在类别上未设置属性时,镜像上的 NUMA 关联性策略配置才会生效。

### 验证

1. 使用 PCI 透传设备创建实例:

# openstack server create --flavor device\_passthrough \ --image <image> --wait test-pci

- 2. 以云用户身份登录实例。如需更多信息,请参阅 连[接到](https://access.redhat.com/documentation/zh-cn/red_hat_openstack_platform/16.2/html/creating_and_managing_instances/assembly_connecting-to-an-instance_instances)实例。
- 3. 要验证是否可从实例访问 PCI 设备, 请从实例输入以下命令:

\$ lspci -nn | grep <device\_name>

# <span id="page-41-0"></span>5.3. PCI PASSTHROUGH 设备类型字段

根据设备报告的功能, 计算服务将 PCI 设备分为三种类型之一。以下列表可将 device type 字段设置为 的有效值:

#### **type-PF**

该设备支持 SR-IOV,它是父设备或 root 设备。指定此设备类型来传递支持整个 SR-IOV 的设备。

#### **type-VF**

该设备是支持 SR-IOV 的设备的子设备。

#### **type-PCI**

该设备不支持 SR-IOV。如果没有设置 **device\_type** 字段,则这是默认设备类型。

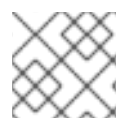

### 注意

您必须使用相同的 **device\_type** 配置 Compute 和 Controller 节点。

### 5.4. 配置 **NOVAPCIPASSTHROUGH**的指南

- 在配置 PCI 透传时不要使用 devname 参数, 因为 NIC 的设备名称可能会改变。使用 vendor\_id 和 product\_id, 因为它们更为稳定, 或使用 NIC 的地址。
- 要通过特定的物理功能(PF),您可以使用 address 参数,因为 PCI 地址对每个设备都是唯一的。 或者,您可以使用 product\_id 参数通过 PF, 但如果您有相同类型的多个 PF, 还必须指定 PF 的 地址。
- 要传递所有虚拟功能(VF), 仅指定您要用于 PCI 透传的 VF 的 product id 和 vendor id。如果 您要将 SRIOV 用于 NIC 分区并且您在 VF 上运行 OVS, 则还必须指定 VF 的**地址**。

<span id="page-42-0"></span>● 要只为 PF 而不是 PF 本身传递 VF, 您可以使用 address 参数指定 PF 和 product id 的 PCI 地 址,以指定 VF 的产品 ID。

#### 配置 **address** 参数

**address** 参数指定设备的 PCI 地址。您可以使用 String 或 字典映射来设置 **address** 参数的值。

#### 字符串格式

-

-

如果您使用字符串指定地址,您可以包含通配符 prompt,如下例所示:

NovaPCIPassthrough:

address: "\*:0a:00.\*" physical\_network: physnet1

#### 字典格式

如果使用字典格式指定地址,您可以包含正则表达式语法,如下例所示:

NovaPCIPassthrough:

address: domain: ".\*" bus: "02" slot: "01" function: "[0-2]" physical\_network: net1

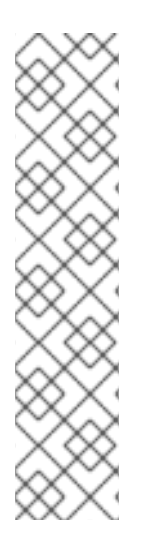

### 注意

Compute 服务将 地址 字段的配置限制为以下最大值:

- 域 0xFFFF
- bus 0xFF
- 插槽 0x1F
- function 0x7

Compute 服务支持具有 16 位地址域的 PCI 设备。Compute 服务忽略具有 32 位地址域的 PCI 设备。

# 第 6 章 创建和管理主机聚合

作为云管理员,您可以将计算部署分区为逻辑组,以满足性能或管理需要。Red Hat OpenStack Platform (RHOSP)为分区逻辑组提供以下机制:

#### 主机聚合

主机聚合是根据硬件或性能特性等属性将 Compute 节点分组到逻辑单元中。您可以将 Compute 节点 分配给一个或多个主机聚合。

您可以通过在主机聚合上设置元数据将类别和镜像映射到主机聚合,然后将类别额外规格或镜像元数 据属性与主机聚合元数据属性匹配。在启用所需过滤器时,计算调度程序可以使用此元数据来调度实 例。在主机聚合中指定的元数据将该主机的使用限制为具有其类别或镜像中指定的相同元数据的任何 实例。

您可以通过在主机聚合元数据中设置 **xxx\_weight\_multiplier** 配置选项,为每个主机聚合配置权重倍 数。

您可以使用主机聚合来处理负载平衡、实施物理隔离或冗余、具有通用属性的组服务器或独立硬件 类。

在创建主机聚合时,您可以指定区名称。此名称将呈现给云用户,作为他们可以选择的可用区。

#### 可用区

可用域是主机聚合的云用户视图。云用户无法查看可用区中的 Compute 节点,或者查看可用区的元数 据。云用户只能看到可用区的名称。

您可以将每个 Compute 节点分配给只有一个可用区。您可以配置一个默认可用区,其中当云用户没有 指定区时实例将被调度。您可以指示云用户使用具有特定功能的可用区。

### 6.1. 在主机聚合上启用调度

要将实例调度到具有特定属性的主机聚合上,请更新计算调度程序的配置,以根据主机聚合元数据启用过 滤。

#### 流程

- 1. 打开您的计算环境文件。
- 2. 在 **NovaSchedulerDefaultFilters** 参数中添加以下值(如果尚不存在):
	- AggregateInstanceExtraSpecsFilter : 添加此值, 以根据与类别额外规格匹配的主机聚合 元数据过滤 Compute 节点。

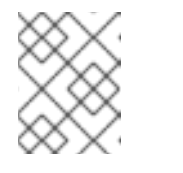

#### 注意

要使此过滤器按预期执行,您需要限制类型额外规格的范围,使用 **aggregate\_instance\_extra\_specs:** 命名空间作为 **extra\_specs** 键的前缀。

AggregateImagePropertiesIsolation : 添加此值来根据与镜像元数据属性匹配的聚合元数 据过滤 Compute 节点。

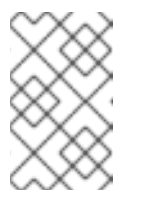

要使用镜像元数据属性过滤主机聚合元数据,主机聚合元数据密钥必须与有效 的镜[像元数据属性匹配。有关有效](https://access.redhat.com/documentation/zh-cn/red_hat_openstack_platform/16.2/html/creating_and_managing_images/appx-image-config-parameters)镜像元数据属性的详情,请参考 镜像元数 据。

**AvailabilityZoneFilter** :在启动实例时添加这个值以根据可用区过滤。

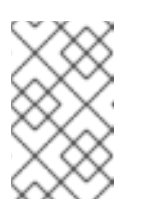

#### 注意

注意

您可以使用放置服务来处理可用区请求,而不使用 **AvailabilityZoneFilter** Compute 调度程序服务过滤[器。如需更多信息,](#page-54-0)请参阅使用 放置服务根据可 用区过滤。

- 3. 保存对 Compute 环境文件的更新。
- 4. 使用其他环境文件将计算环境文件添加到堆栈中,并部署 overcloud:

(undercloud)\$ openstack overcloud deploy --templates \ -e [your environment files] \ -e /home/stack/templates/<compute\_environment\_file>.yaml

# 6.2. 创建主机聚合

作为云管理员,您可以根据需要创建任意数量的主机聚合。

#### 流程

1. 运行以下命令来创建主机聚合:

(overcloud)# openstack aggregate create <aggregate\_name>

将 **<aggregate\_name>** 替换为您要分配给主机聚合的名称。

2. 在主机聚合中添加元数据:

(overcloud)# openstack aggregate set \ --property <key=value> \ --property <key=value> \ <aggregate\_name>

将 **<key=value>** 替换为元数据键值对。如果您使用 **AggregateInstanceExtraSpecsFilter** 过滤器,则键可以是任意字符串,例如 **ssd=true**。如果使用 AggregateImagePropertiesIsolation 过滤器, 键必须与有效的镜像 metadata 属性匹配。 有关有效镜像元数据属性的更多信息,请参阅 镜[像元数据。](https://access.redhat.com/documentation/zh-cn/red_hat_openstack_platform/16.2/html/creating_and_managing_images/appx-image-config-parameters)

- 将 **<aggregate\_name** > 替换为主机聚合的名称。
- 3. 将 Compute 节点添加到主机聚合中:

(overcloud)# openstack aggregate add host \ <aggregate\_name> \ <host\_name>

- <span id="page-45-0"></span>● 将 <aggregate\_name > 替换为要将 Compute 节点添加到的主机聚合的名称。
- 将 <host\_name> 替换为要添加到主机聚合中的 Compute 节点的名称。
- 4. 为主机聚合创建类别或镜像:
	- 创建类别:

```
(overcloud)$ openstack flavor create \
--ram <size_mb> \
--disk <size_gb> \
--vcpus <no_reserved_vcpus> \
host-agg-flavor
```
创建镜像:

(overcloud)\$ openstack image create host-agg-image

- 5. 对与主机聚合上的键值对匹配的类别或镜像设置一个或多个键值对。
	- 要在类别上设置键值对, 请使用范围 aggregate instance extra specs :

(overcloud)# openstack flavor set \ --property aggregate\_instance\_extra\_specs:ssd=true \ host-agg-flavor

要在镜像上设置键值对,请使用有效的镜像元数据属性作为键:

(overcloud)# openstack image set \ --property os\_type=linux \ host-agg-image

# <span id="page-45-1"></span>6.3. 创建可用区

作为云管理员,您可以创建云用户可在创建实例时选择的可用区。

### 流程

- 1. 要创建可用区,您可以创建新的可用区主机聚合,或者使现有主机聚合成为可用区:
	- a. 要创建新可用区主机聚合,请输入以下命令:

(overcloud)# openstack aggregate create \ --zone <availability\_zone> \ <aggregate\_name>

- 将 **<availability\_zone>** 替换为您要分配给可用区的名称。
- 将 **<aggregate\_name>** 替换为您要分配给主机聚合的名称。  $\bullet$
- b. 要使现有主机聚合到一个可用区,请输入以下命令:

(overcloud)# openstack aggregate set --zone <availability\_zone> \ <aggregate\_name>

- 将 **<availability\_zone>** 替换为您要分配给可用区的名称。
- 将 <aqqreqate\_name > 替换为主机聚合的名称。  $\bullet$
- 2. 可选:在可用区中添加元数据:

(overcloud)# openstack aggregate set --property <key=value> \ <aggregate\_name>

- 将 **<key=value>** 替换为您的原始键值对。您可以根据需要添加任意数量的键值属性。
- 将 **<aggregate\_name>** 替换为可用区主机聚合的名称。
- 3. 将 Compute 节点添加到可用区主机聚合中:

(overcloud)# openstack aggregate add host <aggregate\_name> \ <host\_name>

- 将 <aggregate name> 替换为可用区主机聚合的名称, 以将 Compute 节点添加到其中。
- 将 <host name> 替换为添加到可用区的 Compute 节点的名称。

### 6.4. 删除主机聚合

要删除主机聚合,您首先从主机聚合中删除所有 Compute 节点。

#### 流程

1. 要查看分配给主机聚合的所有 Compute 节点列表,请输入以下命令:

(overcloud)# openstack aggregate show <aggregate\_name>

2. 要从主机聚合中删除所有分配的 Compute 节点,为每个 Compute 节点输入以下命令:

(overcloud)# openstack aggregate remove host <aggregate\_name> \ <host\_name>

- 将 <aggregate\_name > 替换为用于从中删除 Compute 节点的主机聚合的名称。  $\bullet$
- 将 <host\_name > 替换为要从主机聚合中删除的 Compute 节点的名称。
- 3. 从主机聚合中删除所有 Compute 节点后, 输入以下命令删除主机聚合:

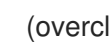

(overcloud)# openstack aggregate delete <aggregate\_name>

# 6.5. 创建项目隔离主机聚合

您可以创建一个仅适用于特定项目的主机聚合。只有您分配给主机聚合的项目才能在主机聚合中启动实 例。

<span id="page-47-0"></span>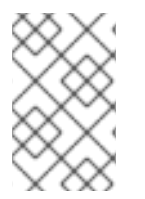

# 注意

项目隔离使用放置服务为每个项目过滤主机聚合。此过程取代了 **AggregateMultiTenancyIsolation** 过滤器的功能。因此,您不需要使用 **AggregateMultiTenancyIsolation** 过滤器。

### 流程

- 1. 打开您的计算环境文件。
- 2. 要将项目实例调度到项目隔离主机聚合上,请在 Compute 环境文件中将 **NovaSchedulerLimitTenantsToPlacementAggregate** 参数设置为 **True**。
- 3. 可选: 为确保您分配给主机聚合的项目才能在云中创建实例,请将 **NovaSchedulerPlacementAggregateRequiredForTenants** 参数设置为 **True**。

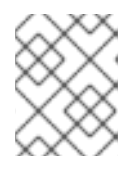

### 注意

**NovaSchedulerPlacementAggregateRequiredForTenants** 默认为 **False**。当此 参数为 False 时, 未分配给主机聚合的项目可以在任何主机聚合上创建实例。

- 4. 保存对 Compute 环境文件的更新。
- 5. 使用其他环境文件将计算环境文件添加到堆栈中,并部署 overcloud:

(undercloud)\$ openstack overcloud deploy --templates \ -e [your environment files] \ -e /home/stack/templates/<compute\_environment\_file>.yaml \

- 6. 创建主机聚合。
- 7. 检索项目 ID 列表:

(overcloud)# openstack project list

8. 使用 filter tenant id<suffix > 元数据键将项目分配给主机聚合:

```
(overcloud)# openstack aggregate set \
--property filter_tenant_id<ID0>=<project_id0> \
--property filter_tenant_id<ID1>=<project_id1> \
...
--property filter_tenant_id<IDn>=<project_idn> \
<aggregate_name>
```
- 将 <ID0>, <ID1>, 以及直到 <IDn> 的所有 ID 替换为您要创建的每个项目过滤器的唯一值。
- 将 <project\_id 0& qt;、<project\_id 1> 以及直到 &lt :project\_idn > 的所有项目 ID 替换为您 要分配给主机聚合的每个项目 ID。
- **将 <aggregate name** > 替换为项目隔离主机聚合的名称。 例如,使用以下语法将项目 **78f1**、 **9d3t** 和 **aa29** 分配给主机聚合 **project-isolatedaggregate** :

(overcloud)# openstack aggregate set \

--property filter tenant id0=78f1 \ --property filter\_tenant\_id1=9d3t \ --property filter\_tenant\_id2=aa29 \ project-isolated-aggregate

### 提示

您可以通过省略 **filter\_tenant\_id** 元数据键中的后缀来创建仅适用于单个特定项目的主机聚 合:

(overcloud)# openstack aggregate set \ --property filter\_tenant\_id=78f1 \ single-project-isolated-aggregate

### 其他资源

● 有关创建主机聚合的更多信息,请参阅 创[建和管理主机聚合。](#page-45-0)

# 第7章 配置实例调度和放置

计算调度程序服务决定在哪个 Compute 节点或主机聚合上放置实例。当计算(nova)服务收到启动或移动 实例的请求时,它会使用请求中提供的规格、类别和镜像来查找合适的主机。例如,类别可以指定实例需 要具有主机的特征,如存储磁盘类型或 Intel CPU 指令集扩展。

计算调度程序服务使用以下组件的配置,按以下顺序决定在哪个 Compute 节点上启动或移动实例:

- 1. Placement service prefilters : 计算调度程序服务使用放置服务根据特定属性过滤候选 Compute 节点集合。例如,Placement 服务会自动排除禁用的 Compute 节点。
- 2. 过滤器 :计算调度程序服务用来决定在其上启动实例的初始 Compute 节点集合。
- 3. Weights:计算调度程序服务通过权重系统来优先选择过滤的 Compute 节点。最高权重具有最高 优先级。

在下图中,主机 1 和 3 在过滤后有资格使用。主机 1 具有最高权重,因此调度具有最高优先级。

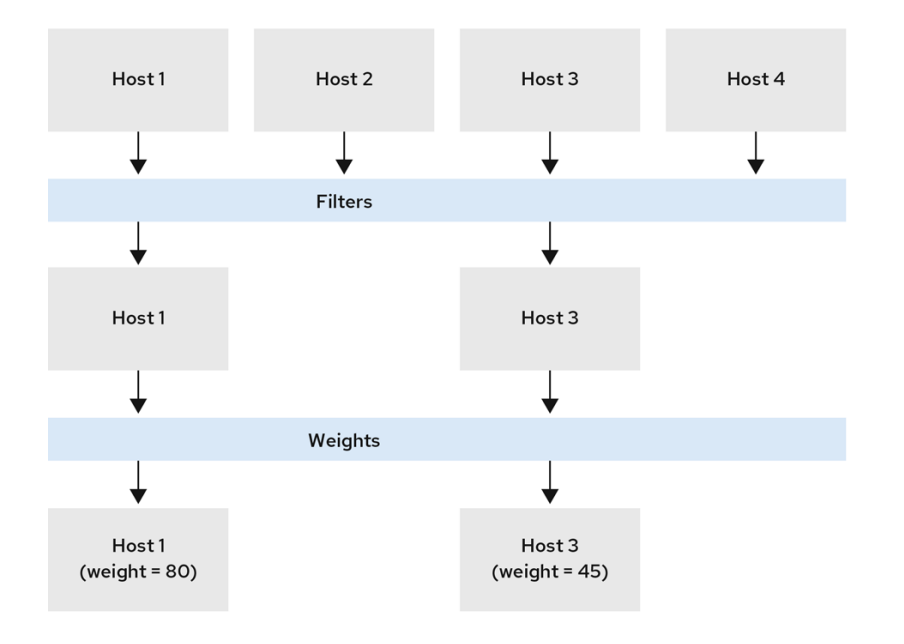

# 7.1. 使用放置服务过滤

Compute 服务(nova)在创建和管理实例时与放置服务交互。放置服务跟踪资源提供程序的清单和使用, 如 Compute 节点、共享存储池或 IP 分配池, 以及其可用数量资源, 如可用的 vCPU。任何需要管理资源 的选择和消耗的服务都可以使用放置服务。

放置服务还跟踪可用限定资源到资源提供程序的映射,如资源供应商具有的存储磁盘特征。

放置服务会根据放置服务资源供应商清单和特征,将 prefilters 应用到 candidate Compute 节点集合。您 可以基于以下条件创建 prefilters:

- 支持的镜像类型
- 特征
- 项目或租户
- 可用区

#### 7.1.1. 根据请求的镜像类型支持进行过滤

您可以排除不支持启动实例镜像的磁盘格式的 Compute 节点。当您的环境使用 Red Hat Ceph Storage 作为临时后端时,这非常有用,它不支持 QCOW2 镜像。启用此功能可确保调度程序不会将使用 QCOW2 镜像启动实例的请求发送到由 Red Hat Ceph Storage 支持的 Compute 节点。

#### 流程

- 1. 打开您的计算环境文件。
- 2. 要排除不支持启动实例的镜像的磁盘格式的 Compute 节点,请在 Compute 环境文件中将 **NovaSchedulerQueryImageType** 参数设置为 **True**。
- 3. 保存对 Compute 环境文件的更新。
- 4. 使用其他环境文件将计算环境文件添加到堆栈中,并部署 overcloud:

(undercloud)\$ openstack overcloud deploy --templates \

- -e [your environment files] \
- -e /home/stack/templates/<compute\_environment\_file>.yaml

#### 7.1.2. 根据资源供应商特征进行过滤

每个资源供应商都有一组特征。特征是资源提供程序的限定方面,如存储类型或 Intel CPU 指令集扩展 名。

Compute 节点将放置服务的功能报告为特征。一个实例可以指定需要哪些特征,或者资源供应商不能有 哪些特征。计算调度程序可使用这些特征来识别适合的 Compute 节点或主机聚合来托管实例。

要让您的云用户在具有特定特征的主机上创建实例,您可以定义需要或禁止特定特征的类别,您可以创建 需要或禁止特定特征的镜像。

有关可用特征的列表,请参阅 **[os-traits](https://opendev.org/openstack/os-traits/src/branch/master/os_traits/compute)** 库。您还可以根据需要创建自定义特征。

#### 7.1.2.1. 创建需要或禁止资源供应商特征的镜像

您可以创建云用户可用于在特定特征的主机上启动实例的镜像。

#### 流程

1. 创建新镜像:

(overcloud)\$ openstack image create ... trait-image

- 2. 识别需要主机或主机聚合具有的特征。您可以选择现有的特征,或创建新的特征:
	- 要使用现有的特征,请列出现有特征以检索特征名称:

(overcloud)\$ openstack --os-placement-api-version 1.6 trait list

要创建新特征,请输入以下命令:

(overcloud)\$ openstack --os-placement-api-version 1.6 trait \ create CUSTOM\_TRAIT\_NAME

<span id="page-51-0"></span>自定义特征必须以前缀 **CUSTOM\_** 开头,仅包含字母 A 到 Z、数字 0 到 9,以及下划线 "\_" 字符。

3. 收集每个主机的现有资源供应商特征:

(overcloud)\$ existing\_traits=\$(openstack --os-placement-api-version 1.6 resource provider trait list -f value <host\_uuid> | sed 's/^/--trait /')

4. 检查现有资源供应商特征是否有您需要主机或主机聚合的特征:

(overcloud)\$ echo \$existing\_traits

5. 如果您所需的特征还没有添加到资源供应商中,请将现有的特征和所需的特征添加到每个主机的 资源供应商中:

(overcloud)\$ openstack --os-placement-api-version 1.6 \ resource provider trait set \$existing\_traits \ --trait <TRAIT\_NAME> \ <host\_uuid>

将<TRAIT\_NAME>替换为您要添加到资源供应商的特征的名称。您可以根据需要,使用 --trait 选项一次添加额外的特征。

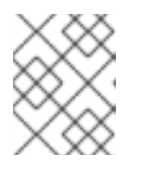

#### 注意

此命令对资源提供程序执行特征的完整替换。因此,您必须检索主机上现有资源提 供程序特征的列表,并再次设置它们,以防止它们被删除。

6. 要将实例调度到具有所需特征的主机或主机聚合上,请将特征添加到镜像额外规格中。例如,要 将实例调度到支持 AVX-512 的主机或主机聚合上,请在镜像额外规格中添加以下特征:

(overcloud)\$ openstack image set \ --property trait:HW\_CPU\_X86\_AVX512BW=required \ trait-image

7. 要过滤出具有禁止特征的主机或主机聚合,请将特征添加到镜像额外规格中。例如,为了避免将 实例调度到支持多附加卷的主机或主机聚合上,请在镜像额外规格中添加以下特征:

(overcloud)\$ openstack image set \ --property trait:COMPUTE\_VOLUME\_MULTI\_ATTACH=forbidden \ trait-image

#### 7.1.2.2. 创建需要或禁止资源供应商特征的类别

您可以创建云用户可用于在特定特征的主机上启动实例的类别。

#### 流程

1. 创建类别:

(overcloud)\$ openstack flavor create --vcpus 1 --ram 512 \ --disk 2 trait-flavor

- 2. 识别需要主机或主机聚合具有的特征。您可以选择现有的特征,或创建新的特征:
	- 要使用现有的特征,请列出现有特征以检索特征名称:

(overcloud)\$ openstack --os-placement-api-version 1.6 trait list

要创建新特征,请输入以下命令:  $\bullet$ 

> (overcloud)\$ openstack --os-placement-api-version 1.6 trait \ create CUSTOM\_TRAIT\_NAME

自定义特征必须以前缀 CUSTOM 开头,仅包含字母 A 到 Z、数字 0 到 9,以及下划线 " " 字符。

3. 收集每个主机的现有资源供应商特征:

(overcloud)\$ existing\_traits=\$(openstack --os-placement-api-version 1.6 resource provider trait list -f value <host\_uuid> | sed 's/^/--trait /')

4. 检查现有资源供应商特征是否有您需要主机或主机聚合的特征:

(overcloud)\$ echo \$existing\_traits

5. 如果您所需的特征还没有添加到资源供应商中,请将现有的特征和所需的特征添加到每个主机的 资源供应商中:

(overcloud)\$ openstack --os-placement-api-version 1.6 \ resource provider trait set \$existing\_traits \ --trait <TRAIT\_NAME> \ <host\_uuid>

将<TRAIT\_NAME>替换为您要添加到资源供应商的特征的名称。您可以根据需要,使用 --trait 选项一次添加额外的特征。

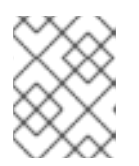

#### 注意

此命令对资源提供程序执行特征的完整替换。因此,您必须检索主机上现有资源提 供程序特征的列表,并再次设置它们,以防止它们被删除。

6. 要将实例调度到具有所需特征的主机或主机聚合上,请将特征添加到类别额外规格中。例如,要 将实例调度到支持 AVX-512 的主机或主机聚合上,请在类别额外规格中添加以下特征:

(overcloud)\$ openstack flavor set \ --property trait:HW\_CPU\_X86\_AVX512BW=required \ trait-flavor

7. 要过滤出具有禁止特征的主机或主机聚合,请将特征添加到类别额外规格中。例如,为了避免将 实例调度到支持多附加卷的主机或主机聚合上,请将以下特征添加到类别额外规格中:

(overcloud)\$ openstack flavor set \ --property trait:COMPUTE\_VOLUME\_MULTI\_ATTACH=forbidden \ trait-flavor

### 7.1.3. 通过隔离主机聚合进行过滤

您可以将主机聚合上的调度限制为只有类别和镜像特征与主机聚合的元数据匹配的实例。类别和镜像元数 据的组合必须要求所有主机聚合特征都有资格调度到该主机聚合中的 Compute 节点上。

### 流程

- 1. 打开您的计算环境文件。
- 2. 要将主机聚合隔离到仅其类别和镜像特征与聚合元数据匹配的实例,请在计算环境文件中将 **NovaSchedulerEnableIsolatedAggregateFiltering** 参数设置为 **True**。
- 3. 保存对 Compute 环境文件的更新。
- 4. 使用其他环境文件将计算环境文件添加到堆栈中,并部署 overcloud:

(undercloud)\$ openstack overcloud deploy --templates \ -e [your environment files] \ -e /home/stack/templates/<compute\_environment\_file>.yaml

- 5. 识别您要隔离主机聚合的特征。您可以选择现有的特征,或创建新的特征:
	- 要使用现有的特征,请列出现有特征以检索特征名称:

(overcloud)\$ openstack --os-placement-api-version 1.6 trait list

要创建新特征,请输入以下命令:

(overcloud)\$ openstack --os-placement-api-version 1.6 trait \ create CUSTOM\_TRAIT\_NAME

自定义特征必须以前缀 CUSTOM 开头, 仅包含字母 A 到 Z、数字 0 到 9, 以及下划线 " " 字符。

6. 收集每个 Compute 节点的现有资源供应商特征:

(overcloud)\$ existing\_traits=\$(openstack --os-placement-api-version 1.6 resource provider trait list -f value <host\_uuid> | sed 's/^/--trait /')

7. 检查您要隔离主机聚合的现有资源供应商特征:

(overcloud)\$ echo \$existing\_traits

8. 如果您所需的特征还没有添加到资源提供程序中,请在主机聚合中将现有的特征和所需的特征添 加到每个 Compute 节点的资源供应商中:

(overcloud)\$ openstack --os-placement-api-version 1.6 \ resource provider trait set \$existing\_traits \ --trait <TRAIT\_NAME> \ <host\_uuid>

将<TRAIT\_NAME>替换为您要添加到资源供应商的特征的名称。您可以根据需要,使用 --trait 选项一次添加额外的特征。

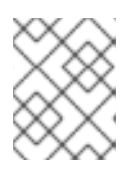

#### 注意

此命令对资源提供程序执行特征的完整替换。因此,您必须检索主机上现有资源提 供程序特征的列表,并再次设置它们,以防止它们被删除。

- 9. 对主机聚合中的每个 Compute 节点重复步骤 6 8。
- 10. 将特征的 metadata 属性添加到主机聚合中:

(overcloud)\$ openstack --os-compute-api-version 2.53 aggregate set \ --property trait:<TRAIT\_NAME>=required <aggregate\_name>

11. 将特征添加到类别或镜像中:

(overcloud)\$ openstack flavor set \ --property trait:<TRAIT\_NAME>=required <flavor> (overcloud)\$ openstack image set \ --property trait:<TRAIT\_NAME>=required <image>

### <span id="page-54-0"></span>7.1.4. 使用放置服务根据可用区进行过滤

您可以使用放置服务来遵循可用区请求。要使用放置服务根据可用区过滤,放置聚合必须存在与可用区主 机聚合的成员资格和 UUID 匹配。

#### 流程

- 1. 打开您的计算环境文件。
- 2. 要使用放置服务根据可用区过滤,请在计算环境文件中将 **NovaSchedulerQueryPlacementForAvailabilityZone** 参数设置为 **True**。
- 3. 从 **NovaSchedulerDefaultFilters** 参数中删除 **AvailabilityZoneFilter** 过滤器。
- 4. 保存对 Compute 环境文件的更新。
- 5. 使用其他环境文件将计算环境文件添加到堆栈中,并部署 overcloud:

(undercloud)\$ openstack overcloud deploy --templates \ -e [your environment files] \ -e /home/stack/templates/<compute\_environment\_file>.yaml

#### 其他资源

● 有关创建用作可用区的主机聚合的更多信息,请参阅创[建可用区](#page-45-1)。

### 7.2. 为计算调度程序服务配置过滤器和权重

您需要为计算调度程序服务配置过滤器和权重,以确定在其上启动实例的初始 Compute 节点集合。

#### 流程

1. 打开您的计算环境文件。

2. 将您希望调度程序使用的过滤器添加到 NovaSchedulerDefaultFilters 参数中, 例如:

parameter\_defaults: NovaSchedulerDefaultFilters: AggregateInstanceExtraSpecsFilter,ComputeFilter,ComputeCapabilitiesFilter,ImagePropertiesF ilter

3. 指定要计算每个 Compute 节点的权重的属性, 例如:

parameter\_defaults: ComputeExtraConfig: nova::config::nova\_config: filter\_scheduler/weight\_classes: value: nova.scheduler.weights.all\_weighers

有关可用属性的更多信息,请参阅 计算调[度程序](#page-63-0)权重。

4. 可选:将倍数配置为适用于每个 weig。例如,要指定 Compute 节点的可用 RAM 的权重高于其他 默认权重,并且计算调度程序首选在可用 RAM 的那些节点上具有更多可用 RAM 的 Compute 节 点,使用以下配置:

parameter\_defaults: ComputeExtraConfig: nova::config::nova\_config: filter\_scheduler/weight\_classes: value: nova.scheduler.weights.all\_weighers filter\_scheduler/ram\_weight\_multiplier: value: 2.0

### 提示

您还可以将倍数设置为负值。在上例中,若要首选在具有更多可用 RAM 的节点上具有较少可用 RAM 的 Compute 节点, 请将 ram\_weight\_multiplier 设置为 -2.0。

- 5. 保存对 Compute 环境文件的更新。
- 6. 使用其他环境文件将计算环境文件添加到堆栈中,并部署 overcloud:

(undercloud)\$ openstack overcloud deploy --templates \ -e [your environment files] \ -e /home/stack/templates/<compute\_environment\_file>.yaml

#### 其他资源

- 有关可用的计算调[度程序](#page-58-0)服务过滤器列表, 请参阅 计算调度程序过滤器。
- 有关可用权重配置选项的列表, 请参阅 计算调[度程序](#page-63-0)权重。

### 7.3. 计算调度程序过滤器

您可以在 Compute 环境文件中配置 **NovaSchedulerDefaultFilters** 参数,以指定在选择适当的 Compute 节点托管实例时必须应用计算调度程序的过滤器。默认配置应用以下过滤器:

- **AvailabilityZoneFilter** : Compute 节点必须位于请求的可用区中。
- **ComputeFilter** : Compute 节点可以服务请求。
- **ComputeCapabilitiesFilter** : Compute 节点满足类别额外规格。
- **ImagePropertiesFilter** : Compute 节点满足请求的镜像属性。
- **ServerGroupAntiAffinityFilter** : Compute 节点还没有在指定组中托管实例。
- **ServerGroupAffinityFilter** : Compute 节点已经托管指定组中的实例。

您可以添加和删除过滤器。下表描述了所有可用的过滤器。

#### 表 7.1. 计算调度程序过滤器

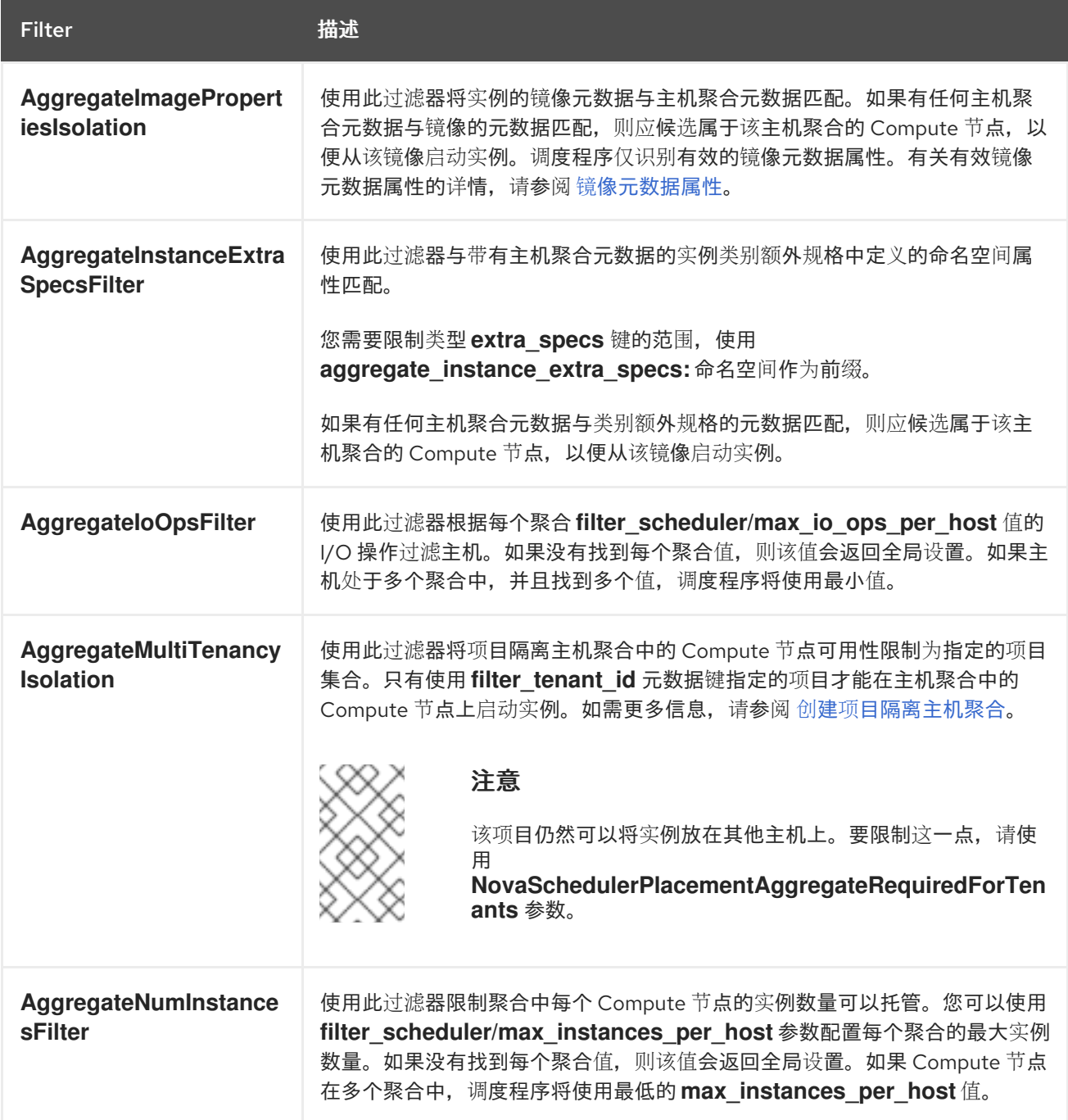

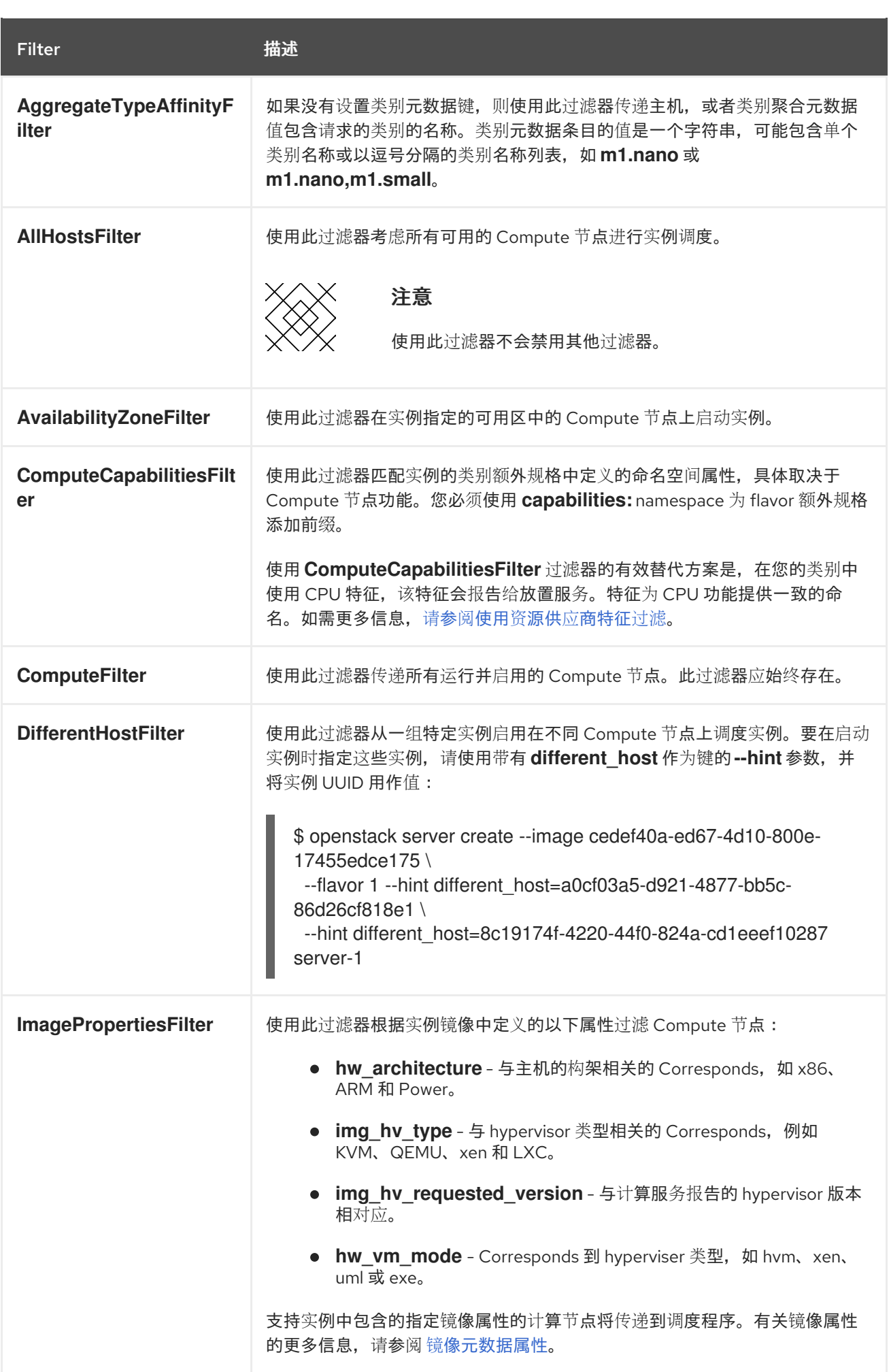

<span id="page-58-0"></span>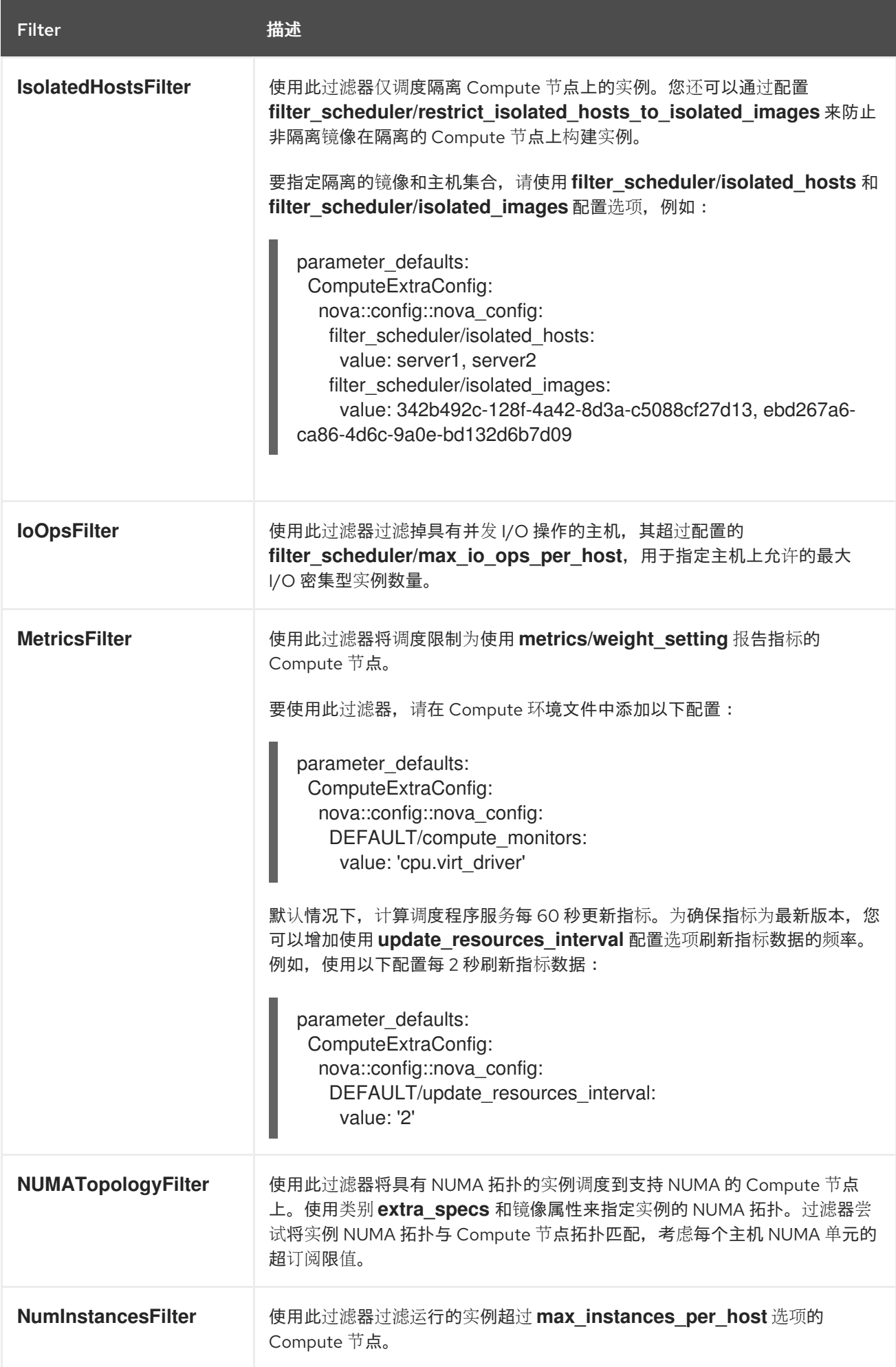

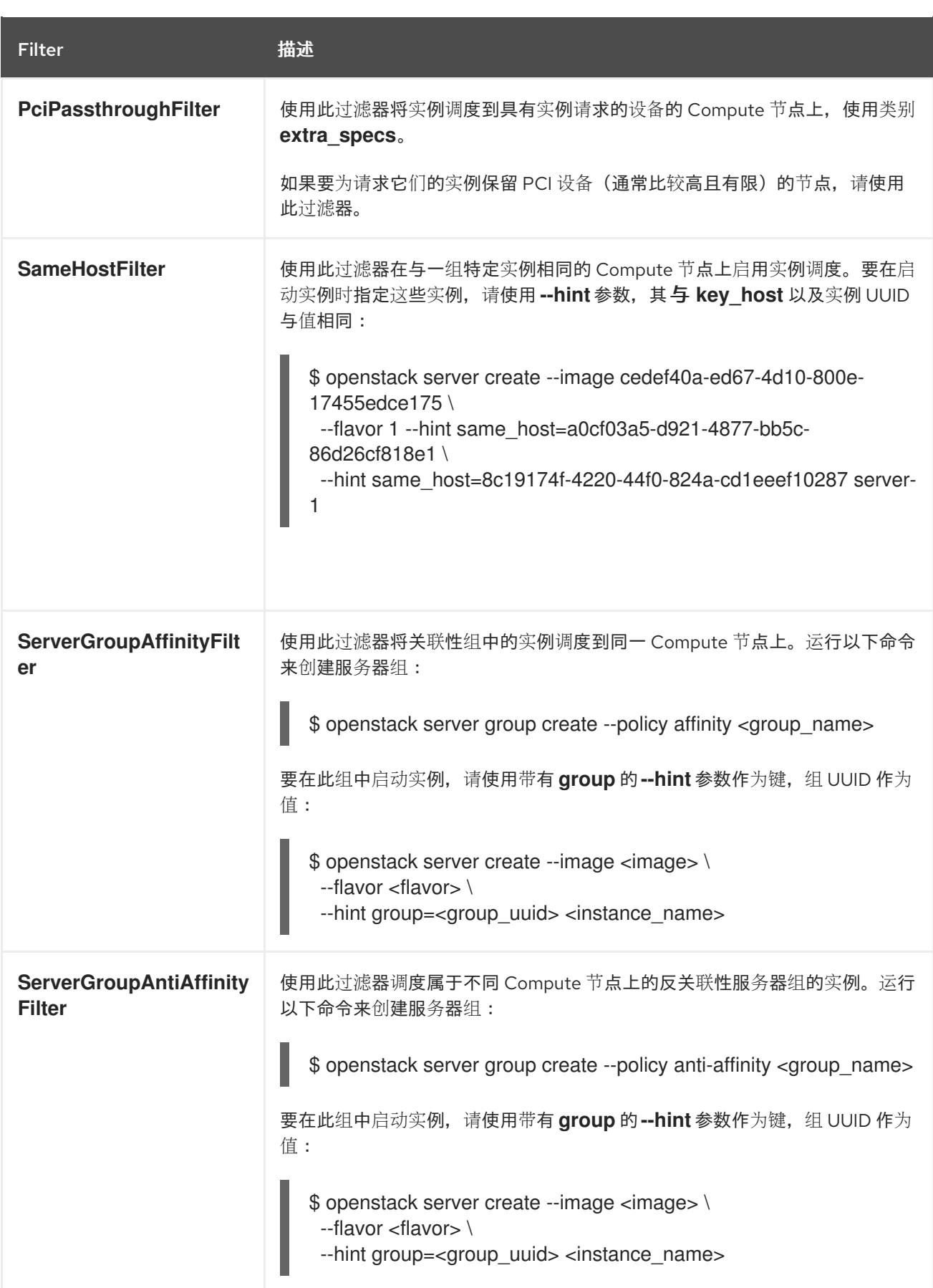

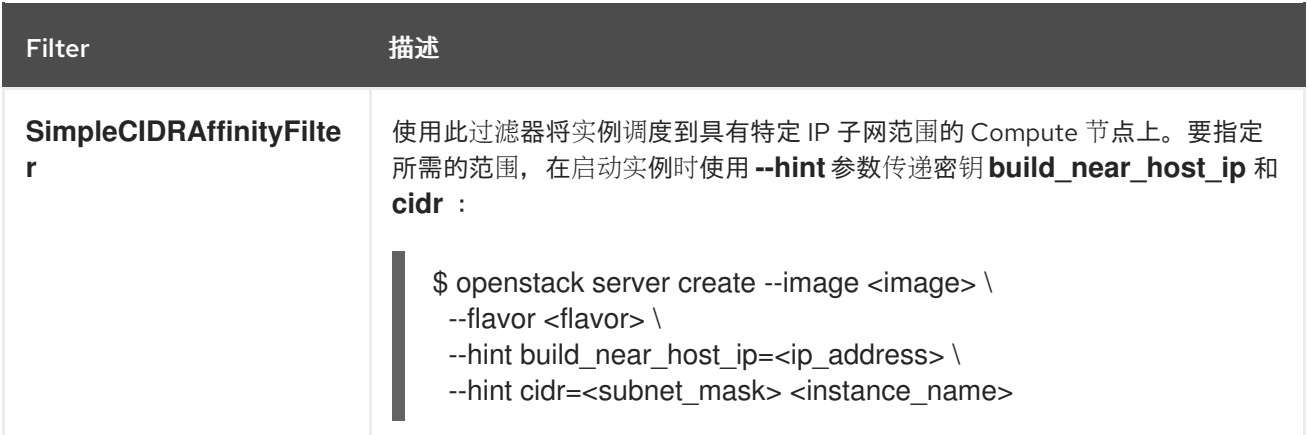

### 7.4. 计算调度程序权重

每个 Compute 节点都有一个权重,调度程序可用于确定实例调度优先级。在计算调度程序应用过滤器 后,它会从剩余的候选 Compute 节点选择具有最大权重的 Compute 节点。

计算调度程序通过执行以下任务来确定每个 Compute 节点的权重:

- 1. 调度程序将每个权重规范化为 0.0 和 1.0 之间的值。
- 2. 调度程序将规范化权重乘以 weigher multiplier。

计算调度程序使用候选 Compute 节点的资源可用性的下限值计算每种资源类型的权重规范化:

- 为资源(minval)提供最低可用性的节点被分配为'O'。
- 分配了资源最多可用性的节点(maxval)会被分配 '1'。
- 在 minval 范围内具有资源可用性的节点使用以下公式分配一个规范化权重计算:

(node\_resource\_availability - minval) / (maxval - minval)

如果所有 Compute 节点都具有相同的资源可用性,则它们都规范化为 0。

例如,调度程序计算 10 个 Compute 节点之间可用 vCPU 的规范化权重,每个节点都有不同的可用 vCPU 数量,如下所示:

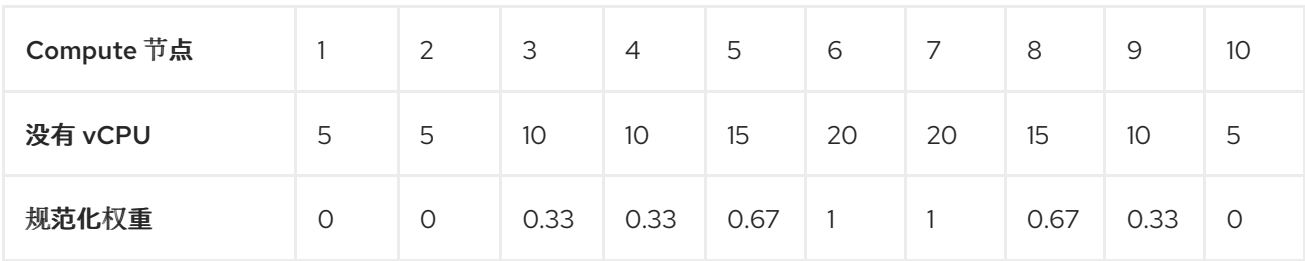

计算调度程序使用以下公式来计算 Compute 节点的权重:

 $(w1$ <sup>\_</sup>multiplier \* norm $(w1)) + (w2$ <sup>\_</sup>multiplier \* norm $(w2)) + ...$ 

下表描述了可用于权重的配置选项。

# 注意

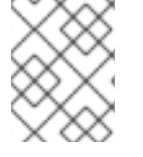

可以使用与下表中详述的选项相同的聚合元数据键在主机聚合上设置权重。如果在主机聚 合上设置,则主机聚合值将具有优先权。

### 表 7.2. 计算调度程序权重

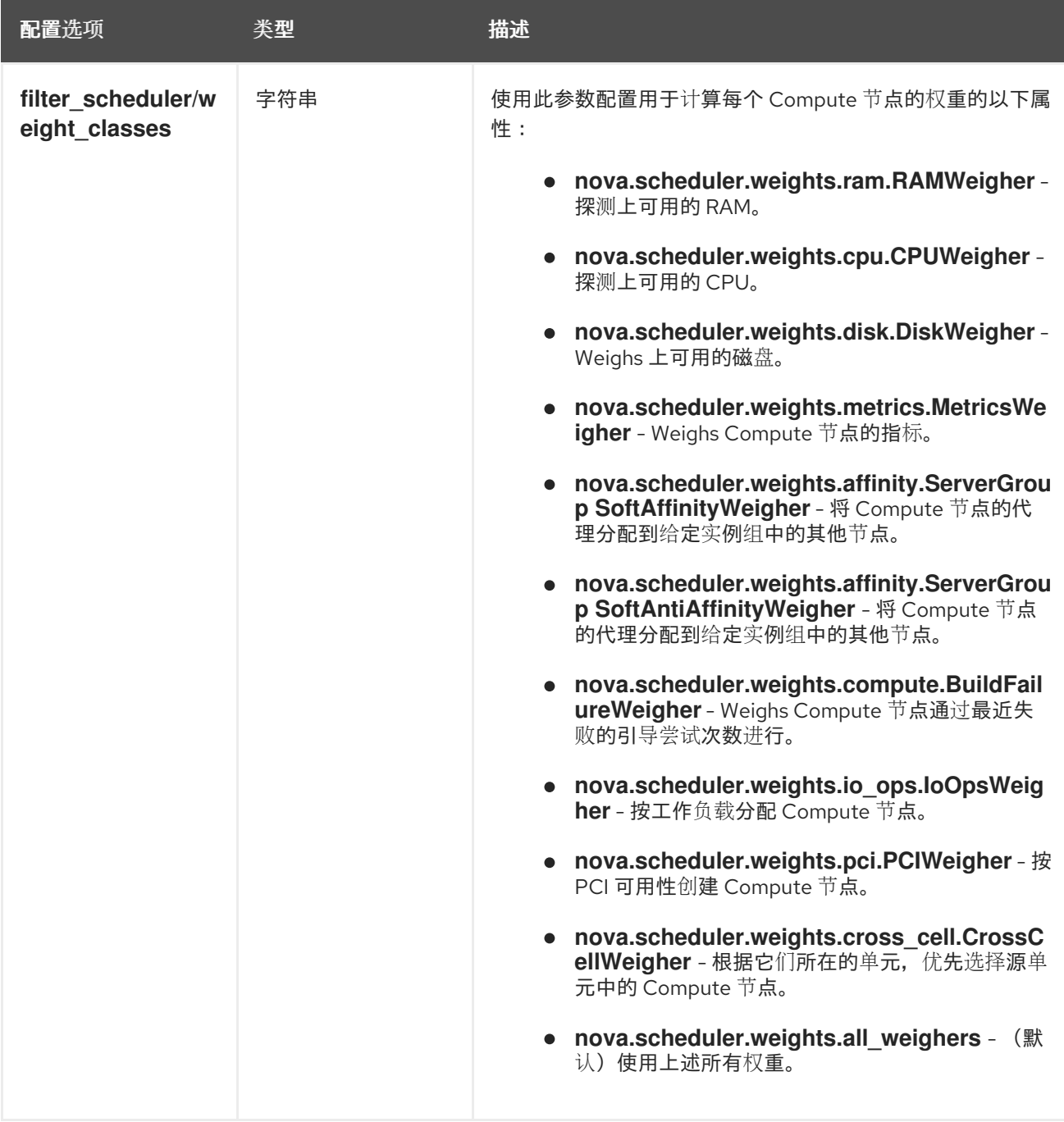

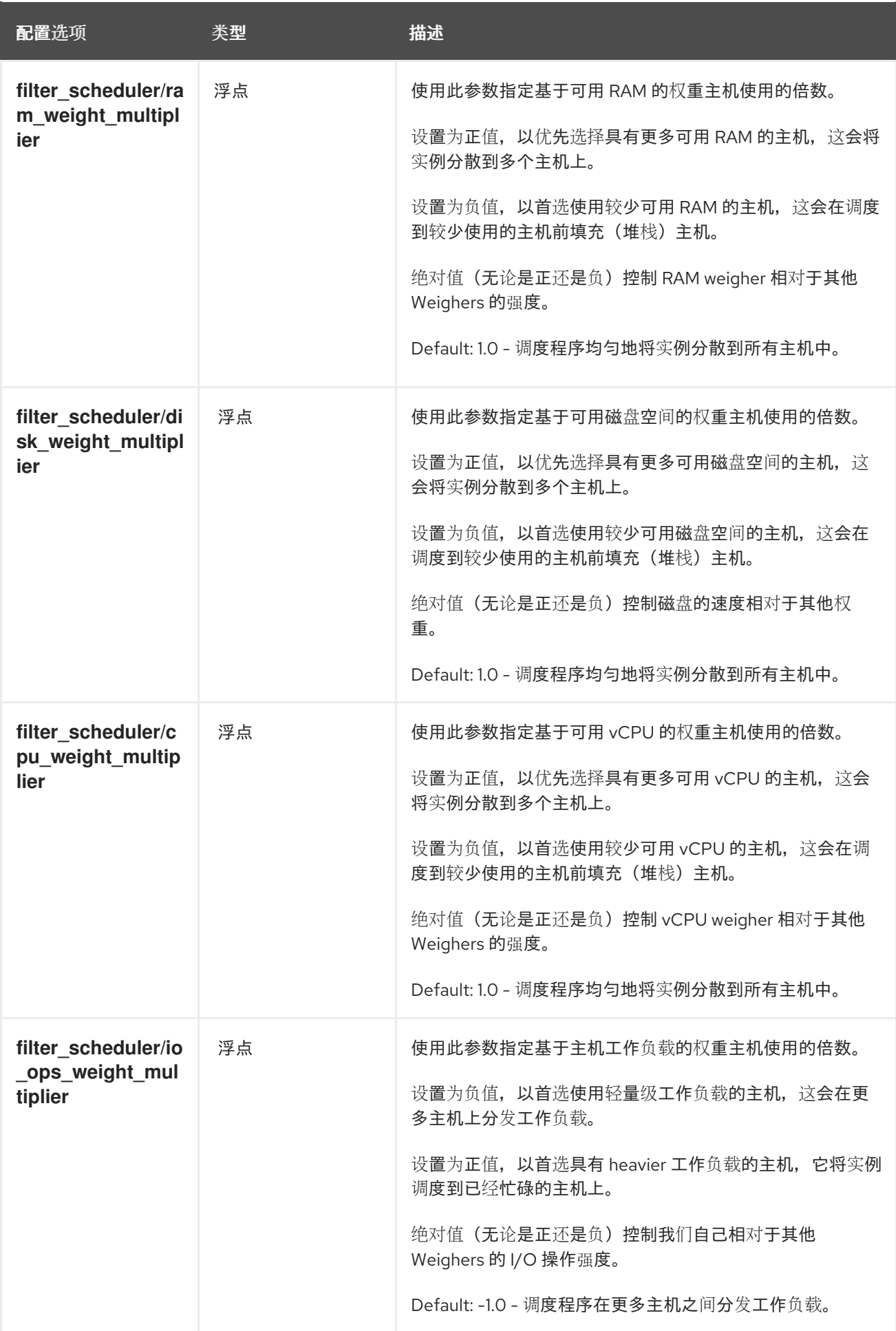

<span id="page-63-0"></span>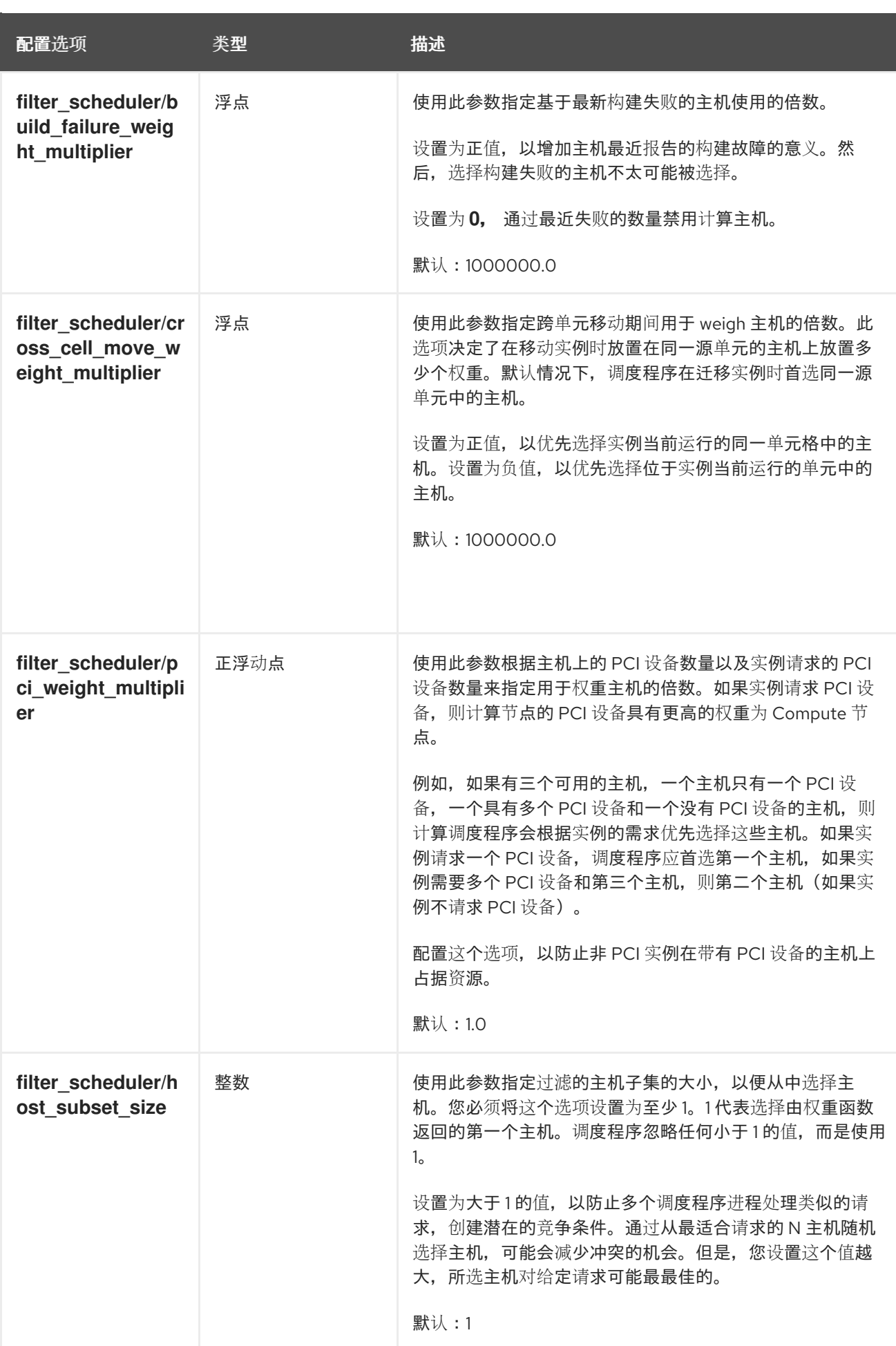

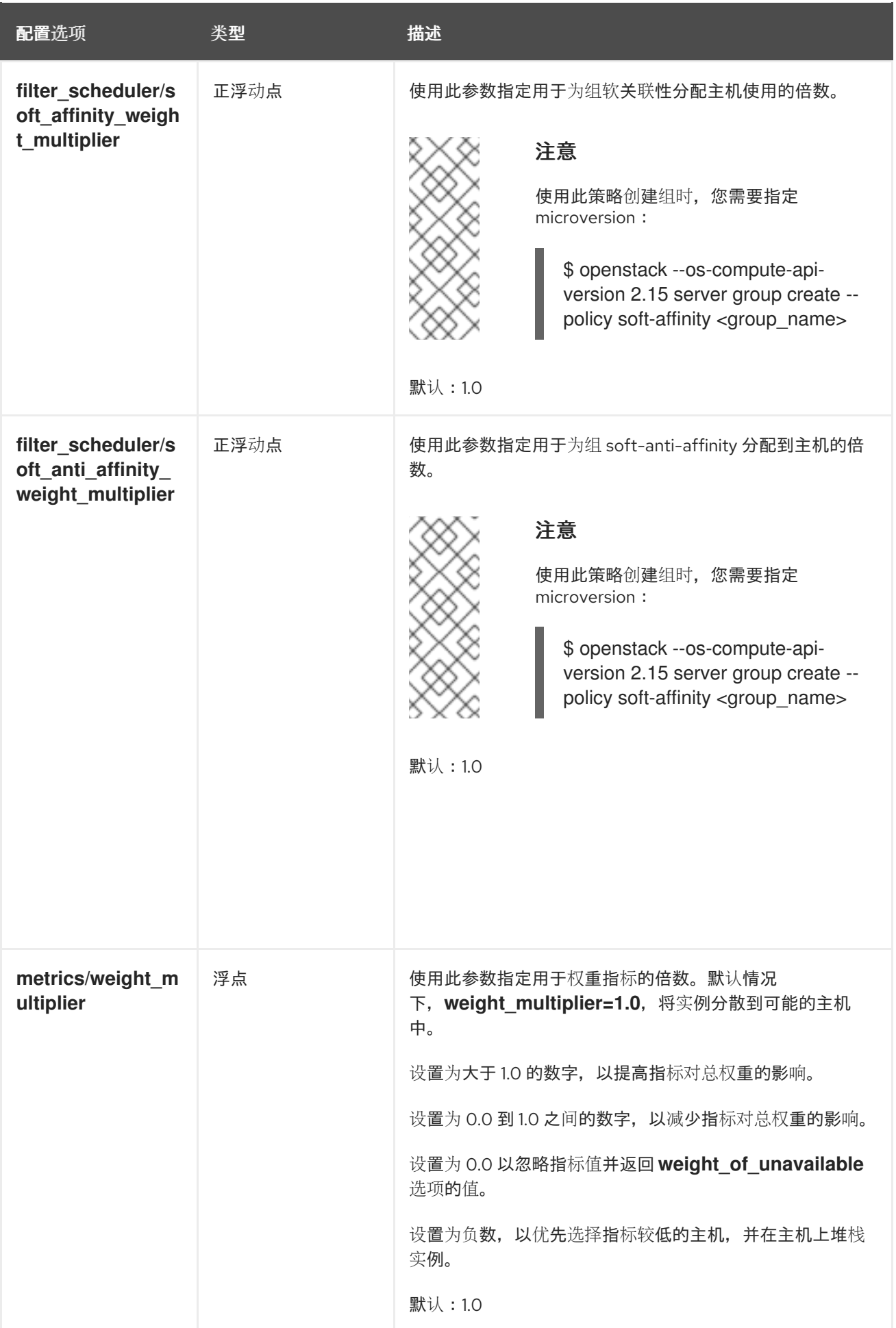

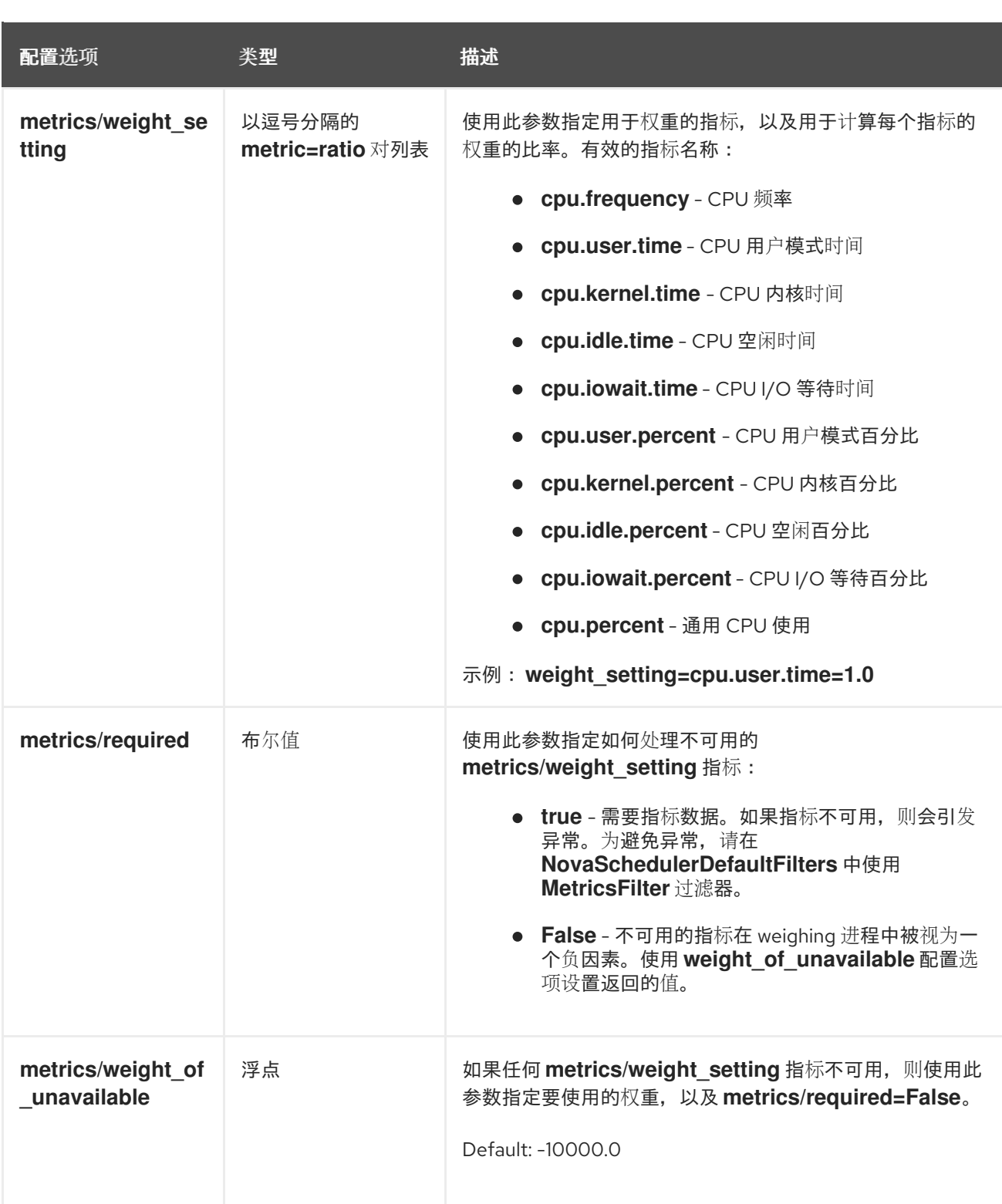

# 第 8 章 为启动实例创建类别

实例类别是一个资源模板,用于指定实例的虚拟硬件配置文件。云用户必须在启动实例时指定类别。 类别可以指定 Compute 服务必须分配给实例的以下资源数量:

- vCPU 数量。
- RAM, 以 MB 为单位。
- 根磁盘(以 GB 为单位)。
- 虚拟存储,包括辅助临时存储和交换磁盘。

您可以通过使类别公开到所有项目或私有到特定的项目或域来指定谁可以使用类别。

类别可以使用元数据(也称为"额外规格")来指定实例硬件支持和配额。类别元数据会影响实例放置、资 源使用量限值和性能。有关可用元数据属性的完整列表,请参阅 类别[元数据](#page-75-0)。

您还可以使用类别元数据键,通过匹配主机聚合中设置的 **extra\_specs** 元数据来查找适合的主机聚合来 托管实例。要将实例调度到主机聚合上,必须通过使用 aggregate\_instance\_ **extra\_specs :** 命名空间前 缀 **extra\_specs** 键来限制类别元数据。如需更多信息,请参阅创[建和管理主机聚合](#page-45-0)。

Red Hat OpenStack Platform (RHOSP)部署包括您的云用户可以使用的以下默认公共类型集合。

#### 表 8.1. 默认类别

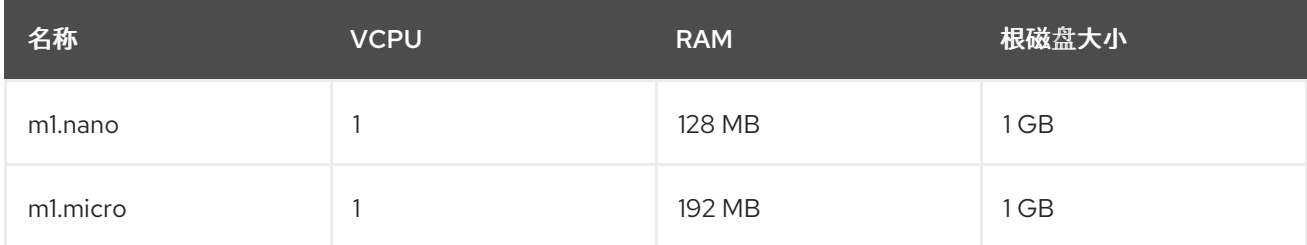

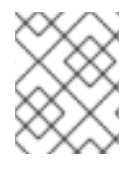

#### 注意

使用类别属性设置的行为覆盖使用镜像设置的行为。当云用户启动实例时,它们指定的类 别的属性会覆盖它们指定的镜像的属性。

# 8.1. 创建类别

您可以为特定功能或行为创建和管理专用类别,例如:

- 更改默认内存和容量以满足底层硬件需求。
- **添加元数据来强制实例的特定 I/O 速率或与主机聚合匹配。**

#### 流程

1. 创建一个类别,用于指定实例可用的基本资源:

(overcloud)\$ openstack flavor create --ram <size\_mb> \ --disk <size\_gb> --vcpus <no\_vcpus> \ [--private --project <project\_id>] <flavor\_name>

- 将 <size\_mb > 替换为分配给使用此类别创建的实例的 RAM 大小。
- 将<size\_gb>替换为要分配给使用此类别创建的实例的根磁盘大小。
- 将 <no the> 替换为为此类别创建的实例保留的 vCPU 数量。
- 可选: 指定 --private 和 --project 选项, 使类别只能被特定的项目或用户组访问。将 **<project\_id** > 替换为可以使用此类别创建实例的项目的 ID。如果没有指定可访问性,则类别 默认为 public, 这意味着它可供所有项目使用。

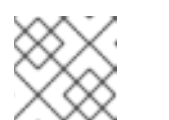

### 注意

您不能在创建后将公共类别设置为私有。

- 将 **<flavor\_name** > 替换为您的类别的唯一名称。 有关类别参数的更多信息,请参[阅类别](#page-68-0)参数。
- 2. 可选: 要指定类别元数据,请使用键值对设置所需的属性:

(overcloud)\$ openstack flavor set \ --property <key=value> --property <key=value> ... <flavor\_name>

- 将 <key> 替换为您要分配给使用此类别创建的实例的属性的元数据键。有关可用元数据密 钥的列表,请参阅 类别[元数据。](#page-75-0)
- 使用您要分配给使用此类别创建的实例的元数据密钥值替换 **<value>**。
- 将 **<flavor\_name** > 替换为您的类型的名称。 例如, 使用以下类别启动的实例有两个 CPU 套接字, 各自有两个 CPU 套接字:

(overcloud)\$ openstack flavor set \ --property hw:cpu\_sockets=2 \ --property hw:cpu\_cores=2 processor\_topology\_flavor

# 8.2. 类别参数

**openstack flavor create** 命令有一个位置参数 &lt ;flavor name >, 用于指定您的新类别的名称。

下表详细介绍了创建新类别时可根据需要指定的可选参数。

#### 表 8.2. 可选类别参数

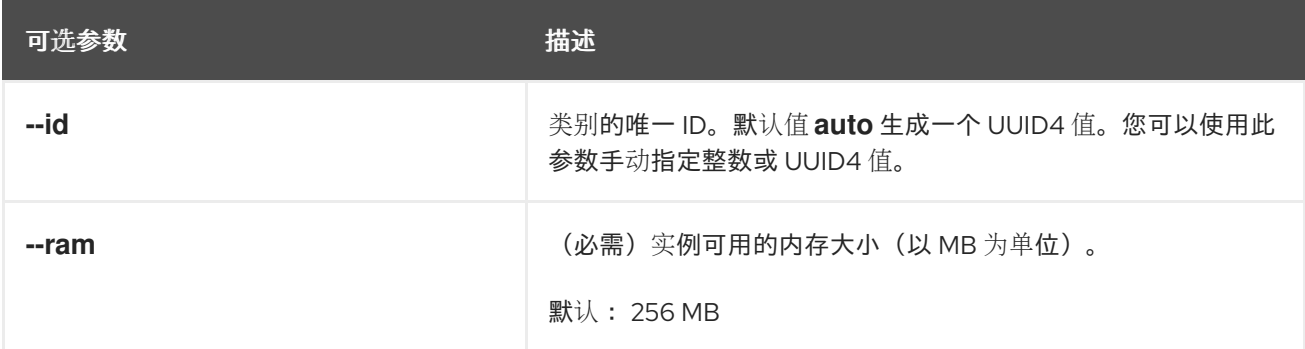

<span id="page-68-0"></span>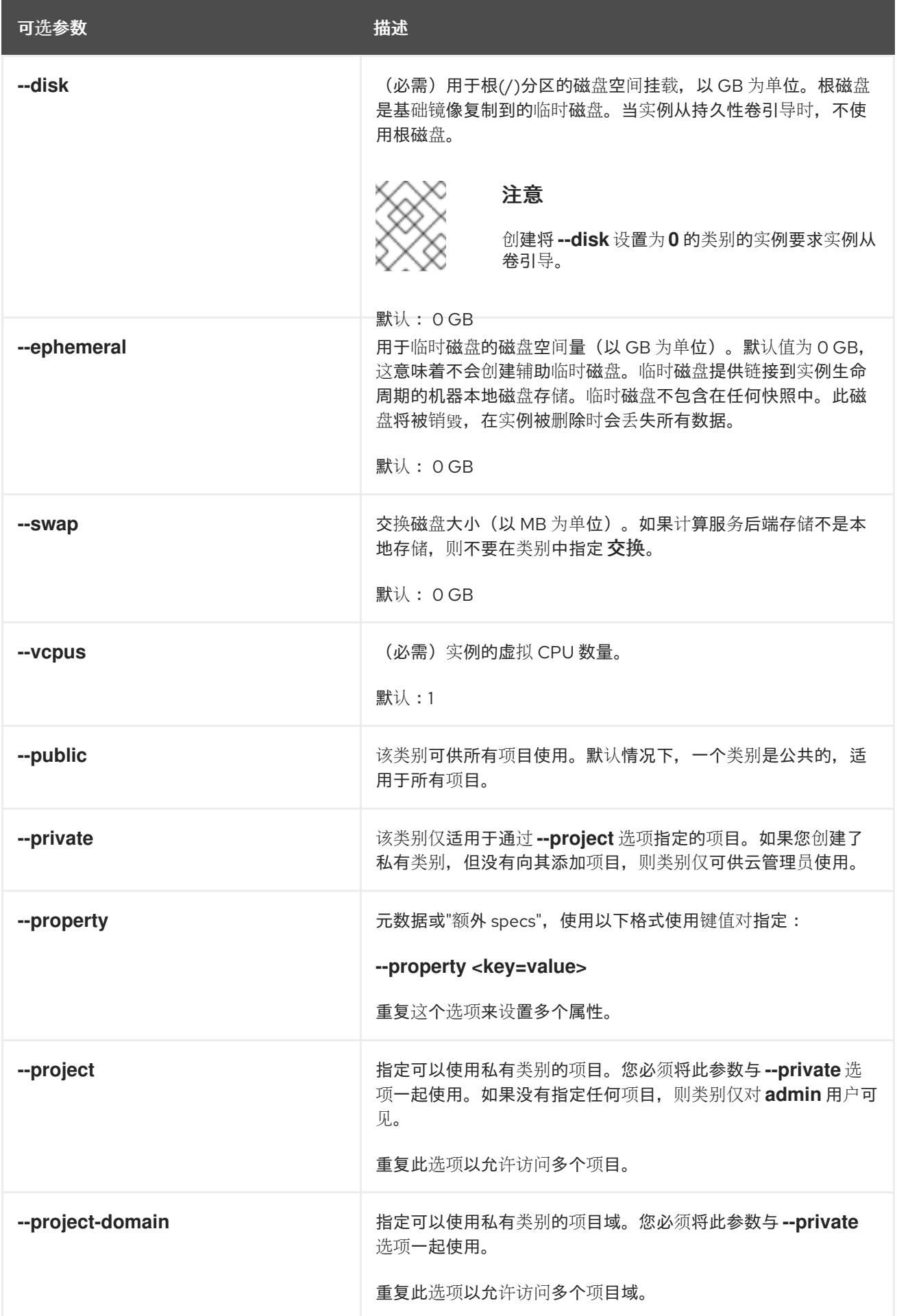

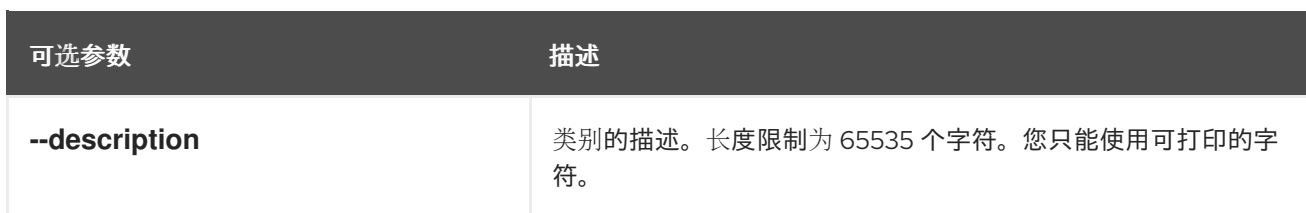

# 8.3. 类别元数据

在创建类别时,使用 **--property** 选项指定类别元数据。类别元数据也称为额外规格。类别元数据决定了 实例硬件支持和配额,这会影响实例放置、实例限值和性能。

### 实例资源使用量

使用下表中的属性键配置实例的 CPU、内存和磁盘 I/O 使用量的限制。

### 表 8.3. 资源使用量的类别元数据

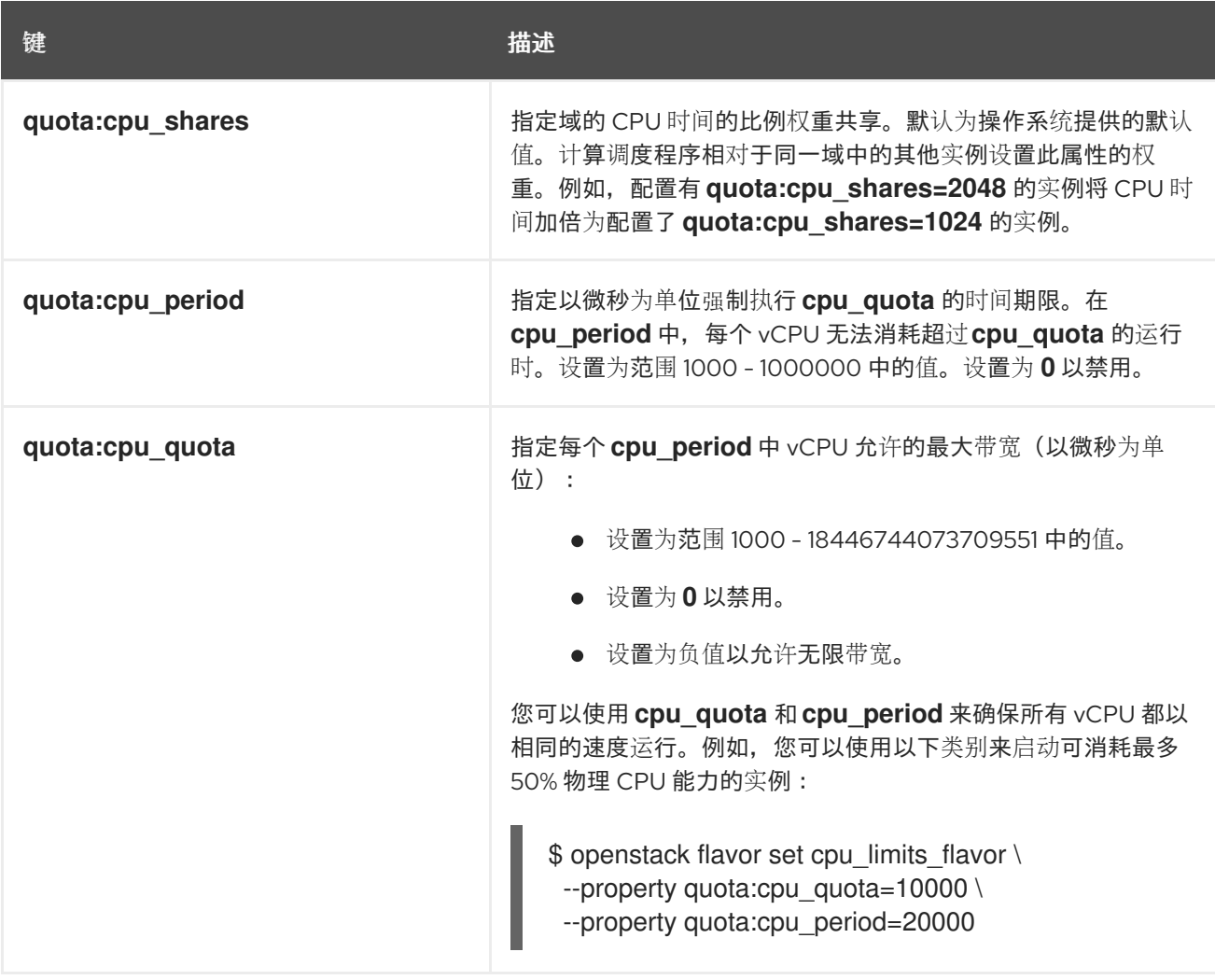

### 实例磁盘调整

使用下表中的属性键调整实例磁盘性能。

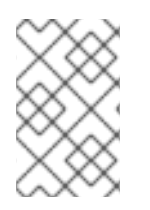

### 注意

Compute 服务对 Compute 服务调配的存储(如临时存储)应用下列服务质量设置。要调 整 Block Storage (cinder)卷的性能,还必须为卷类型配置服务质量(QOS)值。如需更多信 息,请参阅存储指南中[的使用服](https://access.redhat.com/documentation/zh-cn/red_hat_openstack_platform/16.2/html-single/storage_guide/index#con-block-storage-quality-of-service_configuring-cinder)务质量规格。

#### 表 8.4. 磁盘调整的类别元数据

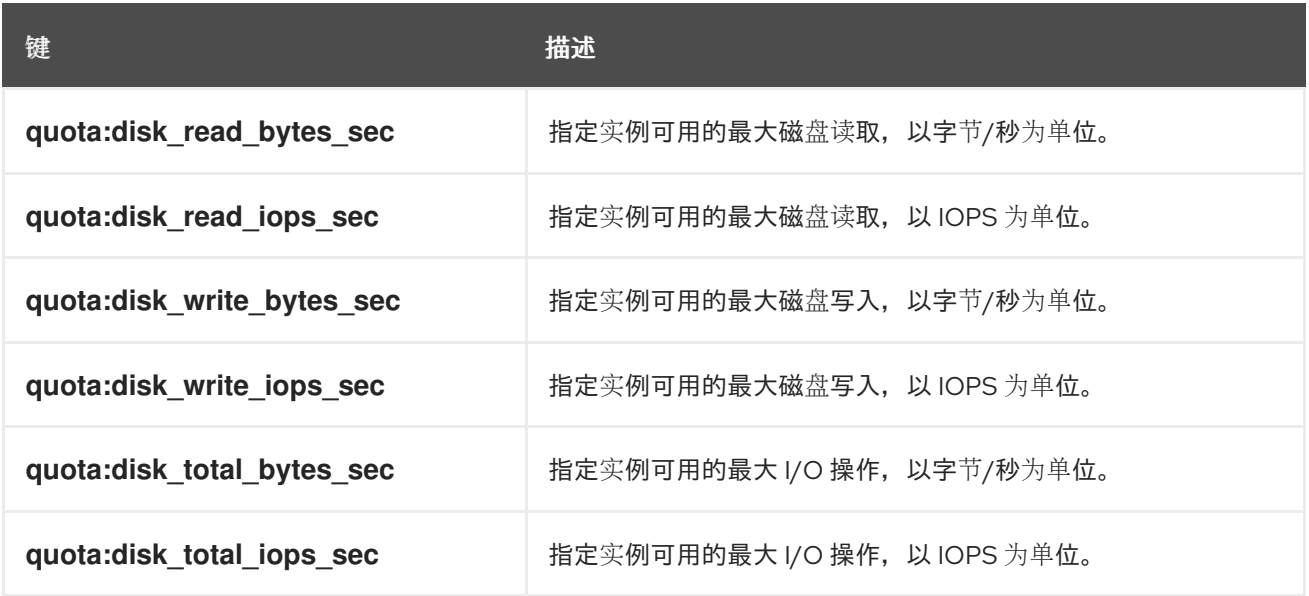

#### 实例网络流量带宽

通过配置 VIF I/O 选项, 使用下表中的属性键配置实例网络流量的带宽限制。

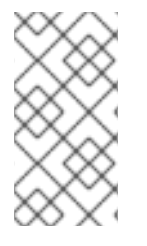

### 注意

配额 **:vif** 114 属性已弃用。取而代之,您应该使用 Networking (neutron)服务质量(QoS)策 略。如需有关 QoS 策略的更多信息,请参阅网络指南中的[配置服](https://access.redhat.com/documentation/zh-cn/red_hat_openstack_platform/16.2/html/networking_guide/config-qos-policies_rhosp-network)务质量(QoS)策略。只有 在使用 ML2/OVS 机制驱动 **NeutronOVSFirewallDriver** 设置为 **iptables\_hybrid** 时,才 会支持 **quota:vif\_\*** 属性。

#### 表 8.5. 带宽限制的类别元数据

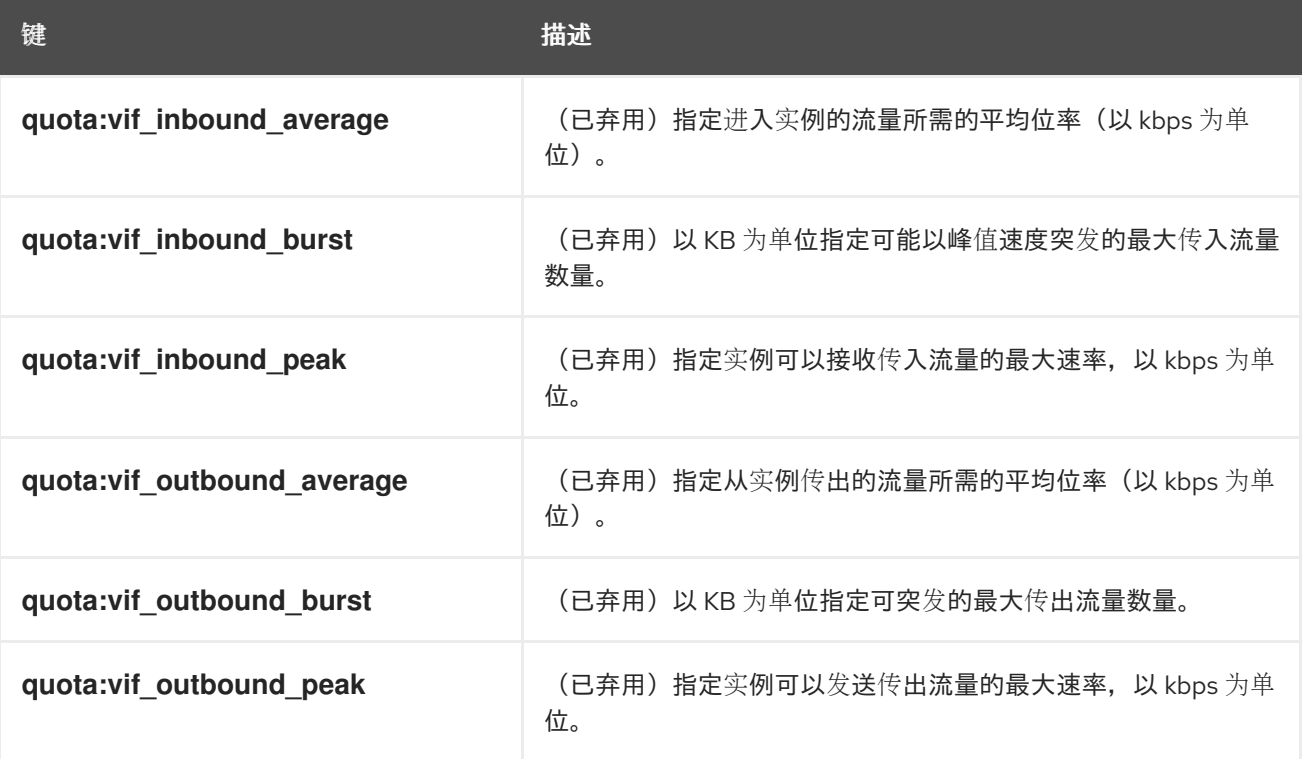

#### 硬件视频 RAM

使用下表中的属性键配置用于视频设备的实例 RAM 的限制。

#### 表 8.6. 视频设备的类别元数据

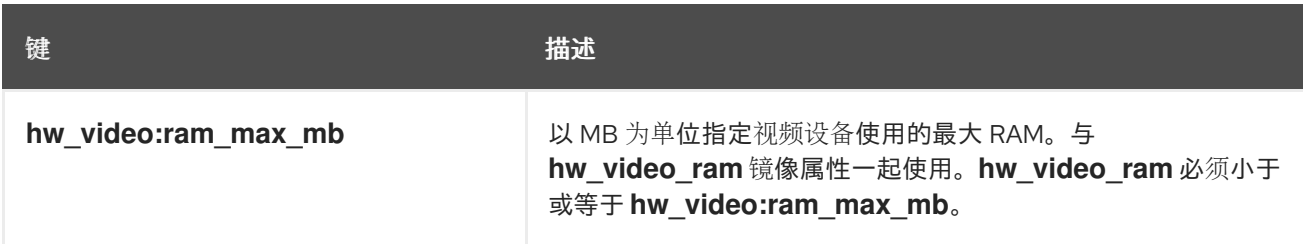

### watchdog 行为

使用下表中的属性键,在实例上启用虚拟硬件 watchdog 设备。

### 表 8.7. watchdog 行为的类别元数据

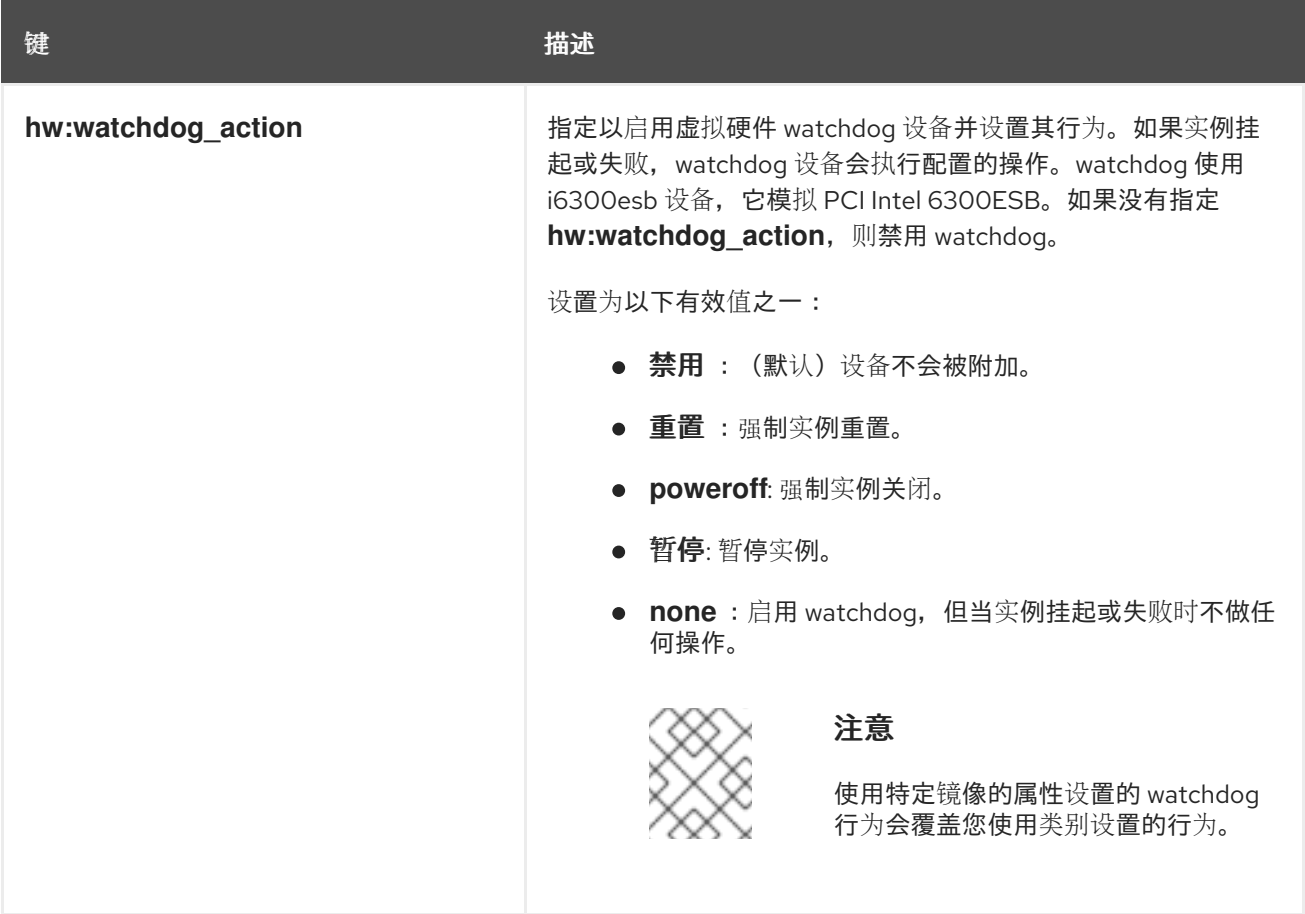

### 随机数生成器(RNG)

使用下表中的属性键在实例上启用 RNG 设备。

#### 表 8.8. RNG 的类别元数据

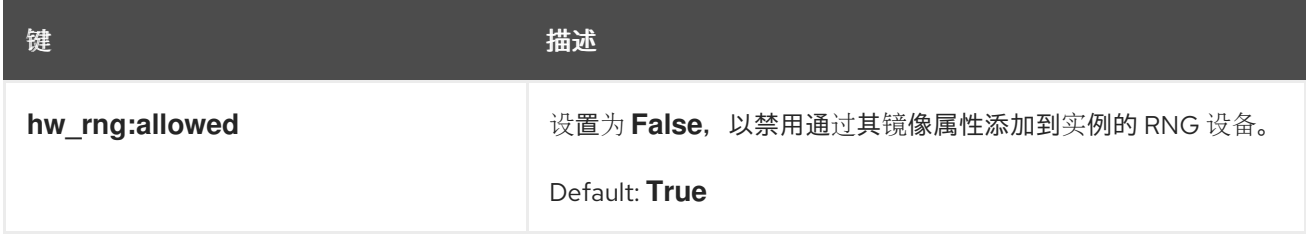
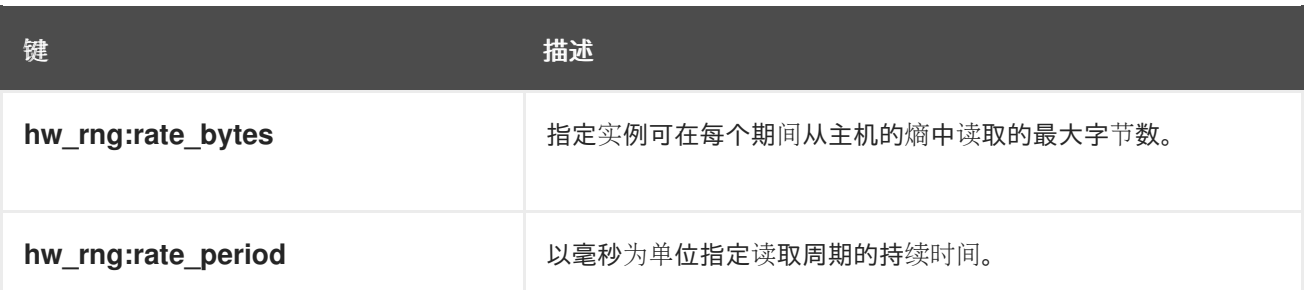

# 虚拟性能监控单元(vPMU)

使用下表中的属性键为实例启用 vPMU。

#### 表 8.9. vPMU 的类别元数据

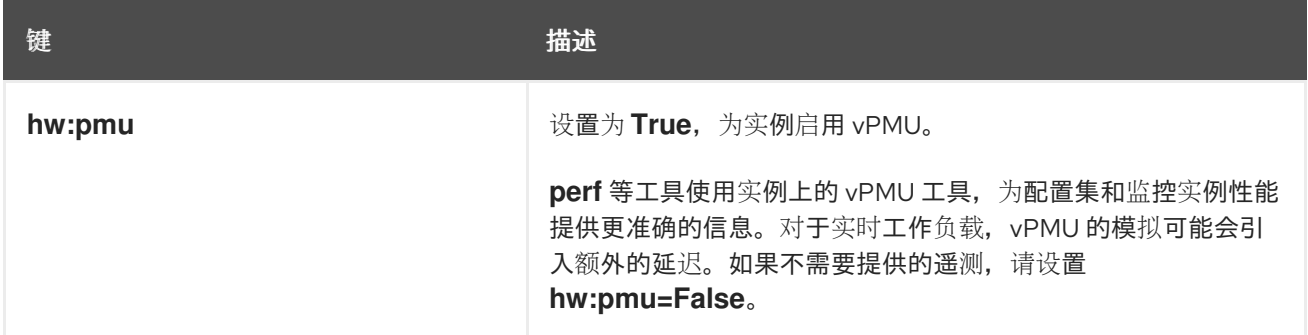

### 实例 CPU 拓扑

使用下表中的属性键来定义实例中处理器的拓扑。

#### 表 8.10. CPU 拓扑的类别元数据

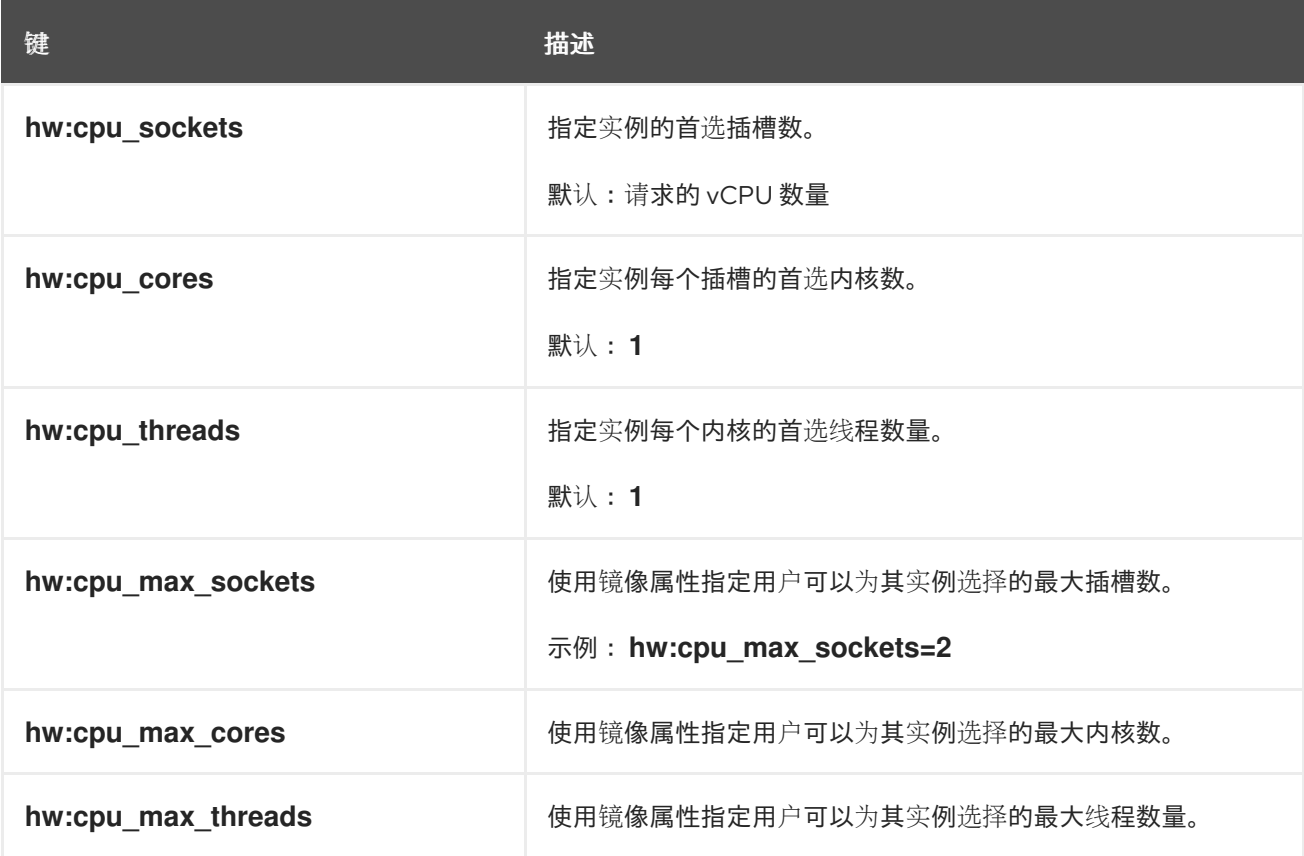

串行端口

#### 使用下表中的属性键配置每个实例的串行端口数。

#### 表 8.11. 串行端口的类别元数据

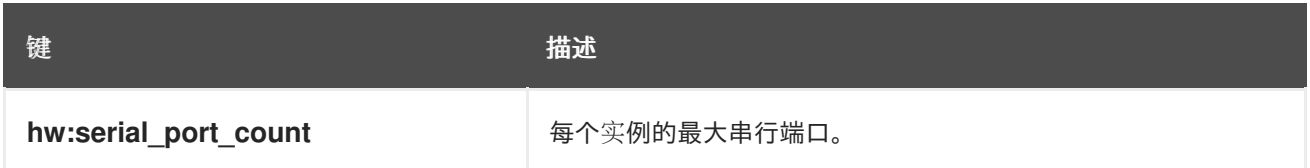

### CPU 固定策略

默认情况下,实例虚拟 CPU (vCPU)是带有一个内核的插槽,以及一个线程。您可以使用属性创建将实例 vCPU 固定到主机的物理 CPU 内核(pCPU)的类别。您还可以在并发多线程(SMT)架构中配置硬件 CPU 线程行为,其中一个或多个内核有线程同级。

使用下表中的属性键来定义实例的 CPU 固定策略。

#### 表 8.12. CPU 固定的类别元数据

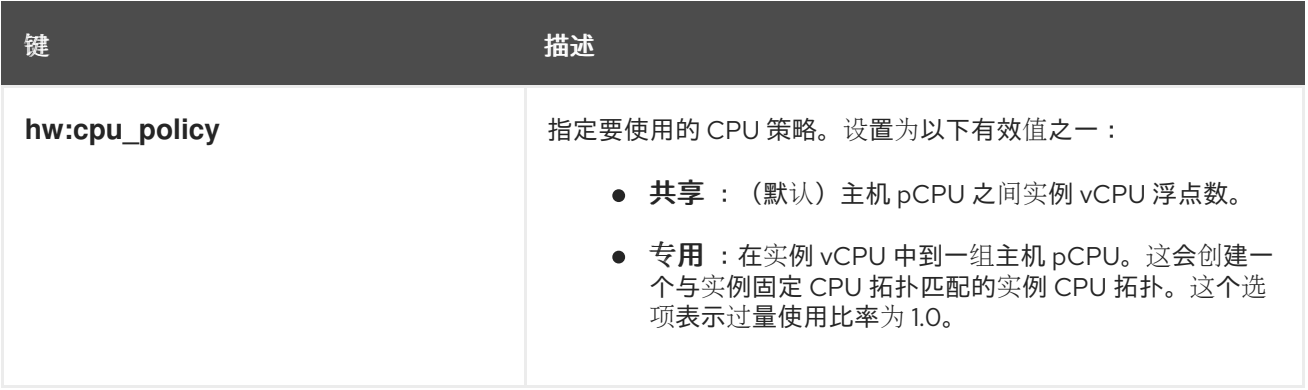

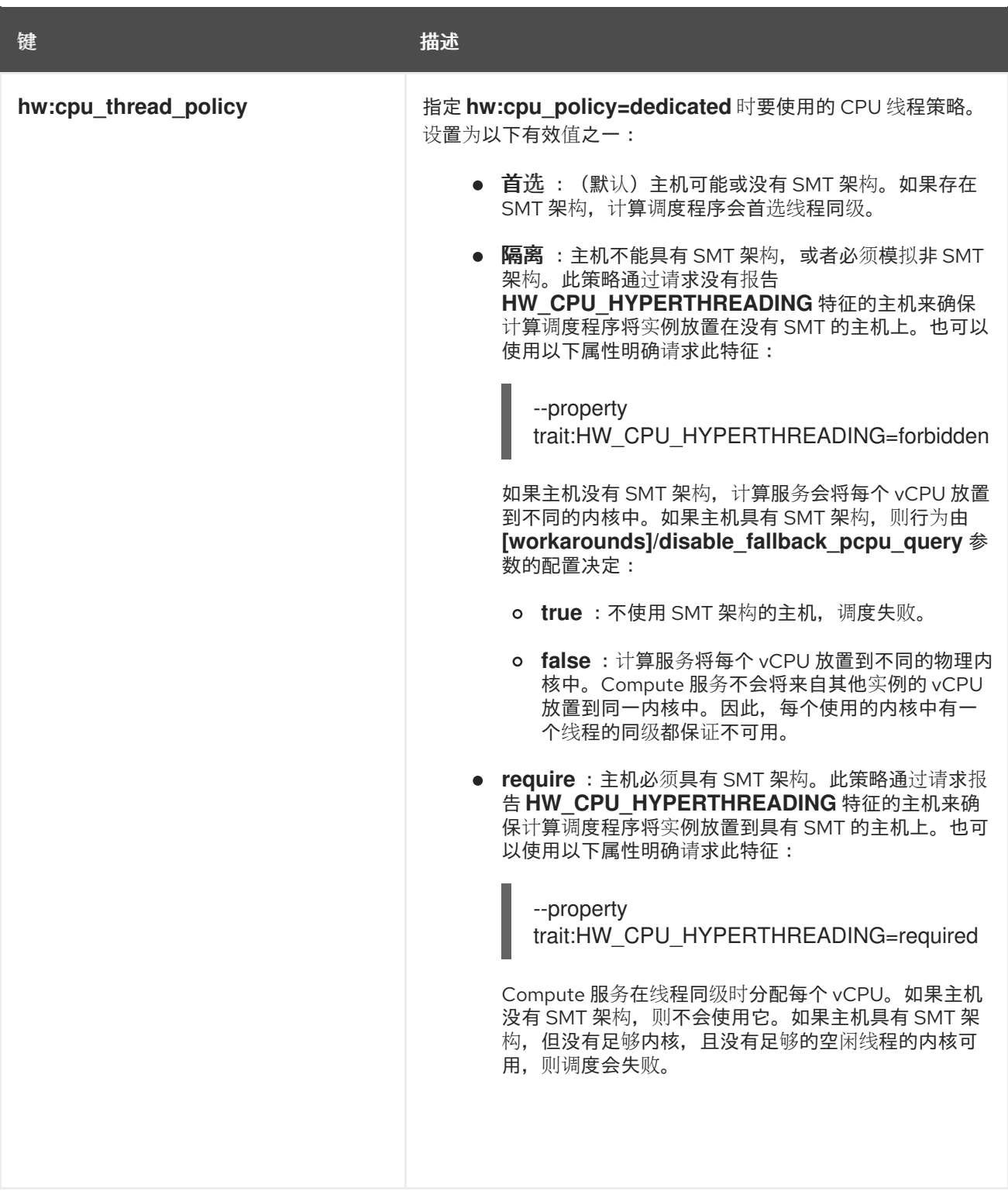

### 实例 PCI NUMA 关联性策略

使用下表中的属性键创建类别,为 PCI 透传设备和 SR-IOV 接口指定 NUMA 关联性策略。

#### 表 8.13. PCI NUMA 关联性策略的类别元数据

键 描述

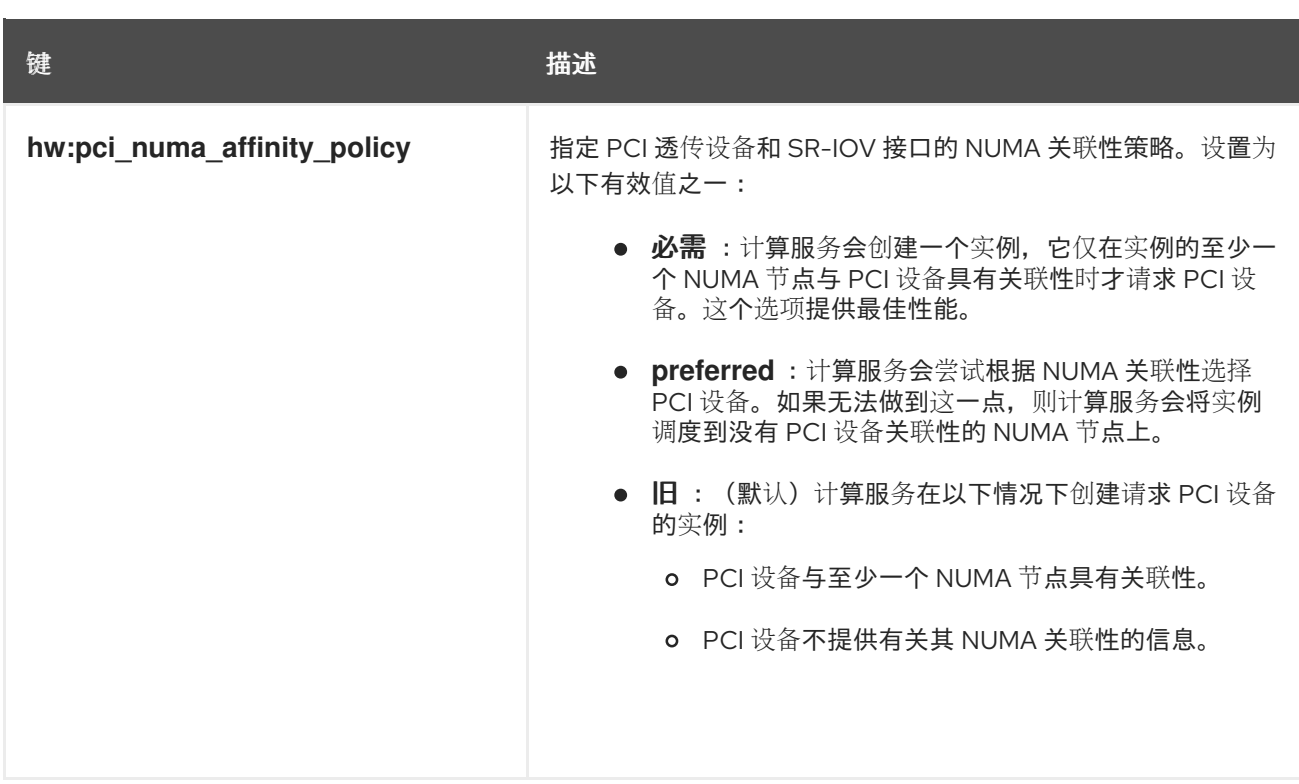

#### 实例 NUMA 拓扑

您可以使用属性创建类别, 为实例 vCPU 线程定义主机 NUMA 放置, 以及从主机 NUMA 节点分配实例 vCPU 和内存。

为实例定义 NUMA 拓扑可提高实例操作系统的性能,用于内存和 vCPU 分配大于 Compute 主机中的 NUMA 节点大小。

计算调度程序使用这些属性来确定适合实例的主机。例如,一个云用户使用以下类别启动实例:

\$ openstack flavor set numa\_top\_flavor \

- --property hw:numa\_nodes=2 \
- --property hw:numa\_cpus.0=0,1,2,3,4,5 \
- --property hw:numa\_cpus.1=6,7 \
- --property hw:numa\_mem.0=3072 \
- --property hw:numa\_mem.1=1024

计算调度程序搜索有两个 NUMA 节点的主机, 一个有 3GB RAM, 另一个运行 6 个 CPU, 另一个具有 1GB RAM 和两个 CPU。如果主机只有一个 NUMA 节点, 其能够运行 8 个 CPU 和 4GB RAM, 则计算调 度程序不会认为它是一个有效的匹配项。

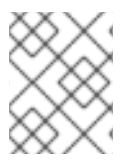

### 注意

由类别定义的 NUMA 拓扑无法被镜像定义的 NUMA 拓扑覆盖。如果镜像 NUMA 拓扑与类 别 NUMA 拓扑冲突,计算服务会引发 **ImageNUMATopologyForbidden** 错误。

#### 小心

您不能使用此功能将实例限制到特定的主机 CPU 或 NUMA 节点。只有在完成广泛的测试和性能测量后, 才使用此功能。您可以使用 **hw:pci\_numa\_affinity\_policy** 属性替代。

使用下表中的属性键来定义实例 NUMA 拓扑。

#### 表 8.14. NUMA 拓扑的类别元数据

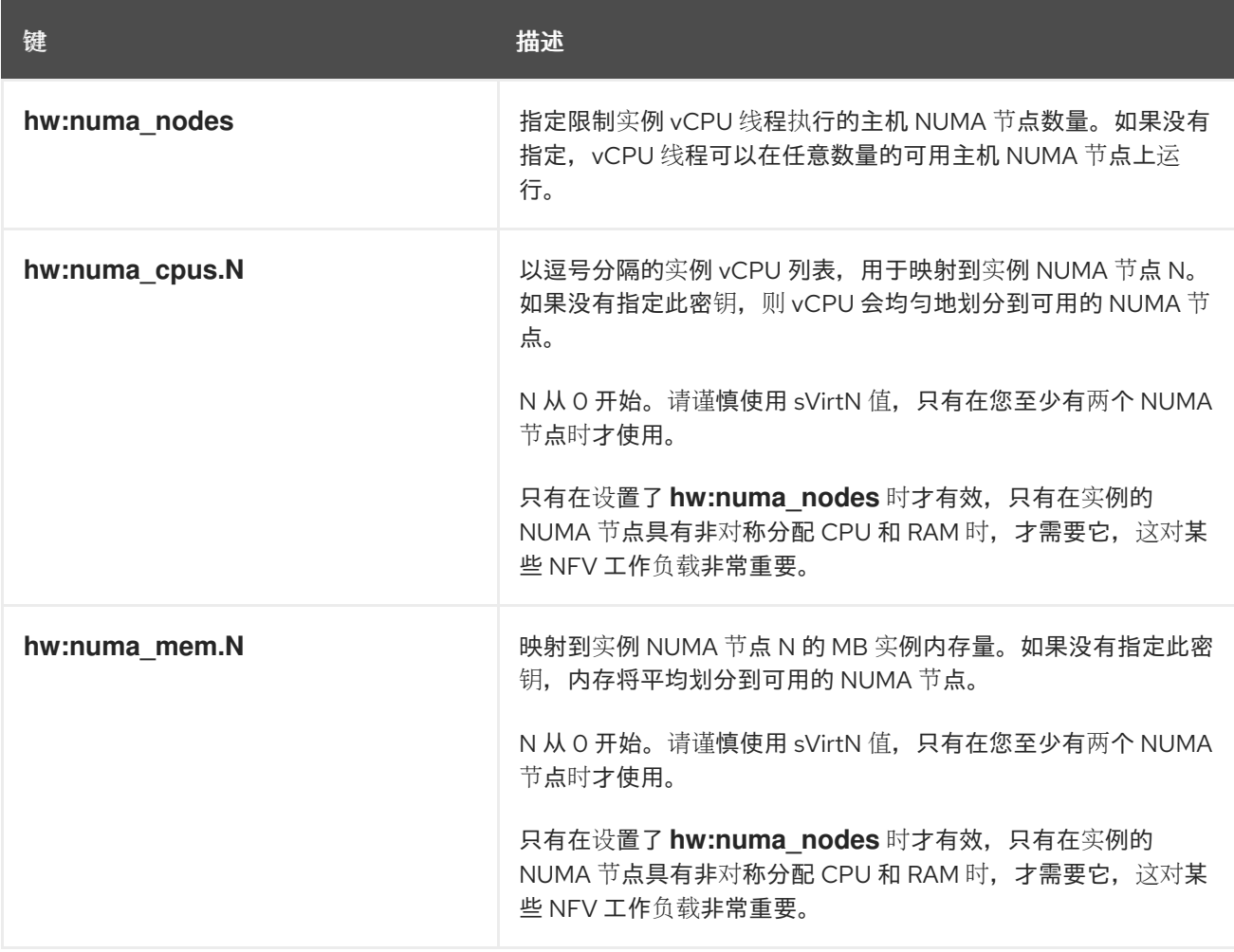

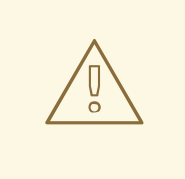

# 警告

如果 **hw:numa\_cpus.N** 或 **hw:numa\_mem.N** 的组合分别大于可用的 CPU 或内存 量,则计算服务会引发异常。

### 实例内存加密

使用下表中的属性键启用实例内存的加密。

### 表 8.15. 内存加密的类别元数据

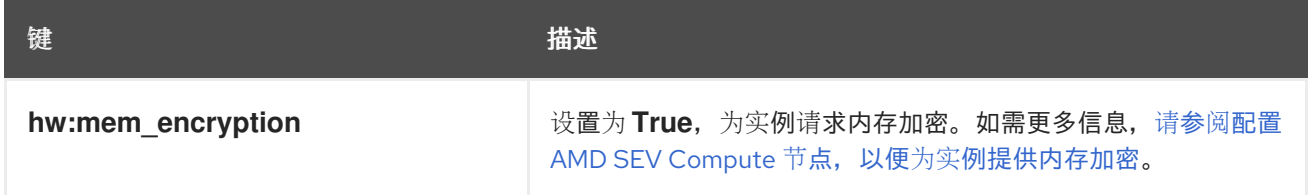

### CPU 实时策略

使用下表中的属性键来定义实例中处理器的实时策略。

注意

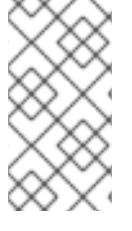

- 虽然大多数实例 vCPU 都可以使用实时策略运行,但必须至少将一个 vCPU 标记 为非实时客户机进程,以用于非实时客户机处理和模拟器开销。
- 要使用此额外规格,您必须启用固定 CPU。

#### 表 8.16. CPU 实时策略的类别元数据

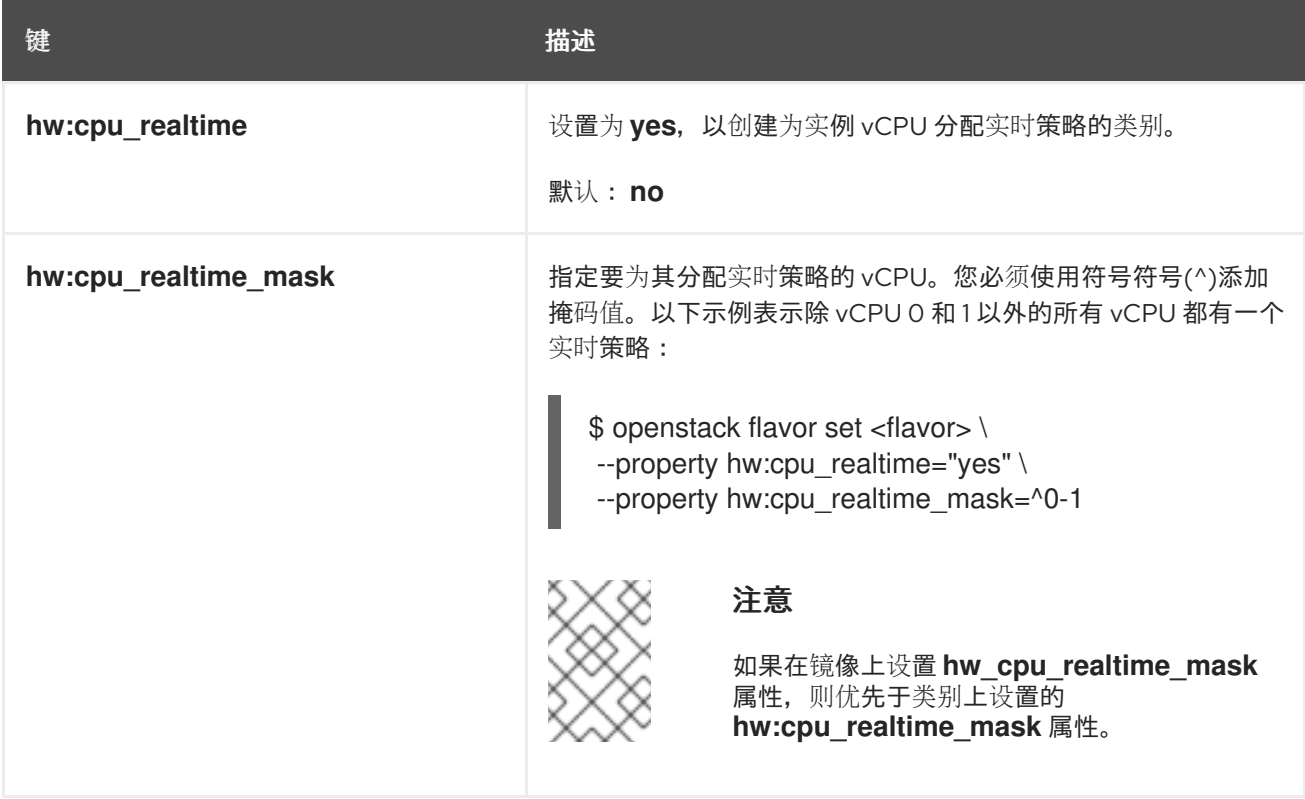

#### 模拟器线程策略

您可以为实例分配 pCPU,以用于仿真程序线程。模拟器线程是与实例不直接相关的仿真程序进程。实时 工作负载需要专用仿真程序线程 pCPU。要使用仿真程序线程策略,您必须通过设置以下属性来启用固定 CPU:

--property hw:cpu\_policy=dedicated

使用下表中的属性键来定义实例的仿真程序线程策略。

#### 表 8.17. 模拟器线程策略的类别元数据

键 いっきょう しょうしょう おおとこ おおとこ 描述

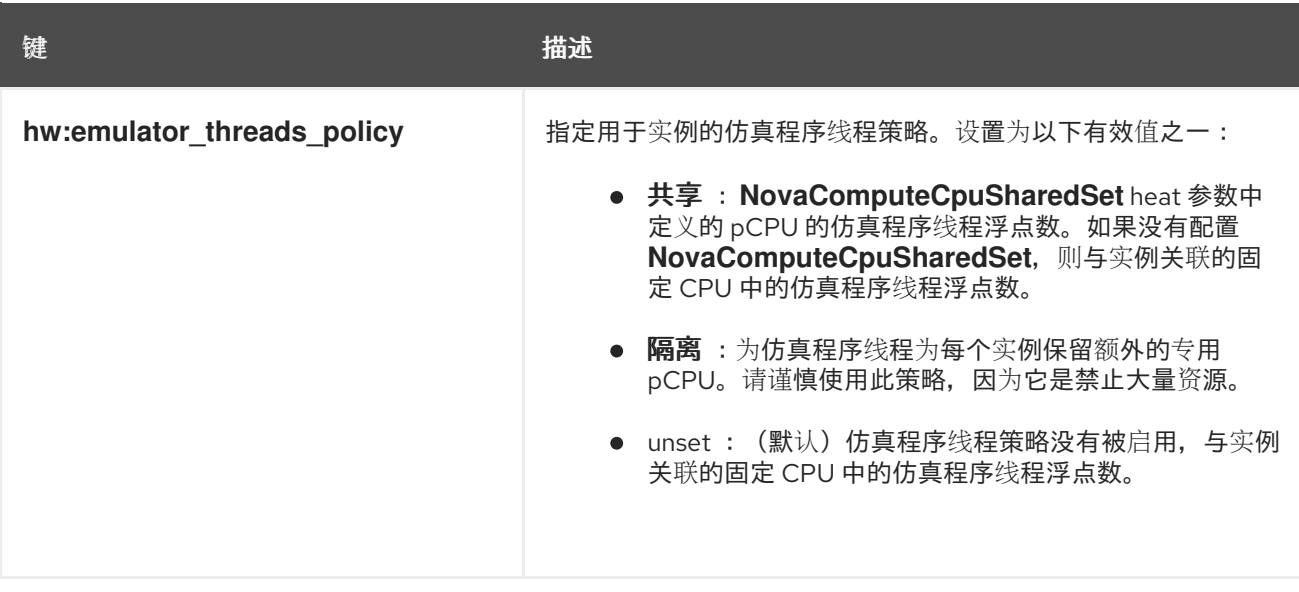

实例内存页面大小

使用下表中的属性键创建具有显式内存页面大小的实例。

#### 表 8.18. 内存页面大小的类别元数据

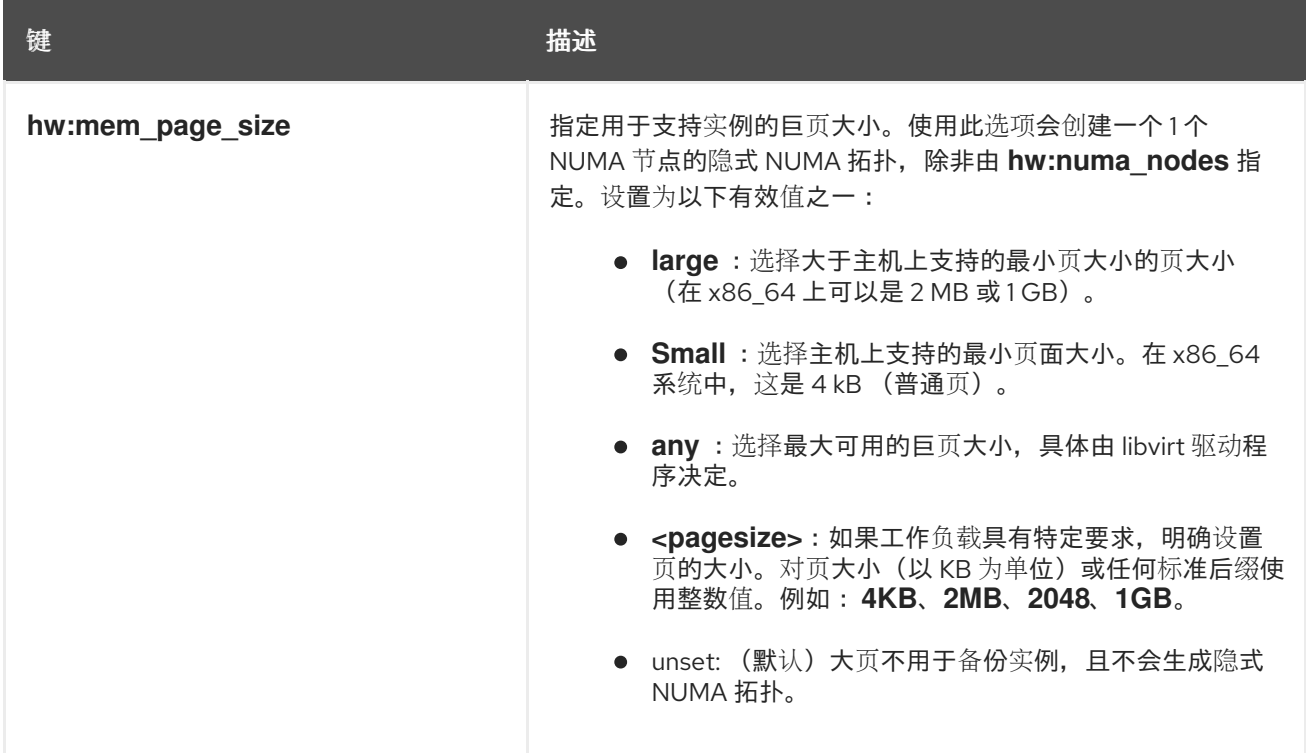

### PCI 透传

使用下表中的属性键将物理 PCI 设备(如图形卡或网络设备)附加到实例。有关使用 PCI 透传的更多信 息,请参阅[配置](#page-39-0) PCI 透传。

#### 表 8.19. PCI 透传的类别元数据

键 描述

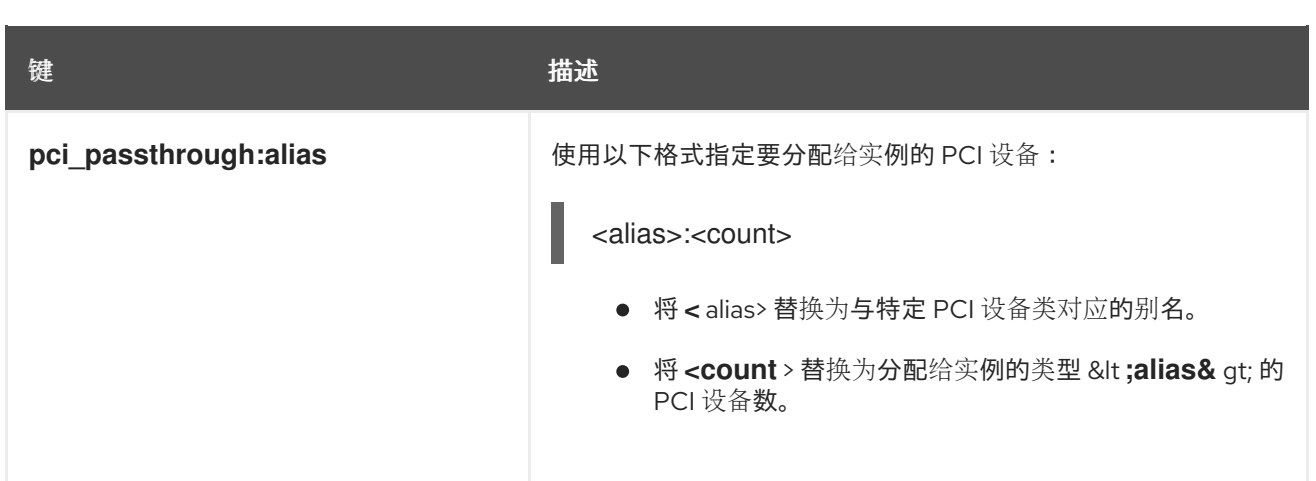

### hypervisor 签名

使用下表中的属性键从实例隐藏 hypervisor 签名。

#### 表 8.20. 用于隐藏 hypervisor 签名的类别元数据

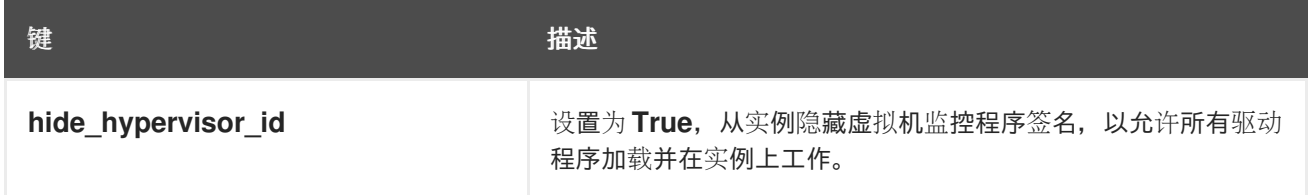

#### 实例资源特征

每个资源供应商都有一组特征。特征是资源提供程序的限定方面,如存储类型或 Intel CPU 指令集扩展 名。一个实例可以指定其所需的特征。

您可以指定的特征在 **os-traits** 库中定义。特征示例包括:

- **COMPUTE\_TRUSTED\_CERTS**
- **COMPUTE NET ATTACH INTERFACE WITH TAG**
- **COMPUTE\_IMAGE\_TYPE\_RAW**
- **HW\_CPU\_X86\_AVX**
- **HW\_CPU\_X86\_AVX512VL**
- **HW\_CPU\_X86\_AVX512CD**

有关如何使用 **os-traits** 库的详情,请参考 [https://docs.openstack.org/os](https://docs.openstack.org/os-traits/latest/user/index.html)traits/latest/user/index.html。

使用下表中的属性键来定义实例的资源特征。

#### 表 8.21. 资源特征的类别元数据

键 いっきょう しょうしょう おおとこ おおとこ 描述

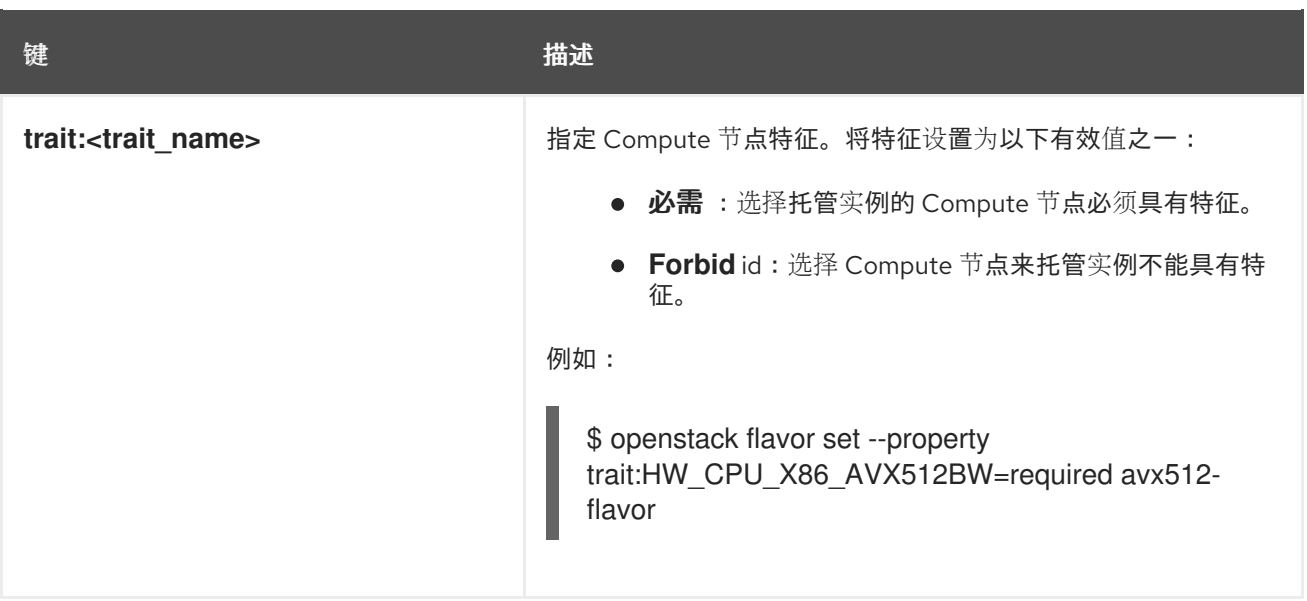

实例裸机资源类

使用下表中的属性键为实例请求裸机资源类。

表 8.22. 裸机资源类的类别元数据

键 的过去时 医心理学 医心理学 计数据

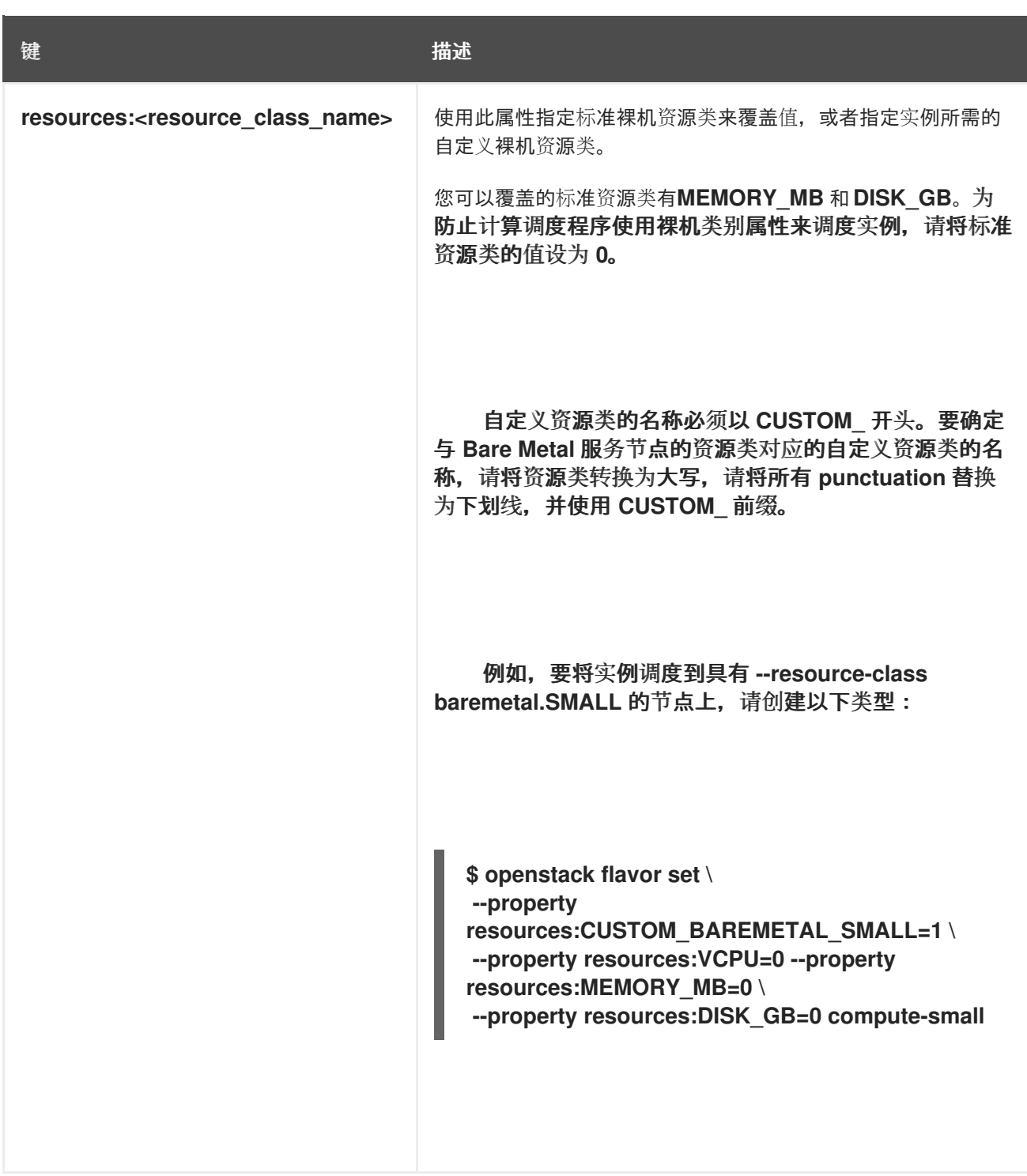

# 第 9 章 在实例中添加元数据

Compute (nova)服务使用元数据在启动时将配置信息传递给实例。实例可以使用配置驱动器或元数据服 务访问元数据。

#### 配置驱动器

配置驱动器是可在引导时附加到实例的特殊驱动器。配置驱动器以只读驱动器形式呈现给实例。实例 可以挂载此驱动器并从中读取文件,以获取通常通过元数据服务提供的信息。

#### 元数据服务

Compute 服务将元数据服务提供为 REST API, 可用于检索特定于实例的数据。实例通过 **169.254.169.254** 或 **fe80::a9fe:a9fe** 访问此服务。

#### 9.1. 实例元数据类型

云用户、云管理员和计算服务可以将元数据传递给实例:

#### 云用户提供的数据

云用户可以指定在启动实例时要使用的附加数据,如实例在引导时运行的 shell 脚本。云用户可以使用 用户数据功能将数据传递给实例,并在创建或更新实例时根据需要传递键值对。

#### 云管理员提供数据

RHOSP 管理员使用 vendordata 功能将数据传递给实例。Compute 服务提供 vendordata 模块 **StaticJSON** 和 **DynamicJSON**,以允许管理员将元数据传递给实例:

- StaticJSON : (默认) 适用干所有实例的元数据。
- **DynamicJSON** :将用于每个实例不同的元数据。此模块向外部 REST 服务发出请求,以确定 要添加到实例的元数据。

vendordata 配置位于实例中以下只读文件之一:

- **/openstack/{version}/vendor\_data.json**
- **/openstack/{version}/vendor\_data2.json**

#### 计算服务提供的数据

Compute 服务使用元数据服务的内部实施将信息传递给实例,如实例请求的主机名,以及实例所在可 用区。默认情况下发生这种情况,且不需要云用户或管理员配置。

### 9.2. 在所有实例中添加配置驱动器

作为管理员,您可以将计算服务配置为始终为实例创建配置驱动器,并使用特定于部署的元数据填充配置 驱动器。例如,您可以使用配置驱动器的原因:

- 要在部署不使用 DHCP 为实例分配 IP 地址时传递网络配置。您可以通过配置驱动器传递实例的 IP 地址配置,实例可以在为实例配置网络设置前挂载和访问。
- 要将数据传递给对启动实例的用户不知道的实例,例如,用于通过 Active Directory 后注册实例 的加密令牌。
- 要创建本地缓存的磁盘读取,以管理实例请求的负载,这可以减少对元数据服务器定期访问元数 据服务器的影响,以检查和构建事实。

任何能够挂载 ISO 9660 或 VFAT 文件系统的实例操作系统都可以使用配置驱动器。

### 流程

- 1. 打开您的计算环境文件。
- 2. 要在启动实例时始终附加配置驱动器,请将以下参数设置为 **True** :

parameter\_defaults: ComputeExtraConfig: nova::compute::force\_config\_drive: 'true'

3. 可选: 要将配置驱动器的格式从 **iso9660** 的默认值改为 **vfat**,请在您的配置中添加 **config\_drive\_format** 参数:

parameter\_defaults: ComputeExtraConfig: nova::compute::force\_config\_drive: 'true' nova::compute::config\_drive\_format: vfat

- 4. 保存对 Compute 环境文件的更新。
- 5. 使用其他环境文件将计算环境文件添加到堆栈中,并部署 overcloud:

(undercloud)\$ openstack overcloud deploy --templates \ -e [your environment files] \ -e /home/stack/templates/<compute\_environment\_file>.yaml \

#### 验证

1. 创建一个实例:

(overcloud)\$ openstack server create --flavor m1.tiny \ --image cirros test-config-drive-instance

- 2. 登录该实例。
- 3. 挂载配置驱动器:
	- 如果实例操作系统使用 **udev** :

# mkdir -p /mnt/config # mount /dev/disk/by-label/config-2 /mnt/config

如果实例操作系统没有使用 udev, 则首先需要识别与配置驱动器对应的块设备:

# blkid -t LABEL="config-2" -odevice /dev/vdb # mkdir -p /mnt/config # mount /dev/vdb /mnt/config

4. 根据您的元数据,检查挂载的配置驱动器目录中 **mnt/config/openstack/{version}/** 中的文件。

# 9.3. 向实例添加动态元数据

您可以配置部署以创建特定于实例的元数据,并通过 JSON 文件向该实例提供元数据。

#### 提示

您可以使用 undercloud 上的动态元数据将 director 与 Red Hat Identity Management (IdM)服务器集成。 当 overcloud 上启用了 SSL/TLS 时, IdM 服务器可用作证书颁发机构并管理 overcloud 证书。如需更多 信息, 请参阅将 [undercloud](https://access.redhat.com/documentation/zh-cn/red_hat_openstack_platform/16.2/html/advanced_overcloud_customization/assembly_enabling-ssl-tls-on-internal-and-public-endpoints-with-identity-management#proc_adding-the-undercloud-node-to-red-hat-identity-manager-idm_enabling-ssl-tls-on-internal-and-public-endpoints-with-identity-management) 添加到 IdM。

#### 流程

- 1. 打开您的计算环境文件。
- 2. 在 vendordata 供应商模块中添加 **DynamicJSON** :

parameter\_defaults: ControllerExtraConfig: nova::vendordata::vendordata\_providers: - DynamicJSON

3. 指定要联系的 REST 服务来生成元数据。您可以根据需要指定任意数量的目标 REST 服务,例 如:

parameter\_defaults: ControllerExtraConfig: nova::vendordata::vendordata\_providers: - DynamicJSON nova::vendordata::vendordata\_dynamic\_targets: "target1@http://127.0.0.1:125" nova::vendordata::vendordata\_dynamic\_targets: "target2@http://127.0.0.1:126"

Compute 服务生成 JSON 文件 **vendordata2.json**,使其包含从配置的目标服务检索的元数据, 并将其存储在配置驱动器目录中。

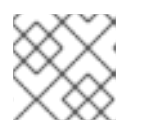

### 注意

不要多次将同一名称用于目标服务。

- 4. 保存对 Compute 环境文件的更新。
- 5. 使用其他环境文件将计算环境文件添加到堆栈中,并部署 overcloud:

(undercloud)\$ openstack overcloud deploy --templates \ -e [your environment files] \ -e /home/stack/templates/<compute\_environment\_file>.yaml

# 第 10 章 为实例配置 CPU 功能标记

您可以在不更改主机 Compute 节点上的设置并重新引导 Compute 节点的情况下,为实例启用或禁用 CPU 功能标记。通过配置应用到实例的标准 CPU 功能标记集合,这有助于在 Compute 节点之间实现实 时迁移兼容性。您还有助于管理实例的性能和安全性,方法是禁用对带有特定 CPU 模型的实例的安全性 或性能的标记,或者启用提供安全问题缓解的标记。

# 10.1. 先决条件

- 主机 Compute 节点的硬件和软件必须支持 CPU 模型和功能标记:
	- 要检查主机支持的硬件,在 Compute 节点上输入以下命令:

\$ cat /proc/cpuinfo

要检查主机上支持的 CPU 型号,请在 Compute 节点上输入以下命令 :  $\circ$ 

\$ sudo podman exec -it nova libvirt virsh cpu-models <arch>

将 <arch > 替换为构架的名称, 如 x86 64。

# 10.2. 为实例配置 CPU 功能标记

配置计算服务,将 CPU 功能标记应用到具有特定 vCPU 模型的实例。

### 流程

- 1. 以 **stack** 用户的身份登录 undercloud。
- 2. Source **stackrc** 文件:

[stack@director ~]\$ source ~/stackrc

- 3. 打开您的计算环境文件。
- 4. 配置实例 CPU 模式:

parameter\_defaults: ComputeParameters: NovaLibvirtCPUMode: <cpu\_mode>

将 **<cpu\_mode** > 替换为 Compute 节点上的每个实例的 CPU 模式。设置为以下有效值之一:

- host-model : (默认) 使用主机 Compute 节点的 CPU 模型。使用此 CPU 模式为实例自动 添加关键 CPU 标记,以提供安全漏洞的缓解方案。
- 自定义:使用 来配置每个实例应使用的特定 CPU 型号。

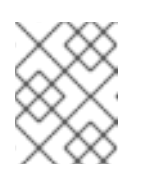

### 注意

您还可以将 CPU 模式设置为 **host-passthrough**,以使用与该 Compute 节点 上托管的实例相同的 CPU 模型和功能标记。

5. 可选: 如果您将 NovaLibvirtCPUMode 设置为 自定义, 请配置您要自定义的实例 CPU 型号:

parameter\_defaults: ComputeParameters: NovaLibvirtCPUMode: 'custom' NovaLibvirtCPUModels: <cpu\_model>

将 <cpu\_model > 替换为主机支持的 CPU 型号的逗号分隔列表。按顺序列出 CPU 型号,将更常 见和较少的高级 CPU 型号放在列表中,最后是更丰富的 CPU 型号,例如 **SandyBridge,IvyBridge,Haswell,Broadwell**。有关模型名称列表,请参阅 /usr/share/libvirt/cpu\_map.xml,或者在主机 Compute 节点上输入以下命令:

\$ sudo podman exec -it nova libvirt virsh cpu-models <arch>

将 **<arch** > 替换为 Compute 节点的构架的名称,如 **x86\_64**。

6. 为带有指定 CPU 模型的实例配置 CPU 功能标记:

parameter\_defaults:

...

ComputeParameters:

NovaLibvirtCPUModelExtraFlags: <cpu\_feature\_flags>

将 <cpu feature flags > 替换为以逗号分隔的功能标记列表, 以启用或禁用。使用 "+" 为每个标 记添加前缀以启用标志, 或"-"来禁用它。如果没有指定前缀, 则会启用标志。有关给定 CPU 模 型的可用功能标记列表,请参阅 **/usr/share/libvirt/cpu\_map the.xml**。

以下示例为 **IvyBridge** 和 **Cascadelake-Server** 模型启用 CPU 功能标记 **pcid** 和 **sbd**,并禁用功 能标记 **mtrr**。

parameter\_defaults: ComputeParameters: NovaLibvirtCPUMode: 'custom' NovaLibvirtCPUModels: 'IvyBridge','Cascadelake-Server' NovaLibvirtCPUModelExtraFlags: 'pcid,+ssbd,-mtrr'

7. 使用其他环境文件将计算环境文件添加到堆栈中,并部署 overcloud:

(undercloud)\$ openstack overcloud deploy --templates \ -e [your environment files] \ -e /home/stack/templates/<compute\_environment\_file>.yaml

# 第 11 章 配置手动节点重新引导以定义 **KERNELARGS**

<span id="page-87-0"></span>当 overcloud 部署包含第一次设置 KernelArgs 时, overcloud 节点会自动重启。如果您要在生产环境中 的部署中添加 **KernelArgs**,则重新引导节点可能是现有工作负载的问题。您可以在更新部署时禁用节点 自动重新引导,而是在每个 overcloud 部署后手动执行节点重启。

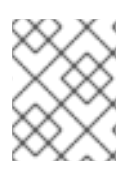

### 注意

如果您禁用自动重启,然后在部署中添加新的 Compute 节点,则在初始置备过程中不会重 启新节点。这可能导致部署错误,因为只在重启后应用 **KernelArgs** 的配置。

# 11.1. 配置手动节点重新引导以定义 **KERNELARGS**

您可以在首次配置 **KernelArgs** 时禁用节点自动重新引导,而是手动重新引导节点。

#### 流程

- 1. 以 **stack** 用户的身份登录 undercloud。
- 2. Source **stackrc** 文件:

[stack@director ~]\$ source ~/stackrc

3. 在自定义环境文件中启用 KernelArgsDeferReboot 角色参数, 例如 **kernelargs\_manual\_reboot.yaml** :

parameter\_defaults: <Role>Parameters: KernelArgsDeferReboot: True

4. 使用其他环境文件将自定义环境文件添加到堆栈中,并部署 overcloud:

(undercloud)\$ openstack overcloud deploy --templates \ -e [your environment files] \ -e /home/stack/templates/kernelargs\_manual\_reboot.yaml

5. 检索 Compute 节点列表, 以识别您要重新引导的节点的主机名:

(undercloud)\$ source ~/overcloudrc (overcloud)\$ openstack compute service list

6. 在您要重新引导的 Compute 节点上禁用 Compute 服务, 以防止计算调度程序将新实例分配给节 点:

(overcloud)\$ openstack compute service set <node> nova-compute --disable

将 &It;node> 替换为您要禁用 Compute 服务的节点的主机名。

7. 检索托管在您要迁移的 Compute 节点上的实例列表:

(overcloud)\$ openstack server list --host <node\_UUID> --all-projects

- 8. 将实例迁移到另一个 Compute 节[点中。有关](#page-131-0) 迁移实例的详情, 请参考在 Compute 节点之间迁 移虚拟机实例。
- 9. 登录您要重新引导的节点。
- 10. 重新引导节点:

[heat-admin@overcloud-compute-0 ~]\$ sudo reboot

- 11. 稍等片刻,直到节点启动。
- 12. 重新启用 Compute 节点:

(overcloud)\$ openstack compute service set <node\_UUID> nova-compute --enable

13. 确认是否已启用 Compute 节点:

(overcloud)\$ openstack compute service list

# 第12章 配置 AMD SEV COMPUTE 节点,为实例提供内存加密

作为云管理员,您可以让云用户能够创建在启用了内存加密的 SEV 支持的 Compute 节点上运行的实例。

此功能可从第二代 AMD EPYC™ 7002 系列("Rome")中使用。

要让您的云用户创建使用内存加密的实例,您必须执行以下任务:

- 1. 指定用于内存加密的 AMD SEV Compute 节点。
- 2. 为内存加密配置 Compute 节点。
- 3. 部署 overcloud。
- 4. 创建类别或镜像以使用内存加密启动实例。

### 提示

如果 AMD SEV 硬件有限,您还可以配置主机聚合来优化 AMD SEV Compute 节点上的调度。要仅将请求 内存加密的实例调度到 AMD SEV Compute 节点上, 请创建一个具有 AMD SEV 硬件的 Compute 节点的 主机聚合,并将计算调度程序配置为仅将请求内存加密的实例放在主机聚合中。如需更多信息,请参阅 Creating and managing host [aggregates](#page-45-0) 和 Filtering by isolating host [aggregates](#page-53-0) 。

# 12.1. 安全加密虚拟化(SEV)

由 AMD 提供的安全加密虚拟化(SEV)保护正在运行的虚拟机实例正在使用的 DRAM 中的数据。SEV 使用 唯一密钥加密每个实例的内存。

当使用非易失性内存技术(NVDIMM)时,SEV 会提高安全性,因为 NVDIMM 芯片可从具有数据的系统物 理移除,类似于硬盘。如果没有加密,任何存储的信息(如敏感数据、密码或机密密钥)都可能会被破 坏。

如需更多信息,请参阅 *AMD* [安全加密虚](https://developer.amd.com/sev/)拟化*(SEV)* 文档。

#### 具有内存加密的实例的限制

- 您无法实时迁移,或使用内存加密暂停和恢复实例。
- 您不能使用 PCI 透传直接访问具有内存加密的实例上的设备。
- 您不能使用 **virtio-blk** 作为之前早于 kernel-4.18.0-115.el8 (RHEL-8.1.0)内核的内存加密实例的引 导磁盘。

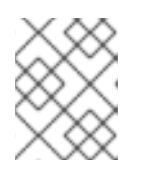

#### 注意

您可以使用 **virtio-scsi** 或 **SATA** 作为引导磁盘,或者 **virtio-blk** 用于非引导磁 盘。

- 在加密实例中运行的操作系统必须提供 SEV [支持。如需更多信息,](https://access.redhat.com/articles/4491591)请参阅 在 RHEL 8 中启用 AMD 安全加密虚拟化 的 红帽知识库解决方案。
- 支持 SEV 的机器在其内存控制器中具有有限的插槽来存储加密密钥。每个带有加密内存的实例都 会消耗其中一个插槽。因此,可同时运行的内存加密的实例数量仅限于内存控制器中的插槽数 量。例如,在1st Gen AMD EPYC™ 7001 系列("Naples")中,这个限制为 16,在第二代 Gen AMD EPYC™ 7002 系列("Rome")时,这个限制为 255。
- 具有内存加密的实例固定 RAM 中的页面。Compute 服务无法交换这些页面,因此您无法过量使 用托管内存加密的 Compute 节点上的内存。
- 您不能将内存加密用于具有多个 NUMA 节点的实例。

# 12.2. 为内存加密设计 AMD SEV COMPUTE 节点

要为使用内存加密的实例指定 AMD SEV Compute 节点, 您必须创建一个新角色文件来配置 AMD SEV 角 色,并配置一个新的 overcloud 类别和 AMD SEV 资源类,以用于标记 Compute 节点以进行内存加密。

#### 流程

- 1. 以 **stack** 用户的身份登录 undercloud。
- 2. Source **stackrc** 文件:

[stack@director ~]\$ source ~/stackrc

3. 生成包含 ComputeAMDSEV 角色的新角色数据文件, 以及 overcloud 所需的任何其他角色。以 下示例生成角色数据文件 **roles\_data\_amd\_sev.yaml**,其中包括角色 **Controller** 和 **ComputeAMDSEV** :

(undercloud)\$ openstack overcloud roles \ generate -o /home/stack/templates/roles\_data\_amd\_sev.yaml \ Compute:ComputeAMDSEV Controller

4. 打开 **roles data amd sev.yaml** 并编辑或添加以下参数和部分:

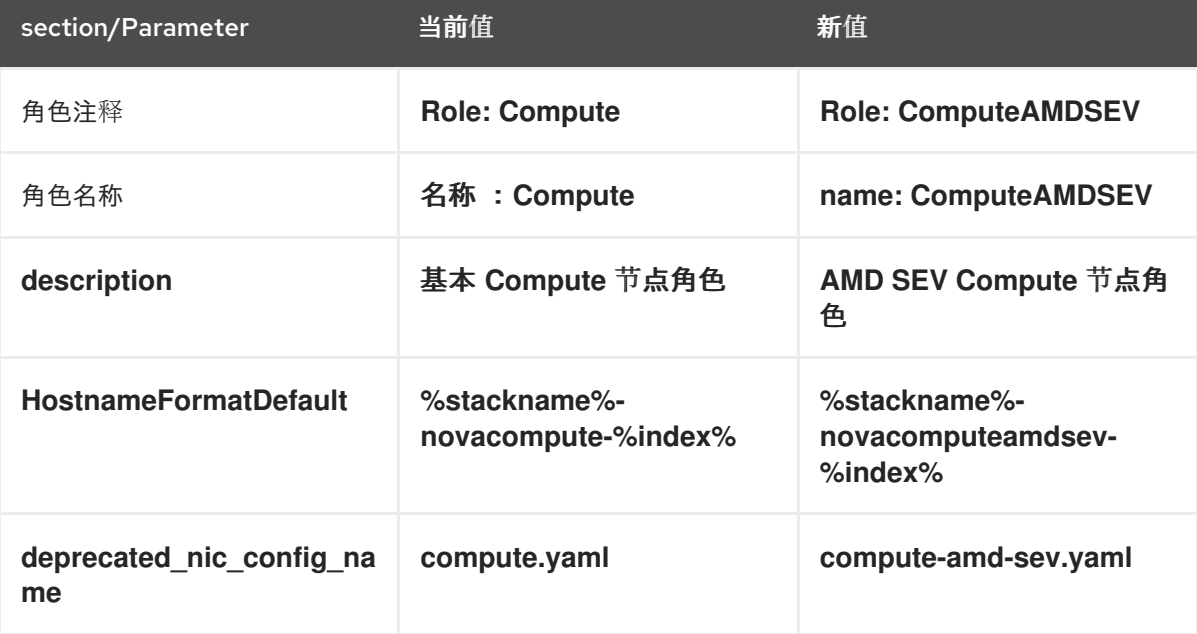

- 5. 将 overcloud 的 AMD SEV Compute 节点添加到节点定义模板、**node.json** 或 **node.yaml** 中,以 注册它们。有关更多信息,请参阅 *Director* 安装和使用 指南中的 为 [overcloud](https://access.redhat.com/documentation/zh-cn/red_hat_openstack_platform/16.2/html/director_installation_and_usage/assembly_configuring-a-basic-overcloud#proc_registering-nodes-for-the-overcloud_basic) 注册节点。
- 6. 检查节点硬件:

(undercloud)\$ openstack overcloud node introspect \ --all-manageable --provide

如需更多信息,请参阅 *Director* 安装和使用指南中的 创建裸机节[点硬件清](https://access.redhat.com/documentation/zh-cn/red_hat_openstack_platform/16.2/html-single/director_installation_and_usage/index#assembly_creating-an-inventory-of-the-bare-metal-node-hardware)单。

7. 为 AMD SEV Compute 节点创建 **compute-amd-sev** overcloud 类别:

(undercloud)\$ openstack flavor create --id auto \ --ram <ram\_size\_mb> --disk <disk\_size\_gb>  $\setminus$ --vcpus <no\_vcpus> compute-amd-sev

- 将 <ram\_size\_mb> 替换为裸机节点的 RAM, 以 MB 为单位。
- 将 <disk size gb> 替换为裸机节点中的磁盘大小(以 GB 为单位)。
- 将 **<no\_vcpus>** 替换为裸机节点中的 CPU 数量。

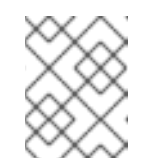

#### 注意

这些属性不可用于调度实例。但是,计算调度程序使用磁盘大小来确定根分区 大小。

8. 检索节点列表来识别它们的 UUID:

(undercloud)\$ openstack baremetal node list

9. 使用自定义 AMD SEV 资源类标记您要为内存加密指定的每个裸机节点:

(undercloud)\$ openstack baremetal node set \ --resource-class baremetal.AMD-SEV <node>

将 **<node>** 替换为裸机节点的 ID。

10. 将 **compute-amd-sev** 类别与自定义 AMD SEV 资源类关联:

(undercloud)\$ openstack flavor set \ --property resources: CUSTOM\_BAREMETAL\_AMD\_SEV=1 \ compute-amd-sev

要确定与 Bare Metal 服务节点的资源类型对应的自定义资源类的名称,请将资源类转换为大写, 将每个 punctuation 标记替换为下划线,并使用 **CUSTOM\_** 前缀。

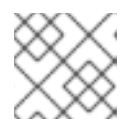

### 注意

类别只能请求一个裸机资源类实例。

11. 设置以下类别属性, 以防止计算调度程序使用裸机类别属性来调度实例:

(undercloud)\$ openstack flavor set \ --property resources:VCPU=0 --property resources:MEMORY\_MB=0 \ --property resources:DISK\_GB=0 compute-amd-sev

12. 可选:如果 **ComputeAMDSEV** 角色的网络拓扑与 Compute 角色的网络拓扑不同, 则创建自定 义网络接口模板。有关更多信息,请参阅高级 *Overcloud* 自定义指南中的自定义网络[接口模板](https://access.redhat.com/documentation/zh-cn/red_hat_openstack_platform/16.2/html/advanced_overcloud_customization/custom-network-interface-templates)。 如果 **ComputeAMDSEV** 角色的网络拓扑与 **Compute** 角色相同,您可以使用 **compute.yaml** 中 定义的默认网络拓扑。

#### <span id="page-92-0"></span>13. 在 **network-environment.yaml** 文件中注册 **ComputeAMDSEV** 角色的 **Net::SoftwareConfig** :

resource\_registry: OS::TripleO::Compute::Net::SoftwareConfig: /home/stack/templates/nicconfigs/compute.yaml OS::TripleO::ComputeCPUPinning::Net::SoftwareConfig: /home/stack/templates/nicconfigs/<amd\_sev\_net\_top>.yaml OS::TripleO::Controller::Net::SoftwareConfig: /home/stack/templates/nicconfigs/controller.yaml

将<amd\_sev\_net\_top>替换为包含 ComputeAMDSEV 角色的网络拓扑的文件名称, 如 **compute.yaml** 以使用默认网络拓扑。

14. 在 node-info.yaml 文件中添加以下参数, 以指定 AMD SEV Compute 节点的数量, 以及用于指 定 AMD SEV 的 Compute 节点使用的 flavor:

parameter\_defaults: OvercloudComputeAMDSEVFlavor: compute-amd-sev ComputeAMDSEVCount: 3

15. 要验证角色是否已创建,请输入以下命令:

(undercloud)\$ openstack baremetal node list --long -c "UUID" \ -c "Instance UUID" -c "Resource Class" -c "Provisioning State" \ -c "Power State" -c "Last Error" -c "Fault" -c "Name" -f json

```
输出示例:
```

```
[
{
 "Fault": null,
 "Instance UUID": "e8e60d37-d7c7-4210-acf7-f04b245582ea",
 "Last Error": null,
 "Name": "compute-0",
 "Power State": "power on",
 "Provisioning State": "active",
 "Resource Class": "baremetal.AMD-SEV",
 "UUID": "b5a9ac58-63a7-49ba-b4ad-33d84000ccb4"
},
{
 "Fault": null,
 "Instance UUID": "3ec34c0b-c4f5-4535-9bd3-8a1649d2e1bd",
 "Last Error": null,
 "Name": "compute-1",
 "Power State": "power on",
 "Provisioning State": "active",
 "Resource Class": "compute",
 "UUID": "432e7f86-8da2-44a6-9b14-dfacdf611366"
},
{
 "Fault": null,
 "Instance UUID": "4992c2da-adde-41b3-bef1-3a5b8e356fc0",
 "Last Error": null,
 "Name": "controller-0",
 "Power State": "power on",
```
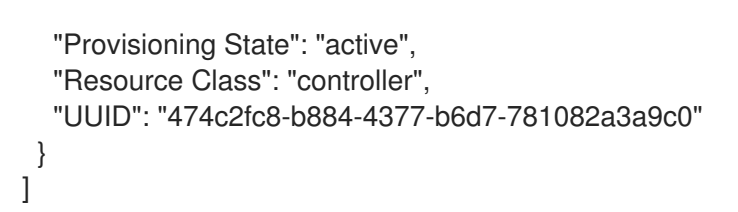

# 12.3. 为内存加密配置 AMD SEV COMPUTE 节点

要让您的云用户创建使用内存加密的实例,您必须配置具有 AMD SEV 硬件的 Compute 节点。

### 先决条件

● 您的部署必须包含在支持 SEV 的 AMD 硬件中运行的 Compute 节点,如 AMD EPYC CPU。您可 以使用以下命令来确定您的部署是否支持 SEV:

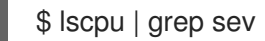

#### 流程

- 1. 打开您的计算环境文件。
- 2. 可选:在 Compute 环境文件中添加以下配置,以指定 AMD SEV Compute 节点可以同时托管的 内存加密实例的最大数量:

parameter\_defaults: ComputeAMDSEVExtraConfig: nova::config::nova\_config: libvirt/num\_memory\_encrypted\_guests: value: 15

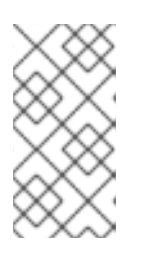

### 注意

**libvirt/num\_memory\_encrypted\_guests** 参数的默认值为 **none**。如果您没有设 置自定义值,AMD SEV Compute 节点不会对节点可以同时托管的内存加密实例数 量实施限制。相反,硬件决定了 AMD SEV Compute 节点可以同时托管的内存加 密实例的最大数量,这可能会导致一些内存加密实例无法启动。

3. 可选: 要指定所有 x86 64 镜像默认使用 q35 机器类型, 请在 Compute 环境文件中添加以下配 置:

parameter\_defaults: ComputeAMDSEVParameters: NovaHWMachineType: x86\_64=q35

如果指定了此参数值,则不需要在每个 AMD SEV 实例镜像中将 **hw\_machine\_type** 属性设置为 **q35**。

4. 为确保 AMD SEV Compute 节点保留足够的内存以便主机级服务正常工作,为每个潜在的 AMD SEV 实例添加 16MB:

parameter\_defaults: ComputeAMDSEVParameters: ...

NovaReservedHostMemory: <libvirt/num\_memory\_encrypted\_guests \* 16>

5. 为 AMD SEV Compute 节点配置内核参数:

parameter\_defaults: ComputeAMDSEVParameters:

... KernelArgs: "hugepagesz=1GB hugepages=32 default\_hugepagesz=1GB mem\_encrypt=on kvm\_amd.sev=1"

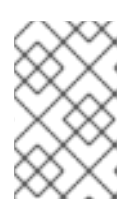

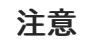

首次将 KernelArgs 参数添加到角色的配置中时, overcloud 节点会自动重启。如 果需要,您可以禁用节点自动重新引导,而是在每次 overcloud 部署后手动执行节 点重启。如需更多信息,请参阅配置手动节点重新引导以定义 **[KernelArgs](#page-87-0)**。

- 6. 保存对 Compute 环境文件的更新。
- 7. 使用其他环境文件将计算环境文件添加到堆栈中,并部署 overcloud:

(undercloud)\$ openstack overcloud deploy --templates \ -e [your environment files] \ -e /home/stack/templates/<compute\_environment\_file>.yaml

# <span id="page-94-0"></span>12.4. 为内存加密创建镜像

当 overcloud 包含 AMD SEV Compute 节点时, 您可以创建一个 AMD SEV 实例镜像, 供您的云用户用于 启动具有内存加密的实例。

### 流程

1. 为内存加密创建新镜像:

(overcloud)\$ openstack image create ... \ --property hw\_firmware\_type=uefi amd-sev-image

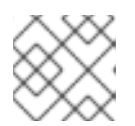

### 注意

如果您使用现有镜像,镜像必须将 **hw\_firmware\_type** 属性设置为 **uefi**。

2. 可选:将属性 **hw\_mem\_encryption=True** 添加到镜像中,以便在镜像中启用 AMD SEV 内存加 密:

(overcloud)\$ openstack image set \ --property hw\_mem\_encryption=True amd-sev-image

### 提示

您可以在类别上启用内存加密。如需更多信息,请参阅为[内存加密](#page-95-0)创建类别。

3. 可选:如果尚未在 Compute 节点配置中设置,请将机器类型设置为 **q35** :

(overcloud)\$ openstack image set \ --property hw\_machine\_type=q35 amd-sev-image

4. 可选: 要在支持 SEV 的主机聚合上调度内存加密实例,请在镜像额外规格中添加以下特征:

(overcloud)\$ openstack image set \ --property trait:HW\_CPU\_X86\_AMD\_SEV=required amd-sev-image

### 提示

您还可以在类别上指定此特征。如需更多信息,请参阅为[内存加密](#page-95-0)创建类别。

# <span id="page-95-0"></span>12.5. 为内存加密创建类别

当 overcloud 包含 AMD SEV Compute 节点时,您可以创建一个或多个 AMD SEV 类别,您的云用户可用 于启动具有内存加密的实例。

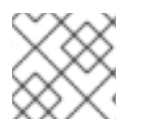

### 注意

只有在镜像上未设置 **hw\_mem\_encryption** 属性时,才需要 AMD SEV 类别。

### 流程

1. 为内存加密创建类别:

(overcloud)\$ openstack flavor create --vcpus 1 --ram 512 --disk 2  $\setminus$ --property hw:mem\_encryption=True m1.small-amd-sev

2. 要将内存加密实例调度到支持 SEV 的主机聚合上,请在类别额外规格中添加以下特征:

(overcloud)\$ openstack flavor set \ --property trait:HW\_CPU\_X86\_AMD\_SEV=required m1.small-amd-sev

# 12.6. 使用内存加密启动实例

要验证您可以在启用了内存加密的 AMD SEV Compute 节点上启动实例,请使用内存加密类别或镜像来创 建实例。

### 流程

1. 使用 AMD SEV 类别或镜像创建实例。以下示例使用在为内存加密创建类别和 为[内存加密](#page-95-0) 创建镜 像时创建的类别来创建实例: [???](#page-94-0)

(overcloud)\$ openstack server create --flavor m1.small-amd-sev \ --image amd-sev-image amd-sev-instance

- 2. 以云用户身份登录实例。
- 3. 要验证实例是否使用内存加密,请从实例输入以下命令:

\$ dmesg | grep -i sev AMD Secure Encrypted Virtualization (SEV) active

# 第 13 章 配置 NVDIMM COMPUTE 节点来为实例提供持久内存

非易失性双内存模块(NVDIMM)是为 DRAM 提供持久内存(PMEM)的技术。在断电后,标准计算机内存将 会丢失其数据。NVDIMM 即使断电后也会维护其数据。使用 PMEM 的实例可以提供应用程序在电源周期 之间保留应用程序的大量内存数量。这对需要大量内存的高性能计算(DSL)非常有用。

作为云管理员,您可以通过在具有 NVDIMM 硬件的 Compute 节点上创建和配置 PMEM 命名空间,将 PMEM 命名空间作为虚拟 PMEM (vPMEM)使用。然后,当云用户需要保留实例内容时,可以创建请求 vPMEM 的实例。

要让您的云用户创建使用 PMFM 的实例, 您必须完成以下步骤:

- 1. 为 PMEM 指定 Compute 节点。
- 2. 为具有 NVDIMM 硬件的 PMEM 配置 Compute 节点。
- 3. 部署 overcloud。
- 4. 创建 PMEM 类别以启动具有 vPMEM 的实例。

#### 提示

如果 NVDIMM 硬件有限,您还可以配置主机聚合来优化 PMEM Compute 节点上的调度。要仅在 PMEM Compute 节点上调度请求 vPMEM 的实例,请创建一个具有 NVDIMM 硬件的 Compute 节点的主机聚 合,并将计算调度程序配置为仅将 PMEM 实[例放在主机聚合中。如需更多信息,](#page-45-0)请参阅 Creating and managing host aggregates 和 Filtering by isolating host [aggregates](#page-53-0) 。

#### 先决条件

- 您的 Compute 节点具有持久内存硬件, 如 Intel® Optane™ DC Persistent Memory。
- 您已在 PMEM 硬件设备中配置了后端 NVDIMM 区域来创建 PMEM 命名空间。您可以使用 Intel 提供的 [ipmctl](https://software.intel.com/en-us/articles/quick-start-guide-configure-intel-optane-dc-persistent-memory-on-linux) 工具来配置 PMEM 硬件。

#### 使用 PMEM 设备时的限制

- 您无法冷迁移、实时迁移、调整大小或暂停和恢复使用 vPMEM 的实例。
- 只有运行 RHEL8 的实例可以使用 vPMEM。
- 在重建 vPMEM 实例时,持久性内存命名空间会被删除来恢复实例的初始状态。
- 使用新类别重新定义实例大小时,原始虚拟持久内存的内容不会复制到新的虚拟持久内存中。
- 不支持虚拟持久内存热插。
- 在为 vPMEM 实例创建快照时, 不会包含虚拟持久镜像。

# 13.1. 为 PMEM 设计 COMPUTE 节点

要为 PMEM 工作负载指定 Compute 节点,您必须创建一个新角色文件来配置 PMEM 角色,并为 PMEM 配置一个新的 overcloud 类别和资源类,以用于标记 NVDIMM Compute 节点。

#### 流程

- 1. 以 **stack** 用户的身份登录 undercloud。
- 2. Source **stackrc** 文件:

[stack@director ~]\$ source ~/stackrc

3. 生成名为 **roles\_data\_pmem.yaml** 的新角色数据文件,其中包含 **Controller**, **Compute**, 和 **ComputePMEM** 角色:

(undercloud)\$ openstack overcloud roles \ generate -o /home/stack/templates/roles\_data\_pmem.yaml \ Compute:ComputePMEM Compute Controller

4. 打开 **roles data pmem.yaml** 并编辑或添加以下参数和部分:

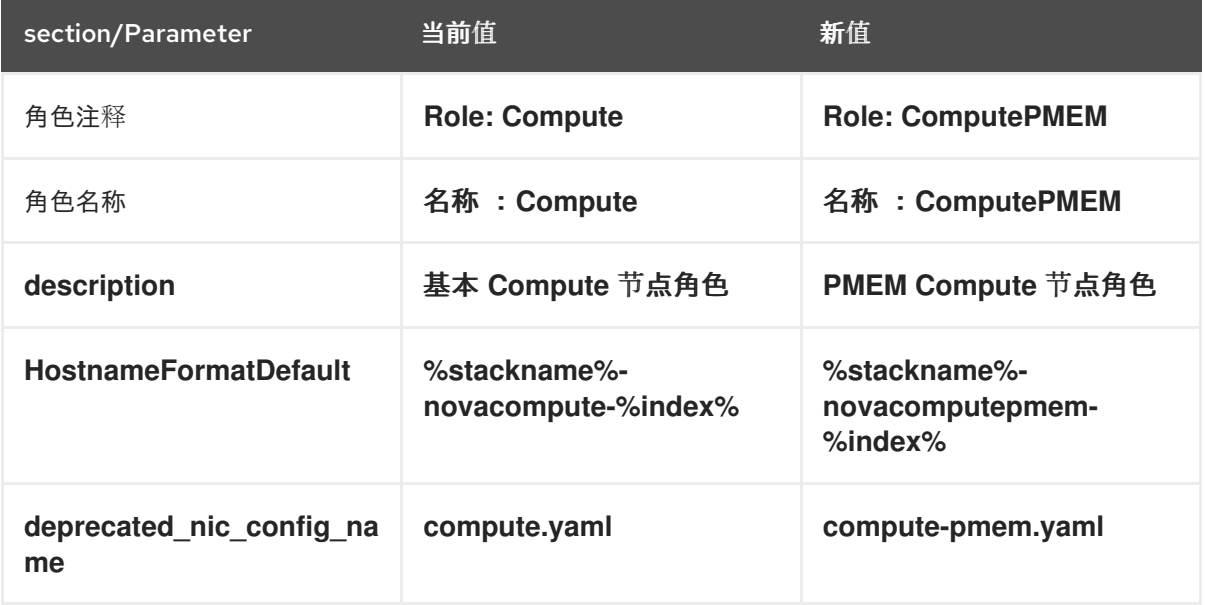

- 5. 将 overcloud 的 NVDIMM Compute 节点添加到节点定义模板、**node.json** 或 **node.yaml** 中,以 注册它们。有关更多信息,请参阅 *Director* 安装和使用 指南中的 为 [overcloud](https://access.redhat.com/documentation/zh-cn/red_hat_openstack_platform/16.2/html/director_installation_and_usage/assembly_configuring-a-basic-overcloud#proc_registering-nodes-for-the-overcloud_basic) 注册节点。
- 6. 检查节点硬件:

(undercloud)\$ openstack overcloud node introspect --all-manageable --provide

如需更多信息,请参阅 *Director* 安装和使用指南中的 创建裸机节[点硬件清](https://access.redhat.com/documentation/zh-cn/red_hat_openstack_platform/16.2/html-single/director_installation_and_usage/index#assembly_creating-an-inventory-of-the-bare-metal-node-hardware)单。

7. 为 PMEM Compute 节点创建 **compute-pmem** overcloud 类别:

(undercloud)\$ openstack flavor create --id auto \ --ram <ram\_size\_mb> --disk <disk\_size\_gb>  $\setminus$ --vcpus <no\_vcpus> compute-pmem

- 将 <ram\_size\_mb> 替换为裸机节点的 RAM, 以 MB 为单位。
- 将 <disk size gb> 替换为裸机节点中的磁盘大小(以 GB 为单位)。
- **将 <no\_vcpus>** 替换为裸机节点中的 CPU 数量。

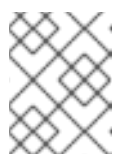

注意

这些属性不可用于调度实例。但是,计算调度程序使用磁盘大小来确定根分区 大小。

8. 使用自定义 PMEM 资源类标记您要为 PMEM 工作负载指定的每个裸机节点:

(undercloud)\$ openstack baremetal node set \ --resource-class baremetal.PMEM <node>

将 **<node>** 替换为裸机节点的 ID。

9. 将 **compute-pmem** 类别与自定义 PMEM 资源类关联:

(undercloud)\$ openstack flavor set \ --property resources: CUSTOM\_BAREMETAL\_PMEM=1 \ compute-pmem

要确定与 Bare Metal 服务节点的资源类对应的自定义资源类的名称,请将资源类转换为大写,请 将所有 punctuation 替换为下划线,并使用 **CUSTOM\_** 前缀。

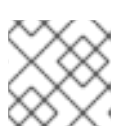

注意

类别只能请求一个裸机资源类实例。

10. 设置以下类别属性, 以防止计算调度程序使用裸机类别属性来调度实例:

(undercloud)\$ openstack flavor set \

- --property resources:VCPU=0 --property resources:MEMORY\_MB=0 \
- --property resources:DISK\_GB=0 compute-pmem
- 11. 在 node-info.vaml 文件中添加以下参数, 以指定 PMEM Compute 节点的数量, 以及用于 PMEM 设计的 Compute 节点的类别:

parameter\_defaults: OvercloudComputePMEMFlavor: compute-pmem ComputePMEMCount: 3 #set to the no of NVDIMM devices you have

12. 要验证角色是否已创建,请输入以下命令:

(undercloud)\$ openstack overcloud profiles list

# 13.2. 配置 PMEM COMPUTE 节点

要让您的云用户创建使用 vPMEM 的实例,您必须配置具有 NVDIMM 硬件的 Compute 节点。

### 流程

- 1. 创建一个新的计算环境文件,用于配置 NVDIMM Compute 节点,如 env\_pmem.yaml。
- 2. 要将 NVDIMM 区域分区为 PMEM 命名空间, 请将 NovaPMEMNamespaces 角色特定参数添加 到计算环境文件中的 PMEM 角色,并使用以下格式设置值:

<size>:<namespace\_name>[,<size>:<namespace\_name>]

使用以下后缀来表示大小:

- "k" or "K" for KiB
- "m" or "M" for MiB
- "g" 或 "G" 用于 GiB
- "t" 或 "T" 代表 TiB 例如,以下配置创建了四个命名空间,三个大小为 6 GiB, 大小为 100 GiB:

parameter\_defaults: ComputePMEMParameters: NovaPMEMNamespaces: "6G:ns0,6G:ns1,6G:ns2,100G:ns3"

3. 要将 PMEM 命名空间映射到可在类别中使用的标签,请将 **NovaPMEMMappings** 角色特定参数 添加到 Compute 环境文件中的 PMEM 角色,并使用以下格式设置值:

<label>:<namespace\_name>[|<namespace\_name>][,<label>:<namespace\_name>[| <namespace\_name>]].

例如,以下配置将三个 6 GiB 命名空间映射到标签 "6GB",并将 100 GiB 命名空间映射到标签 "LARGE" :

parameter\_defaults: ComputePMEMParameters: NovaPMEMNamespaces: "6G:ns0,6G:ns1,6G:ns2,100G:ns3" NovaPMEMMappings: "6GB:ns0|ns1|ns2,LARGE:ns3"

- 4. 保存对 Compute 环境文件的更新。
- 5. 使用其他环境文件将计算环境文件添加到堆栈中,并部署 overcloud:

(undercloud)\$ openstack overcloud deploy --templates \

- -r /home/stack/templates/roles\_data\_pmem.yaml \
- -e /home/stack/templates/node-info.yaml \
- -e [your environment files] \
- -e /home/stack/templates/env\_pmem.yaml
- 6. 创建并配置您的云用户可以使用 vPMEM 启动具有 vPMEM 的实例的类别。以下示例创建了一个 请求小 PMEM 设备 6GB 的类别, 如第 3 步映射:

(overcloud)\$ openstack flavor create --vcpus 1 --ram 512 --disk 2  $\setminus$ --property hw:pmem='6GB' small\_pmem\_flavor

#### 验证

1. 使用其中一个 PMEM 类别创建一个实例:

(overcloud)\$ openstack flavor list (overcloud)\$ openstack server create --flavor small\_pmem\_flavor \ --image rhel8 pmem\_instance

- 2. 以云用户身份登录实例。如需更多信息,请参阅 连[接到](https://access.redhat.com/documentation/zh-cn/red_hat_openstack_platform/16.2/html/creating_and_managing_instances/assembly_connecting-to-an-instance_instances)实例。
- 3. 列出附加到实例的所有磁盘设备:

\$ sudo fdisk -l /dev/pmem0

如果列出的其中一个设备是 NVDIMM, 则实例有 vPMEM。

# 第 14 章 为实例配置虚拟 GPU

要在实例上支持基于 GPU 的渲染,您可以根据可用的物理 GPU 设备和虚拟机监控程序类型定义和管理虚 拟 GPU (vGPU)资源。您可以使用此配置更有效地在所有物理 GPU 设备间划分渲染的工作负载,并更好 地控制调度启用了 vGPU 的实例。

要在 Compute (nova)服务中启用 vGPU, 请创建您的云用户可以使用 vGPU 设备创建 Red Hat Enterprise Linux (RHEL)实例的类别。然后,每个实例都可以支持使用与物理 GPU 设备对应的虚拟 GPU 设备的 GPU 工作负载。

Compute 服务跟踪您为每个主机上定义的每个 GPU 配置集可用的 vGPU 设备数量。Compute 服务根据 类别将实例调度到这些主机,附加设备,并持续监控使用情况。删除实例时,计算服务会将 vGPU 设备重 新添加到可用池中。

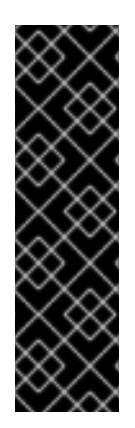

#### 重要

红帽在 RHOSP 中使用 NVIDIA vGPU, 而无需支持例外。但是, 红帽不为 NVIDIA vGPU 驱动程序提供技术支持。NVIDIA vGPU 驱动程序由 NVIDIA 提供并支持。您需要 NVIDIA 认证的支持服务订阅来获取 NVIDIA vGPU 软件的 NVIDIA Enterprise 支持。对于由于无法 使用 NVIDIA vGPU 导致在支持的组件中无法重现问题的问题,会应用以下支持政策:

- 当红帽认为问题涉及第三方组件时, 会应用正常的 [支持范](https://access.redhat.com/support/offerings/production/soc)围 和 Red Hat [SLA](https://access.redhat.com/support/offerings/production/sla)。
- 当红帽认为涉及第三方组件时,客户将遵循红帽 [第三方支持和](https://access.redhat.com/third-party-software-support)验证策略。如需更 多信息, 请参阅 [NVIDIA](https://access.redhat.com/solutions/5174941) 中的知识库文章。

#### 14.1. 支持的配置和限制

#### 支持的 GPU 卡

有关支持的 NVIDIA GPU 卡列表,请参阅 NVIDIA 网站上的 虚拟 GPU 软[件支持的](https://docs.nvidia.com/grid/latest/product-support-matrix/index.html)产品。

#### 使用 vGPU 设备时的限制

- 每个 Compute 节点上只能启用一个 vGPU 类型。
- 每个实例只能使用一个 vGPU 资源。
- 不支持在主机间实时迁移 vGPU 实例。
- 不支持撤离 vGPU 实例。
- 如果您需要重新引导托管 vGPU 实例的 Compute 节点, 则 vGPU 不会自动重新分配给重新创建 的实例。您必须在重启 Compute 节点前冷迁移实例,或者在重新引导后手动将每个 vGPU 分配 给正确的实例。要手动分配每个 vGPU,您必须在重启前从 Compute 节点上运行的每个 vGPU 实例的实例 XML 检索 **mdev** UUID。您可以使用以下命令为每个实例发现 **mdev** UUID:

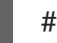

# virsh dumpxml <instance\_name> | grep mdev

将 <instance\_name > 替换为 libvirt 实例名称 OS-EXT-SRV-ATTR:instance\_name, 在 **/servers** 请求中返回给 Compute API。

由于 libvirt 限制,不支持对支持 vGPU 的实例上挂起操作。相反,您可以对实例进行快照或升 级。

- 默认情况下,Compute 主机上的 vGPU 类型不会向 API 用户公开。若要授予访问权限,请将主 机添加到主机聚合中。如需更多信息,请参阅创[建和管理主机聚合。](#page-45-0)
- 如果使用 NVIDIA 加速器硬件,您必须符合 NVIDIA 许可证要求。例如,Nvidia vGPU GRID 需要 许可服务器。有关 NVIDIA 许[可要求的更多信息,](https://docs.nvidia.com/grid/latest/grid-license-server-release-notes/index.html)请参阅 NVIDIA 网站上的 NVIDIA 许可证服务器 发行注记。

# 14.2. 在 COMPUTE 节点上配置 VGPU

要让您的云用户创建使用虚拟 GPU (vGPU)的实例,您必须配置具有物理 GPU 的 Compute 节点:

- 1. 为 vGPU 指定 Compute 节点。
- 2. 为 vGPU 配置 Compute 节点。
- 3. 部署 overcloud。
- 4. 创建 vGPU 类别以启动具有 vGPU 的实例。

#### 提示

如果 GPU 硬件有限,您还可以配置主机聚合来优化 vGPU Compute 节点上的调度。要仅在 vGPU Compute 节点上调度请求 vGPU 的实例,请创建一个 vGPU Compute 节点的主机聚合,并将计算调度程 序配置为仅将 vGPU 实[例放在主机聚合中。如需更多信息,](#page-45-0)请参阅 Creating and managing host aggregates 和 Filtering by isolating host [aggregates](#page-53-0) 。

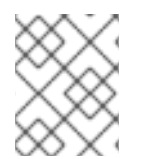

### 注意

要使用 NVIDIA GRID vGPU,您必须符合 NVIDIA GRID 许可证要求,且您必须具有自托管 许可证服务器的 URL。如需更多信息,请参阅 [NVIDIA](https://docs.nvidia.com/grid/latest/grid-license-server-release-notes/index.html) 许可证服务器发行注记 网页。

### 14.2.1. 先决条件

- 您已从 NVIDIA 网站下载了与 GPU 设备对应的 NVIDIA GRID 主机驱动程序 RPM 软件包。要确定 您需要的驱动程序,请参阅 [NVIDIA](https://www.nvidia.com/Download/index.aspx?lang=en-us) 驱动程序下载门户。您必须是一个注册的 NVIDIA 客户,才能 从门户下载驱动程序。
- 您已构建了一个自定义 overcloud 镜像, 该镜像安装了 NVIDIA GRID 主机驱动程序。

#### 14.2.2. 为 vGPU 设计 Compute 节点

要为 vGPU 工作负载指定 Compute 节点, 您必须创建一个新角色文件来配置 vGPU 角色, 并配置一个新 的 overcloud 类别和资源类来标记启用了 GPU 的 Compute 节点。

#### 流程

- 1. 以 **stack** 用户的身份登录 undercloud。
- 2. Source **stackrc** 文件:

[stack@director ~]\$ source ~/stackrc

3. 生成一个名为 **roles\_data\_gpu.yaml** 的新角色数据文件,其中包含 **Controller**, **Compute**, 和 **ComputeGpu** 角色:

(undercloud)\$ openstack overcloud roles \ generate -o /home/stack/templates/roles\_data\_gpu.yaml \ Compute:ComputeGpu Compute Controller

4. 打开 **roles data gpu.yaml** 并编辑或添加以下参数和部分:

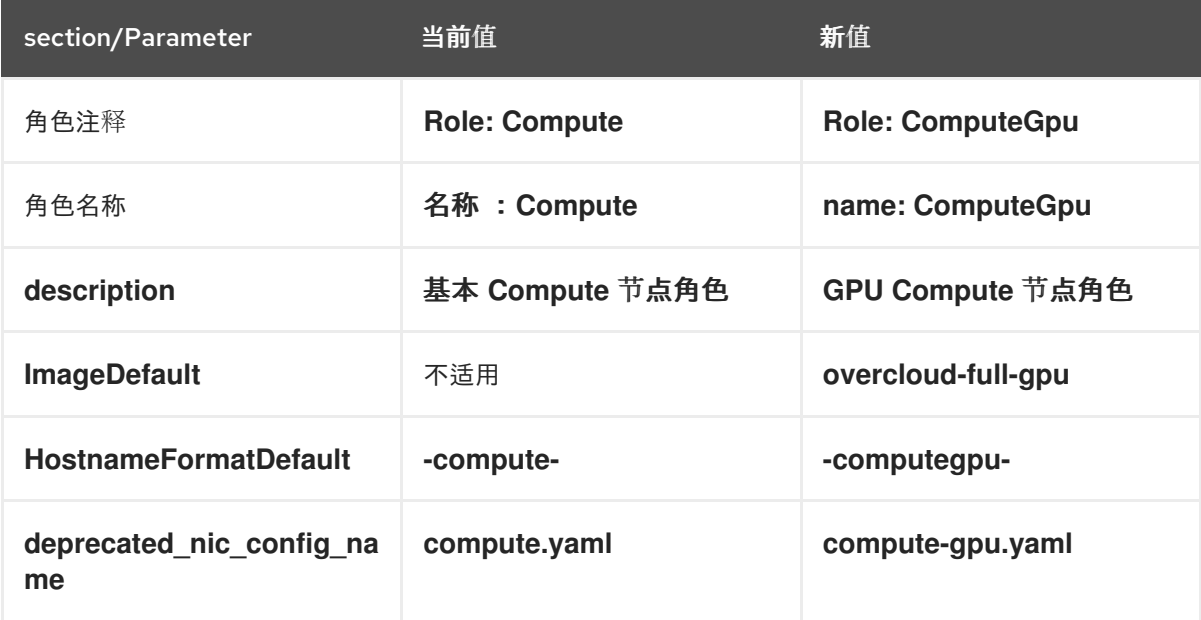

- 5. 通过将其添加到节点定义模板 node.json 或 node.yaml, 为 overcloud 注册启用了 GPU 的 Compute 节点。有关更多信息,请参阅 *Director* 安装和使用 指南中的 为 [overcloud](https://access.redhat.com/documentation/zh-cn/red_hat_openstack_platform/16.2/html/director_installation_and_usage/assembly_configuring-a-basic-overcloud#proc_registering-nodes-for-the-overcloud_basic) 注册节点。
- 6. 检查节点硬件:

(undercloud)\$ openstack overcloud node introspect --all-manageable \ --provide

如需更多信息,请参阅 *Director* 安装和使用指南中的 创建裸机节[点硬件清](https://access.redhat.com/documentation/zh-cn/red_hat_openstack_platform/16.2/html-single/director_installation_and_usage/index#assembly_creating-an-inventory-of-the-bare-metal-node-hardware)单。

7. 为 vGPU Compute 节点创建 **compute-vgpu-nvidia** overcloud 类别:

(undercloud)\$ openstack flavor create --id auto \  $-$ ram <ram\_size\_mb>  $-$ disk <disk\_size\_gb> \ --vcpus <no\_vcpus> compute-vgpu-nvidia

- 将 <ram\_size\_mb> 替换为裸机节点的 RAM, 以 MB 为单位。
- 将 <disk size gb> 替换为裸机节点中的磁盘大小(以 GB 为单位)。
- 将 **<no\_vcpus>** 替换为裸机节点中的 CPU 数量。

注意

这些属性不可用于调度实例。但是,计算调度程序使用磁盘大小来确定根分区 大小。

8. 使用自定义 GPU 资源类标记您要为 GPU 工作负载指定的每个裸机节点:

(undercloud)\$ openstack baremetal node set \ --resource-class baremetal.GPU <node>

将 **<node** > 替换为裸机节点的 ID。

9. 将 **compute-vgpu-nvidia** 类别与自定义 GPU 资源类关联:

(undercloud)\$ openstack flavor set \ --property resources: CUSTOM\_BAREMETAL\_GPU=1 \ compute-vgpu-nvidia

要确定与 Bare Metal 服务节点的资源类对应的自定义资源类的名称,请将资源类转换为大写,请 将所有 punctuation 替换为下划线,并使用 **CUSTOM\_** 前缀。

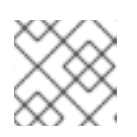

### 注意

类别只能请求一个裸机资源类实例。

10. 设置以下类别属性,以防止计算调度程序使用裸机类别属性来调度实例:

(undercloud)\$ openstack flavor set \ --property resources:VCPU=0 --property resources:MEMORY\_MB=0 \ --property resources:DISK\_GB=0 compute-vgpu-nvidia

11. 要验证角色是否已创建,请输入以下命令:

(undercloud)\$ openstack overcloud profiles list

### 14.2.3. 为 vGPU 配置 Compute 节点并部署 overcloud

您需要检索并分配与环境中物理 GPU 设备对应的 vGPU 类型,并准备环境文件来为 vGPU 配置 Compute 节点。

### 流程

- 1. 在临时 Compute 节点上安装 Red Hat Enterprise Linux 和 NVIDIA GRID 驱动程序并启动节点。
- 2. 在 Compute 节点上, 找到您要启用的物理 GPU 设备的 vGPU 类型。对于 libvirt, 虚拟 GPU 是 介质设备或 **mdev** 类型设备。要发现支持的 **mdev** 设备,请输入以下命令:

[root@overcloud-computegpu-0 ~]# ls /sys/class/mdev\_bus/0000\:06\:00.0/mdev\_supported\_types/ nvidia-11 nvidia-12 nvidia-13 nvidia-14 nvidia-15 nvidia-16 nvidia-17 nvidia-18 nvidia-19 nvidia-20 nvidia-21 nvidia-210 nvidia-22

[root@overcloud-computegpu-0 ~]# cat /sys/class/mdev\_bus/0000\:06\:00.0/mdev\_supported\_types/nvidia-18/description num\_heads=4, frl\_config=60, framebuffer=2048M, max\_resolution=4096x2160, max\_instance=4

3. 在 **network-environment.yaml** 文件中注册 **ComputeGpu** 角色的 **Net::SoftwareConfig** :

resource\_registry:

OS::TripleO::Compute::Net::SoftwareConfig: /home/stack/templates/nicconfigs/compute.yaml OS::TripleO::ComputeGpu::Net::SoftwareConfig: /home/stack/templates/nicconfigs/compute-gpu.yaml OS::TripleO::Controller::Net::SoftwareConfig: /home/stack/templates/nicconfigs/controller.yaml

4. 在 node-info.yaml 文件中添加以下参数, 以指定 GPU Compute 节点的数量, 以及用于 GPU 设 计的 Compute 节点的类别:

parameter\_defaults: OvercloudControllerFlavor: control OvercloudComputeFlavor: compute OvercloudComputeGpuFlavor: compute-vgpu-nvidia ControllerCount: 1 ComputeCount: 0 ComputeGpuCount: 1

5. 创建 **gpu.yaml** 文件以指定 GPU 设备的 vGPU 类型:

parameter\_defaults: ComputeGpuExtraConfig: nova::compute::vgpu::enabled\_vgpu\_types: - nvidia-18

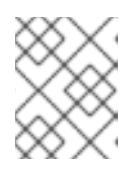

### 注意

每个物理 GPU 只支持一个虚拟 GPU 类型。如果您在此属性中指定多个 vGPU 类 型, 则只使用第一个类型。

- 6. 保存对 Compute 环境文件的更新。
- 7. 使用其他环境文件将新角色和环境文件添加到堆栈中,并部署 overcloud:

(undercloud)\$ openstack overcloud deploy --templates \

-e [your environment files] \

-r /home/stack/templates/roles\_data\_gpu.yaml \

- -e /home/stack/templates/network-environment.yaml \
- -e /home/stack/templates/gpu.yaml \
- -e /home/stack/templates/node-info.yaml

# 14.3. 创建自定义 GPU 实例镜像

要让您的云用户创建使用虚拟 GPU (vGPU)的实例,您可以创建一个支持 vGPU 的镜像来启动实例。使用 以下步骤,使用 NVIDIA GRID 客户机驱动程序和许可证文件创建自定义支持 vGPU 的实例镜像。

#### 先决条件

您已配置并部署了启用了 GPU 的 Compute 节点的 overcloud。

#### 流程

1. 以 **stack** 用户的身份登录 undercloud。

2. 查找 **overcloudrc** 凭证文件:

\$ source ~/overcloudrc

3. 使用 vGPU 实例所需的硬件和软件配置集创建一个实例:

(overcloud)\$ openstack server create --flavor <flavor> \ --image <image> temp\_vgpu\_instance

- 将 & **lt;flavor** > 替换为具有 vGPU 实例所需的硬件配置集的类别的名称或 ID。有关创建 vGPU 类别的详情, 请参[阅为实](#page-108-0)例创建 vGPU 类别。
- 将 & **lt;image** > 替换为具有 vGPU 实例所需软件配置集的镜像的名称或 ID。有关下载 RHEL 云镜像的详情,请参考镜[像服](https://access.redhat.com/documentation/zh-cn/red_hat_openstack_platform/16.2/html/creating_and_managing_images/ch-image-service)务。
- 4. 以 cloud-user 用户身份登录到实例。
- 5. 按照 NVIDIA 指导在实例上创建 网格**.conf** NVIDIA GRID 许可证文件: [使用配置文件在](https://docs.nvidia.com/grid/latest/grid-licensing-user-guide/index.html#licensing-grid-vgpu-linux-config-file) Linux 上 Licensing NVIDIA vGPU。
- 6. 在实例上安装 GPU 驱动程序。有关安装 NVIDIA 驱动[程序的更多信息,](https://docs.nvidia.com/grid/latest/grid-vgpu-user-guide/index.html#installing-vgpu-drivers-linux)请参阅在 Linux 上安装 NVIDIA vGPU 软件图形驱动程序。

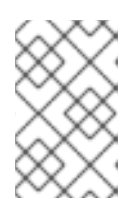

#### 注意

使用 **hw\_video\_model** 镜像属性来定义 GPU 驱动程序类型。如果要禁用 vGPU 实例的模拟 GPU,您可以选择 **none**。有关支持的驱动[程序的更多信息,](https://access.redhat.com/documentation/zh-cn/red_hat_openstack_platform/16.2/html/creating_and_managing_images/appx-image-config-parameters)请参阅镜 像元数据。

7. 创建实例的镜像快照:

(overcloud)\$ openstack server image create \ --name vgpu\_image temp\_vgpu\_instance

8. 可选:删除实例。

### 14.4. 为实例创建 VGPU 类别

要让您的云用户能够为 GPU 工作负载创建实例,您可以创建一个 GPU 类别来启动 vGPU 实例,并将 vGPU 资源分配给该类别。

### 先决条件

● 您已使用 GPU 设计的 Compute 节点配置和部署 overcloud。

#### 流程

1. 创建 NVIDIA GPU 类别, 例如:

(overcloud)\$ openstack flavor create --vcpus 6 \ --ram 8192 --disk 100 m1.small-gpu +----------------------------+--------------------------------------+ | Field | Value | Value |
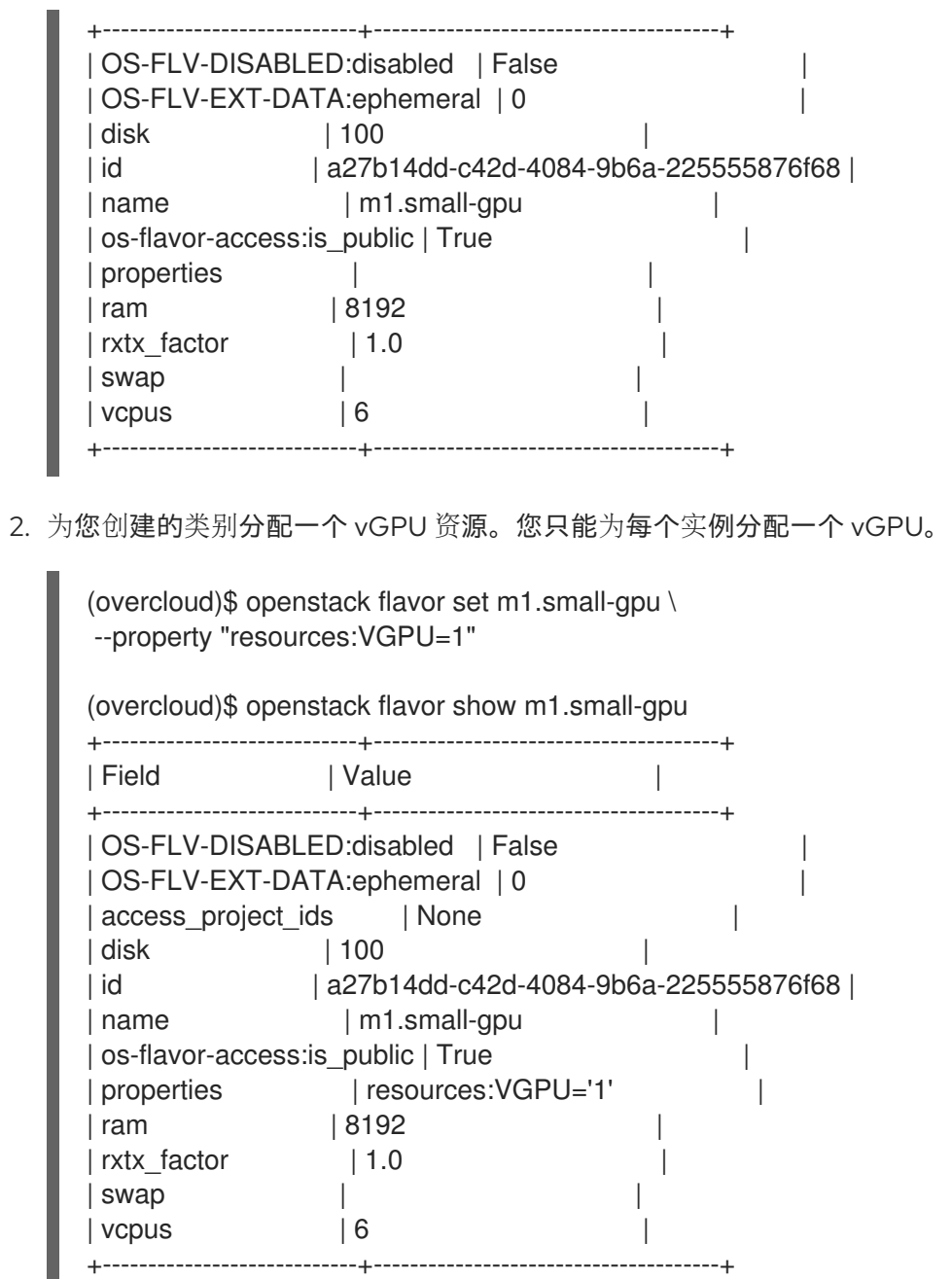

# 14.5. 启动 VGPU 实例

П

您可以为 GPU 工作负载创建启用 GPU 实例。

# 流程

1. 使用 GPU 类别和镜像创建实例, 例如:

(overcloud)\$ openstack server create --flavor m1.small-gpu \ --image vgpu\_image --security-group web --nic net-id=internal0 \ --key-name lambda vgpu-instance

- 2. 以 cloud-user 用户身份登录到实例。
- 3. 要验证 GPU 是否可从实例访问, 请从实例输入以下命令:

\$ lspci -nn | grep <gpu\_name>

# 14.6. 为 GPU 设备启用 PCI 透传

您可以使用 PCI 透传将物理 PCI 设备(如图形卡)附加到实例。如果您将 PCI 透传用于设备,则实例会 对该设备进行独占访问来执行任务,且设备不适用于主机。

## 先决条件

- **pciutils** 软件包安装在具有 PCI 卡的物理服务器中。
- GPU 设备的驱动程序必须安装在设备要传递给的实例上。因此,您需要创建一个自定义实例镜 像,该镜像安装了所需的 GPU 驱动程序。有关如何使用安装 GPU 驱动程序创建自定义实例镜像 的更多信息,请参阅 创[建自定](#page-107-0)义 GPU 实例镜像。

### 流程

1. 要确定每种 passthrough 设备类型的供应商 ID 和产品 ID, 请在具有 PCI 卡的物理服务器中输入 以下命令:

# lspci -nn | grep -i <gpu\_name>

...

...

例如,要决定 NVIDIA GPU 的厂商和产品 ID, 请输入以下命令:

# lspci -nn | grep -i nvidia 3b:00.0 3D controller [0302]: NVIDIA Corporation TU104GL [Tesla T4] [10de:1eb8] (rev a1) d8:00.0 3D controller [0302]: NVIDIA Corporation TU104GL [Tesla T4] [10de:1db4] (rev a1)

2. 要确定每个 PCI 设备是否有单根 I/O 虚拟化(SR-IOV)功能,请在具有 PCI 卡的物理服务器中输入 以下命令:

# lspci -v -s 3b:00.0 3b:00.0 3D controller: NVIDIA Corporation TU104GL [Tesla T4] (rev a1)

Capabilities: [bcc] Single Root I/O Virtualization (SR-IOV)

- 3. 要在 overcloud 上为 PCI 透传配置 Controller 节点, 请创建一个环境文件, 如 **pci\_passthru\_controller.yaml**。
- 4. 将 **PciPassthroughFilter** 添加到 **pci\_passthru\_controller.yaml** 中的 **NovaSchedulerDefaultFilters** 参数中:

parameter\_defaults: NovaSchedulerDefaultFilters: ['AvailabilityZoneFilter','ComputeFilter','ComputeCapabilitiesFilter','ImagePropertiesFilter','Serve rGroupAntiAffinityFilter','ServerGroupAffinityFilter','PciPassthroughFilter','NUMATopologyFilter']

- 5. 要为 Controller 节点上的设备指定 PCI 别名, 请在 pci passthru controller.yaml 中添加以下配 置:
	- 如果 PCI 设备具有 SR-IOV 功能:

ControllerExtraConfig: nova::pci::aliases: - name: "t4"

product\_id: "1eb8" vendor\_id: "10de" device\_type: "type-PF" - name: "v100" product\_id: "1db4" vendor\_id: "10de" device\_type: "type-PF"

如果 PCI 设备没有 SR-IOV 功能:

ControllerExtraConfig: nova::pci::aliases: - name: "t4" product\_id: "1eb8" vendor\_id: "10de" - name: "v100" product\_id: "1db4" vendor\_id: "10de"

有关配置 **device\_type** 字段的更多信息,请参阅 PCI [passthrough](#page-41-0) 设备类型字段。

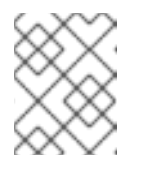

#### 注意

如果 nova-api 服务在 Controller 以外的角色中运行, 则将 **ControllerExtraConfig** 替换为用户角色,格式为 < **Role>ExtraConfig**。

- 6. 要在 overcloud 上为 PCI 透传配置 Compute 节点, 请创建一个环境文件, 如 **pci\_passthru\_compute.yaml**。
- 7. 要为 Compute 节点上的设备指定可用的 PCI, 请将以下内容添加到 **pci\_passthru\_compute.yaml** 中:

parameter\_defaults: NovaPCIPassthrough: - vendor\_id: "10de" product\_id: "1eb8"

- 8. 您必须在 Compute 节点上为实例迁移和调整大小操作创建 PCI 别名副本。要为 Compute 节点上 的设备指定 PCI 别名,请将以下内容添加到 pci\_passthru\_compute.yaml 中:
	- 如果 PCI 设备具有 SR-IOV 功能:

ComputeExtraConfig: nova::pci::aliases: - name: "t4" product\_id: "1eb8" vendor\_id: "10de" device\_type: "type-PF" - name: "v100" product\_id: "1db4" vendor\_id: "10de" device\_type: "type-PF"

如果 PCI 设备没有 SR-IOV 功能:

ComputeExtraConfig: nova::pci::aliases: - name: "t4" product\_id: "1eb8" vendor\_id: "10de" - name: "v100" product\_id: "1db4" vendor\_id: "10de"

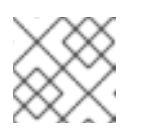

# 注意

Compute 节点别名必须与 Controller 节点上的别名相同。

9. 要在 Compute 节点的服务器 BIOS 中启用 IOMMU 来支持 PCI 透传,请将 **KernelArgs** 参数添加 到 pci\_passthru\_compute.yaml 中:

parameter\_defaults: ... ComputeParameters: KernelArgs: "intel\_iommu=on iommu=pt"

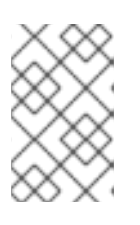

# 注意

首次将 KernelArgs 参数添加到角色的配置中时, overcloud 节点会自动重启。如 果需要,您可以禁用节点自动重新引导,而是在每次 overcloud 部署后手动执行节 点重启。如需更多信息,请参阅配置手动节点重新引导以定义 **[KernelArgs](#page-87-0)**。

10. 使用其他环境文件将自定义环境文件添加到堆栈中,并部署 overcloud:

(undercloud)\$ openstack overcloud deploy --templates \

- -e [your environment files] \
- -e /home/stack/templates/pci\_passthru\_controller.yaml \
- -e /home/stack/templates/pci\_passthru\_compute.yaml
- 11. 配置类别以请求 PCI 设备。以下示例请求两个设备,每个设备供应商 ID 为 10de, 产品 ID 为 **13f2** :
	- # openstack flavor set m1.large \
	- --property "pci\_passthrough:alias"="t4:2"

# 验证

1. 使用 PCI 透传设备创建实例:

# openstack server create --flavor m1.large \ --image <custom\_gpu> --wait test-pci

将<**custom\_gpu** > 替换为安装所需 GPU 驱动程序的自定义实例镜像的名称。

- 2. 以云用户身份登录实例。
- 3. 要验证 GPU 是否可从实例访问, 请从实例输入以下命令:

\$ lspci -nn | grep <gpu\_name>

4. 要检查 NVIDIA System Management Interface 状态,从实例输入以下命令:

\$ nvidia-smi

输出示例:

I

I

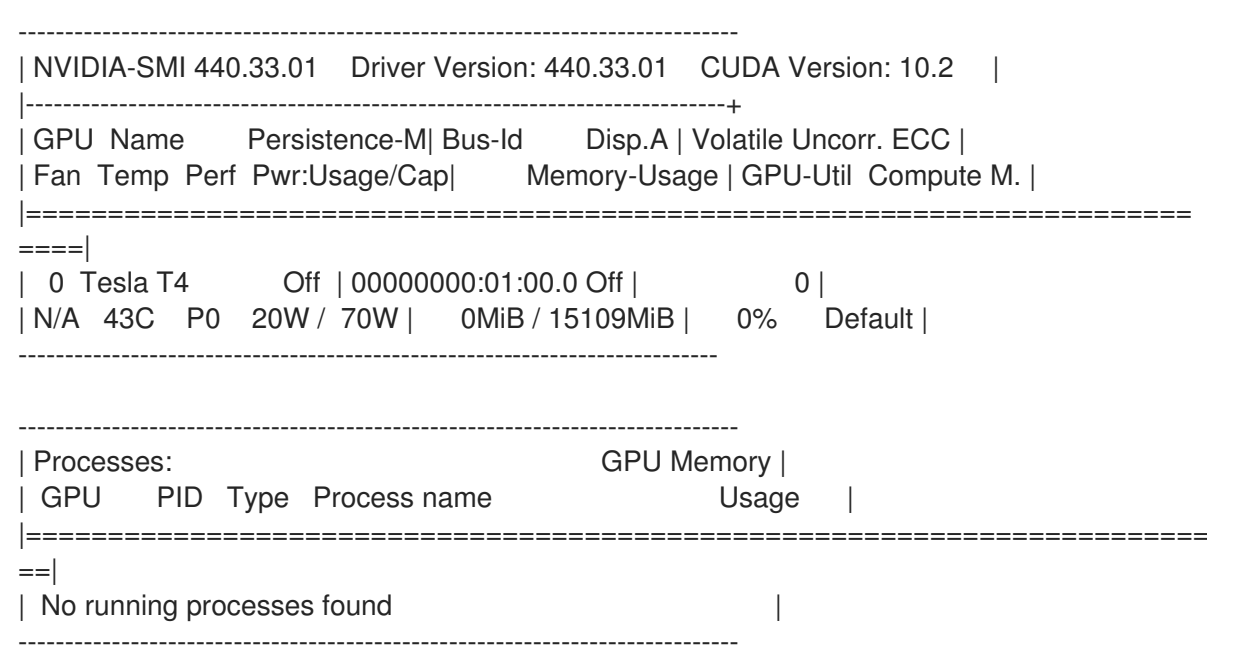

# 第 15 章 配置实时计算

作为云管理员,您可能需要 Compute 节点上的实例遵循低延迟策略并执行实时处理。实时 Compute 节 点包含一个具有实时的内核、特定虚拟化模块和优化的部署参数,以方便实时处理要求并最小化延迟。

启用 Real-time Compute 的进程包括:

- 配置 Compute 节点的 BIOS 设置
- 使用实时内核和 Real-Time KVM (RT-KVM)内核模块构建实时镜像
- 将 **ComputeRealTime** 角色分配给 Compute 节点

对于实时计算部署工作复制的一个用例,请参阅 *Network Functions Virtualization Planning and Configuration Guide* 中的Example: [Configuring](https://access.redhat.com/documentation/zh-cn/red_hat_openstack_platform/16.2/html-single/network_functions_virtualization_planning_and_configuration_guide/#assembly_config-vxlan-dpdk-odl) OVS-DPDK with ODL and VXLAN tunnelling 部分。

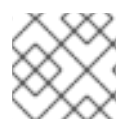

# 注意

只有在 Red Hat Enterprise Linux 7.5 或更高版本支持实时 Compute 节点。

# 15.1. 为实时准备 COMPUTE 节点

在 overcloud 中部署 Real-time Compute 之前,您必须启用 Red Hat Enterprise Linux Real-Time KVM (RT-KVM),配置 BIOS 以支持实时 overcloud 镜像。

# 先决条件

- 您必须将红帽认证的服务器用于 RT-KVM Compute 节点。详情请查看 Red Hat [Enterprise](https://access.redhat.com/ecosystem/search/#/ecosystem/Red Hat Enterprise Linux?sort=sortTitle asc&certifications=Red Hat Enterprise Linux for Real Time 7&category=Server) Linux for Real Time 7 认证服务器。
- 您需要单独订阅 Red Hat OpenStack Platform for Real Time, 才能访问 rhel-8-for-x86 64-nfv**rpms** 存储库。有关为 undercloud 管理软件仓库和订阅的详情,请参阅 *Director* 安装和使用指 南中的注册 [undercloud](https://access.redhat.com/documentation/zh-cn/red_hat_openstack_platform/16.2/html/director_installation_and_usage/index#registering-the-undercloud-and-attaching-subscriptions) 和附加订阅。

# 流程

1. 要构建实时 overcloud 镜像, 您必须为 RT-KVM 启用 rhel-8-for-x86\_64-nfv-rpms 存储库。要检 查将从存储库中安装哪些软件包,请输入以下命令:

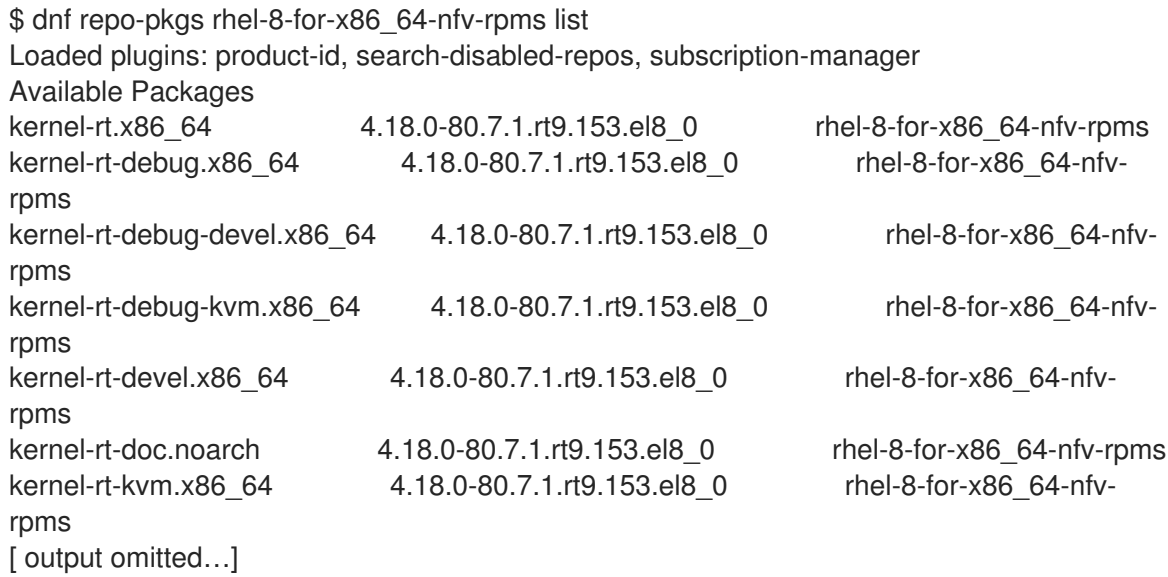

2. 要为 Real-time Compute 节点构建 overcloud 镜像, 请在 undercloud 上安装 libquestfs-tools 软件包以获取 **virt-customize** 工具:

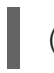

(undercloud)\$ sudo dnf install libguestfs-tools

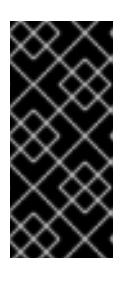

## 重要

如果在 undercloud 上安装 **libguestfs-tools** 软件包,请禁用 **iscsid.socket** 以避 免 undercloud 上的 **tripleo\_iscsid** 服务的端口冲突:

\$ sudo systemctl disable --now iscsid.socket

3. 提取镜像:

(undercloud)\$ tar -xf /usr/share/rhosp-director-images/overcloud-full.tar (undercloud)\$ tar -xf /usr/share/rhosp-director-images/ironic-python-agent.tar

4. 复制默认镜像:

(undercloud)\$ cp overcloud-full.qcow2 overcloud-realtime-compute.qcow2

5. 注册镜像并配置所需的订阅:

(undercloud)\$ virt-customize -a overcloud-realtime-compute.qcow2 --run-command 'subscription-manager register --username=<username> --password=<password>' [ 0.0] Examining the quest ... [10.0] Setting a random seed

[ 10.0] Running: subscription-manager register --username=<username> --password= <password>

[ 24.0] Finishing off

使用您的红帽客户帐户替换 **username** 和 **password** 的值。

有关构建实时 overcloud 镜像的常规信息,请参阅使用 [virt-customize](https://access.redhat.com/articles/1556833) 修改 Red Hat Enterprise Linux OpenStack Platform Overcloud 镜像 的知识库文章。

6. 查找 *Red Hat OpenStack Platform for Real Time* 订阅的 SKU。SKU 可能位于已注册到 Red Hat Subscription Manager 的系统中,并使用相同的帐户和凭证:

\$ sudo subscription-manager list

7. 将 *Red Hat OpenStack Platform for Real Time* 订阅附加到镜像:

(undercloud)\$ virt-customize -a overcloud-realtime-compute.qcow2 --run-command 'subscription-manager attach --pool [subscription-pool]'

8. 创建在镜像中配置 **rt** 的脚本:

(undercloud)\$ cat rt.sh #!/bin/bash

set -eux

subscription-manager repos --enable=[REPO\_ID] dnf -v -y --setopt=protected\_packages= erase kernel.\$(uname -m) dnf -v -y install kernel-rt kernel-rt-kvm tuned-profiles-nfv-host

# END OF SCRIPT

9. 运行脚本来配置实时镜像:

(undercloud)\$ virt-customize -a overcloud-realtime-compute.qcow2 -v --run rt.sh 2>&1 | tee virt-customize.log

10. 重新标记 SELinux:

(undercloud)\$ virt-customize -a overcloud-realtime-compute.qcow2 --selinux-relabel

11. 提取 **vmlinuz** 和 **initrd**。例如:

(undercloud)\$ mkdir image (undercloud)\$ guestmount -a overcloud-realtime-compute.qcow2 -i --ro image (undercloud)\$ cp image/boot/vmlinuz-4.18.0-80.7.1.rt9.153.el8\_0.x86\_64 ./overcloudrealtime-compute.vmlinuz (undercloud)\$ cp image/boot/initramfs-4.18.0-80.7.1.rt9.153.el8\_0.x86\_64.img ./overcloudrealtime-compute.initrd (undercloud)\$ guestunmount image

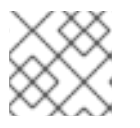

# 注意

**vmlinuz** 和 **initramfs** 文件名中的软件版本与内核版本不同。

12. 上传镜像:

(undercloud)\$ openstack overcloud image upload \ --update-existing --os-image-name overcloud-realtime-compute.qcow2

现在,您有一个实时镜像,可用于选择 Compute 节点上的 **ComputeRealTime** 可组合角色。

- 13. 要减少 Real-time Compute 节点上的延迟,您必须修改 Compute 节点上的 BIOS 设置。您应该 在 Compute 节点 BIOS 设置中禁用以下组件的所有选项:
	- 电源管理
	- **•** Hyper-Threading
	- CPU 睡眠状态
	- 逻辑处理器 有关这些设置的描述及其禁用它们的影响,请参阅设置 [BIOS](https://access.redhat.com/documentation/zh-cn/red_hat_enterprise_linux_for_real_time/8/html/tuning_guide/chap-general_system_tuning#Setting_BIOS_parameters) 参数。有关如何更改 BIOS 设置 的详情,请查看您的硬件制造商文档。

# 15.2. 部署 REAL-TIME COMPUTE 角色

Red Hat OpenStack Platform (RHOSP) director 为 **ComputeRealTime** 角色提供模板,您可以使用它来 部署实时 Compute 节点。您必须执行额外的步骤来指定 Compute 节点实时。

## 流程

1. 基于 **/usr/share/openstack-tripleo-heat-templates/environments/compute-real-timeexample.yaml** 文件, 创建一个 **compute-real-time.yaml** 环境文件, 该文件为 **ComputeRealTime** 角色设置参数。

cp /usr/share/openstack-tripleo-heat-templates/environments/compute-real-timeexample.yaml /home/stack/templates/compute-real-time.yaml

该文件必须包含以下参数的值:

- **IsolCpusList** 和 NovaComputeCpuDedicatedSet : 隔离 CPU 内核和虚拟 CPU 列表, 以 便为实时工作负载保留。这个值取决于您的实时 Compute 节点的 CPU 硬件。
- **NovaComputeCpuSharedSet** :要为仿真程序线程保留的主机 CPU 列表。
- KernelArgs : 用来传递给 Real-time Compute 节点的内核的参数。例如, 您可以使用 **default\_hugepagesz=1G hugepagesz=1G hugepages= <number\_of\_1G\_pages\_to\_reserve> hugepagesz=2M hugepages= <number\_of\_2M\_pages>** 定义具有多个大小的客户机的内存要求。在这个示例中,默认大 小为 1GB, 但您也可以保留 2M 巨页。
- **NovaComputeDisableIrqBalance** : 确保为 Real-time Compute 节点将此参数设置为 **true**,因为 **tuned** 服务为实时部署管理 IRQ 平衡,而不是 **irqbalance** 服务。
- 2. 将 **ComputeRealTime** 角色添加到您的角色数据文件并重新生成该文件。例如:

\$ openstack overcloud roles generate -o /home/stack/templates/rt\_roles\_data.yaml Controller Compute ComputeRealTime

此命令生成 **ComputeRealTime** 角色,其内容类似以下示例,并将 **ImageDefault** 选项设置为 **overcloud-realtime-compute**。

- name: ComputeRealTime description: I Compute role that is optimized for real-time behaviour. When using this role it is mandatory that an overcloud-realtime-compute image is available and the role specific parameters IsolCpusList, NovaComputeCpuDedicatedSet and NovaComputeCpuSharedSet are set accordingly to the hardware of the real-time compute nodes. CountDefault: 1 networks: InternalApi: subnet: internal\_api\_subnet Tenant: subnet: tenant\_subnet Storage: subnet: storage\_subnet HostnameFormatDefault: '%stackname%-computerealtime-%index%' ImageDefault: overcloud-realtime-compute RoleParametersDefault: TunedProfileName: "realtime-virtual-host"

<span id="page-117-0"></span>KernelArgs:  $"$  # these must be set in an environment file IsolCpusList: "" # or similar according to the hardware NovaComputeCpuDedicatedSet: "" # of real-time nodes NovaComputeCpuSharedSet: "" # NovaLibvirtMemStatsPeriodSeconds: 0 ServicesDefault: - OS::TripleO::Services::Aide - OS::TripleO::Services::AuditD - OS::TripleO::Services::BootParams - OS::TripleO::Services::CACerts - OS::TripleO::Services::CephClient - OS::TripleO::Services::CephExternal - OS::TripleO::Services::CertmongerUser - OS::TripleO::Services::Collectd - OS::TripleO::Services::ComputeCeilometerAgent - OS::TripleO::Services::ComputeNeutronCorePlugin - OS::TripleO::Services::ComputeNeutronL3Agent - OS::TripleO::Services::ComputeNeutronMetadataAgent - OS::TripleO::Services::ComputeNeutronOvsAgent - OS::TripleO::Services::Docker - OS::TripleO::Services::Fluentd - OS::TripleO::Services::IpaClient - OS::TripleO::Services::Ipsec - OS::TripleO::Services::Iscsid - OS::TripleO::Services::Kernel - OS::TripleO::Services::LoginDefs - OS::TripleO::Services::MetricsQdr - OS::TripleO::Services::MySQLClient - OS::TripleO::Services::NeutronBgpVpnBagpipe - OS::TripleO::Services::NeutronLinuxbridgeAgent - OS::TripleO::Services::NeutronVppAgent - OS::TripleO::Services::NovaCompute - OS::TripleO::Services::NovaLibvirt - OS::TripleO::Services::NovaLibvirtGuests - OS::TripleO::Services::NovaMigrationTarget - OS::TripleO::Services::ContainersLogrotateCrond - OS::TripleO::Services::OpenDaylightOvs - OS::TripleO::Services::Podman - OS::TripleO::Services::Rhsm - OS::TripleO::Services::RsyslogSidecar - OS::TripleO::Services::Securetty - OS::TripleO::Services::SensuClient - OS::TripleO::Services::SkydiveAgent - OS::TripleO::Services::Snmp - OS::TripleO::Services::Sshd - OS::TripleO::Services::Timesync - OS::TripleO::Services::Timezone - OS::TripleO::Services::TripleoFirewall - OS::TripleO::Services::TripleoPackages - OS::TripleO::Services::Vpp - OS::TripleO::Services::OVNController - OS::TripleO::Services::OVNMetadataAgent

有关自定义角色和 **roles-data.yaml** 的常规信息,请参阅 [角色。](https://access.redhat.com/documentation/zh-cn/red_hat_openstack_platform/16.2/html-single/advanced_overcloud_customization/#roles)

3. 创建 **compute-realtime** 类别,以标记您要为实时工作负载指定的节点。例如:

\$ source ~/stackrc \$ openstack flavor create --id auto --ram 6144 --disk 40 --vcpus 4 compute-realtime \$ openstack flavor set --property "cpu\_arch"="x86\_64" --property "capabilities:boot\_option"="local" --property "capabilities:profile"="compute-realtime" compute-realtime 4. 使用 **compute-realtime** 配置集标记您要为实时工作负载指定的每个节点。 \$ openstack baremetal node set --property capabilities='profile:computerealtime,boot\_option:local' <node\_uuid> 5. 通过创建包含以下内容的环境文件,将 ComputeRealTime 角色映射到 compute-realtime 类 别: parameter\_defaults: OvercloudComputeRealTimeFlavor: compute-realtime 6. 使用其他环境文件将环境文件和新角色文件添加到堆栈中,并部署 overcloud:

(undercloud)\$ openstack overcloud deploy --templates \ -e [your environment files] \ -r /home/stack/templates/rt~/my\_roles\_data.yaml \ -e home/stack/templates/compute-real-time.yaml

# 15.3. 部署和测试场景示例

以下示例流程使用简单的单节点部署来测试环境变量和其他支持配置是否已正确设置。实际性能结果可能 会因您在云中部署的节点和实例数量而异。

# 流程

1. 使用以下参数创建 **compute-real-time.yaml** 文件:

parameter\_defaults: ComputeRealTimeParameters: IsolCpusList: "1" NovaComputeCpuDedicatedSet: "1" NovaComputeCpuSharedSet: "0" KernelArgs: "default\_hugepagesz=1G hugepagesz=1G hugepages=16" NovaComputeDisableIrqBalance: true

2. 使用 **ComputeRealTime** 角色创建一个新的 **rt\_roles\_data.yaml** 文件:

\$ openstack overcloud roles generate \ -o ~/rt\_roles\_data.yaml Controller ComputeRealTime

3. 使用其他环境文件将 compute-real-time.yaml 和 rt\_roles\_data.yaml 添加到堆栈中, 并部署 overcloud:

(undercloud)\$ openstack overcloud deploy --templates \ -r /home/stack/rt\_roles\_data.yaml \ -e [your environment files] \

-e /home/stack/templates/compute-real-time.yaml

此命令部署一个 Controller 节点和一个 Real-time Compute 节点。

4. 登录到 Real-time Compute 节点并检查以下参数:

[root@overcloud-computerealtime-0 ~]# uname -a Linux overcloud-computerealtime-0 4.18.0-80.7.1.rt9.153.el8\_0.x86\_64 #1 SMP PREEMPT RT Wed Dec 13 13:37:53 UTC 2017 x86\_64 x86\_64 x86\_64 GNU/Linux [root@overcloud-computerealtime-0 ~]# cat /proc/cmdline BOOT\_IMAGE=/boot/vmlinuz-4.18.0-80.7.1.rt9.153.el8\_0.x86\_64 root=UUID=45ae42d0-58e7-44fe-b5b1-993fe97b760f ro console=tty0 crashkernel=auto console=ttyS0,115200 default\_hugepagesz=1G hugepagesz=1G hugepages=16 [root@overcloud-computerealtime-0 ~]# tuned-adm active Current active profile: realtime-virtual-host [root@overcloud-computerealtime-0 ~]# grep ^isolated\_cores /etc/tuned/realtime-virtual-hostvariables.conf isolated\_cores=1 [root@overcloud-computerealtime-0 ~]# cat /usr/lib/tuned/realtime-virtualhost/lapic\_timer\_adv\_ns 4000 # The returned value must not be 0 [root@overcloud-computerealtime-0 ~]# cat /sys/module/kvm/parameters/lapic\_timer\_advance\_ns 4000 # The returned value must not be 0 # To validate hugepages at a host level: [root@overcloud-computerealtime-0 ~]# cat /proc/meminfo | grep -E *HugePages\_Total|Hugepagesize* HugePages Total: 64 Hugepagesize: 1048576 kB # To validate hugepages on a per NUMA level (below example is a two NUMA compute host): [root@overcloud-computerealtime-0 ~]# cat /sys/devices/system/node/node0/hugepages/hugepages-1048576kB/nr\_hugepages 32 [root@overcloud-computerealtime-0 ~]# cat /sys/devices/system/node/node1/hugepages/hugepages-1048576kB/nr\_hugepages 32 [root@overcloud-computerealtime-0 ~]# crudini --get /var/lib/config-data/puppetgenerated/nova\_libvirt/etc/nova/nova.conf compute cpu\_dedicated\_set 1 [root@overcloud-computerealtime-0 ~]# crudini --get /var/lib/config-data/puppetgenerated/nova\_libvirt/etc/nova/nova.conf compute cpu\_shared\_set  $\Omega$ [root@overcloud-computerealtime-0 ~]# systemctl status irqbalance ● irqbalance.service - irqbalance daemon Loaded: loaded (/usr/lib/systemd/system/irqbalance.service; enabled; vendor preset: enabled) Active: inactive (dead) since Tue 2021-03-30 13:36:31 UTC; 2s ago

# 15.4. 启动和调优实时实例

部署和配置 Real-time Compute 节点后,您可以在这些节点上启动实时实例。您可以使用 CPU 固定、 NUMA 拓扑过滤器和巨页进一步配置这些实时实例。

# 先决条件

overcloud 上存在 **compute-realtime** 类别,如部署 [Real-time](#page-117-0) Compute 角色 中所述。

#### 流程

1. 启动实时实例:

# openstack server create --image <rhel> \ --flavor r1.small --nic net-id=<dpdk\_net> test-rt

2. 可选:验证实例是否使用分配的仿真程序线程:

```
# virsh dumpxml <instance_id> | grep vcpu -A1
<vcpu placement='static'>4</vcpu>
<cputune>
 <vcpupin vcpu='0' cpuset='1'/>
 <vcpupin vcpu='1' cpuset='3'/>
 <vcpupin vcpu='2' cpuset='5'/>
 <vcpupin vcpu='3' cpuset='7'/>
 <emulatorpin cpuset='0-1'/>
 <vcpusched vcpus='2-3' scheduler='fifo'
 priority='1'/>
</cputune>
```
#### 固定 CPU 并设置仿真程序线程策略

为确保每个 Real-time Compute 节点上有足够的 CPU 以用于实时工作负载,您需要将一个虚拟 CPU (vCPU)固定到主机上的物理 CPU (pCPU)。然后,该 vCPU 的仿真程序线程保持专用于该 pCPU。

将您的类别配置为使用专用的 CPU 策略。为此,请将 **hw:cpu\_policy** 参数设置为 **dedicated** on 类别。 例如:

# openstack flavor set --property hw:cpu\_policy=dedicated 99

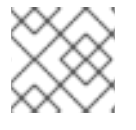

#### 注意

确保您的资源配额有足够的 pCPU, 供 Real-time Compute 节点使用。

#### 优化网络配置

根据部署的需求,您可能需要在 **network-environment.yaml** 文件中设置参数,以便为某些实时工作负载 调整网络。

若要查看为 OVS-DPDK 优[化的示例配置,](https://access.redhat.com/documentation/zh-cn/red_hat_openstack_platform/16.2/html-single/network_functions_virtualization_planning_and_configuration_guide/#p-ovsdpdk-rtkvm-networkenv)请参阅 网络功能虚拟化计划和配置指南中的配置 OVS-DPDK 参数部分。

#### 配置巨页

建议将默认巨页大小设置为 1GB。否则,TLP 刷新可能会在 vCPU 执行中创建 jitter。有关使用巨页的常 规信息,请参阅正在运行的 DPDK 应[用程序](https://doc.dpdk.org/guides/linux_gsg/sys_reqs.html#running-dpdk-applications) 网页。

## 禁用性能监控单元(PMU)模拟

实例可以通过指定镜像或带有 vPMU 的类别来提供 PMU 指标。提供 PMU 指标引入了延迟。

当 **NovaLibvirtCPUMode** 设置为 **host-passthrough** 时,vPMU 默认为 enabled。

如果您不需要 PMU 指标,请在用于创建实例的镜像或类别中将 PMU 属性设置为"False"来禁用 vPMU 以 减少延迟:

Image: **hw\_pmu=False**

注意

类型: **hw:pmu=False**

# 第 16 章 管理实例

作为云管理员,您可以监控和管理云上运行的实例。

## 16.1. 保护到实例的 VNC 控制台的连接

您可以通过将允许的 TLS 密码和最小协议版本配置为强制进入到 VNC 代理服务的客户端连接来保护到实 例的 VNC 控制台的连接。

#### 流程

- 1. 以 **stack** 用户的身份登录 undercloud。
- 2. Source **stackrc** 文件:

[stack@director ~]\$ source ~/stackrc

3. 打开您的计算环境文件。

...

4. 配置用于 VNC 控制台连接实例的最小协议版本:

parameter\_defaults:

NovaVNCProxySSLMinimumVersion: <version>

将 **<version** > 替换为允许的 SSL/TLS 协议版本。设置为以下有效值之一:

- 默认 : 使用底层系统 OpenSSL 默认值。
- tlsv1 1 : 如果您有不支持更新的版本的客户端, 请使用。

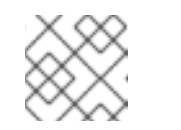

#### 注意

RHEL 8 中已弃用 TLS 1.0 和 TLS 1.1,在 RHEL 9 中不支持。

- tlsv1 2 : 如果要配置用于 VNC 控制台连接的 SSL/TLS 密码, 请使用。
- 5. 如果将允许的 SSL/TLS 协议版本设置为 **tlsv1\_2**,请将 SSL/TLS 密码配置为用于 VNC 控制台与 实例的连接:

parameter\_defaults: NovaVNCProxySSLCiphers: <ciphers>

将 **<ciphers** > 替换为要允许的密码套件的冒号分隔列表。从 **openssl** 检索可用密码的列表。

6. 使用其他环境文件将计算环境文件添加到堆栈中,并部署 overcloud:

(undercloud)\$ openstack overcloud deploy --templates \

-e [your environment files] \

-e /home/stack/templates/<compute\_environment\_file>.yaml

16.2. 数据库清理

Compute 服务包含一个管理工具 n**ova-manage**,可用于执行部署、升级、清理和维护相关的任务,如应 用数据库模式、在升级过程中执行在线数据迁移,以及管理和清理数据库。

director 使用 cron 在 overcloud 上自动执行以下数据库管理任务:

- 通过将已删除的行从 production 表中移到影子表格,从而存档已删除的实例记录。
- 在归档完成后,从影子表格中清除已删除的行。

#### 16.2.1. 配置数据库管理

cron 作业使用默认设置来执行数据库管理任务。默认情况下,数据库存档 cron 作业每天在 00:01 运行, 数据库清除 cron 作业每天在 05:00 运行, 两者都在 0 到 3600 秒之间运行。您可以使用 heat 参数根据 需要修改这些设置。

#### 流程

- 1. 打开您的计算环境文件。
- 2. 添加控制您要添加或修改的 cron 作业的 heat 参数。例如, 要在归档后立即清除影子表格, 请将 以下参数设置为 "True" :

parameter\_defaults:

...

NovaCronArchiveDeleteRowsPurge: True

有关管理数据库 cron 作业的 heat [参数的完整列表,](#page-124-0)请参阅 计算服务自动化数据库管理的配置选 项。

- 3. 保存对 Compute 环境文件的更新。
- 4. 使用其他环境文件将计算环境文件添加到堆栈中,并部署 overcloud:

(undercloud)\$ openstack overcloud deploy --templates \ -e [your environment files] \ -e /home/stack/templates/<compute\_environment\_file>.yaml

### 16.2.2. Compute 服务自动化数据库管理的配置选项

使用以下 heat 参数启用和修改管理数据库的自动化 cron 作业。

### 表 16.1. Compute (nova)服务 cron 参数

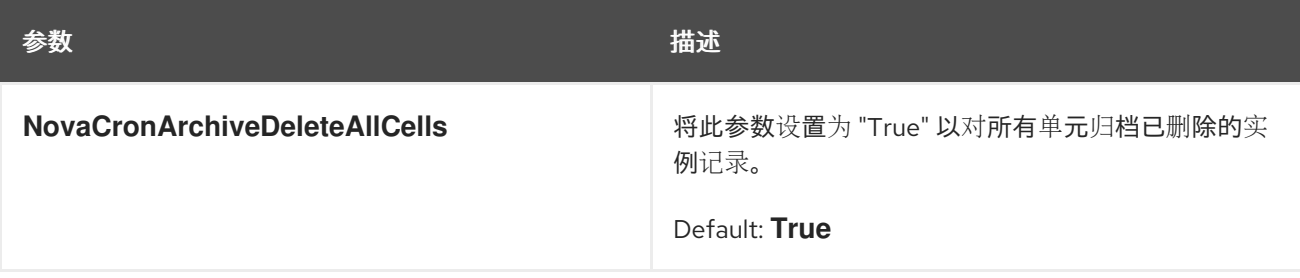

<span id="page-124-0"></span>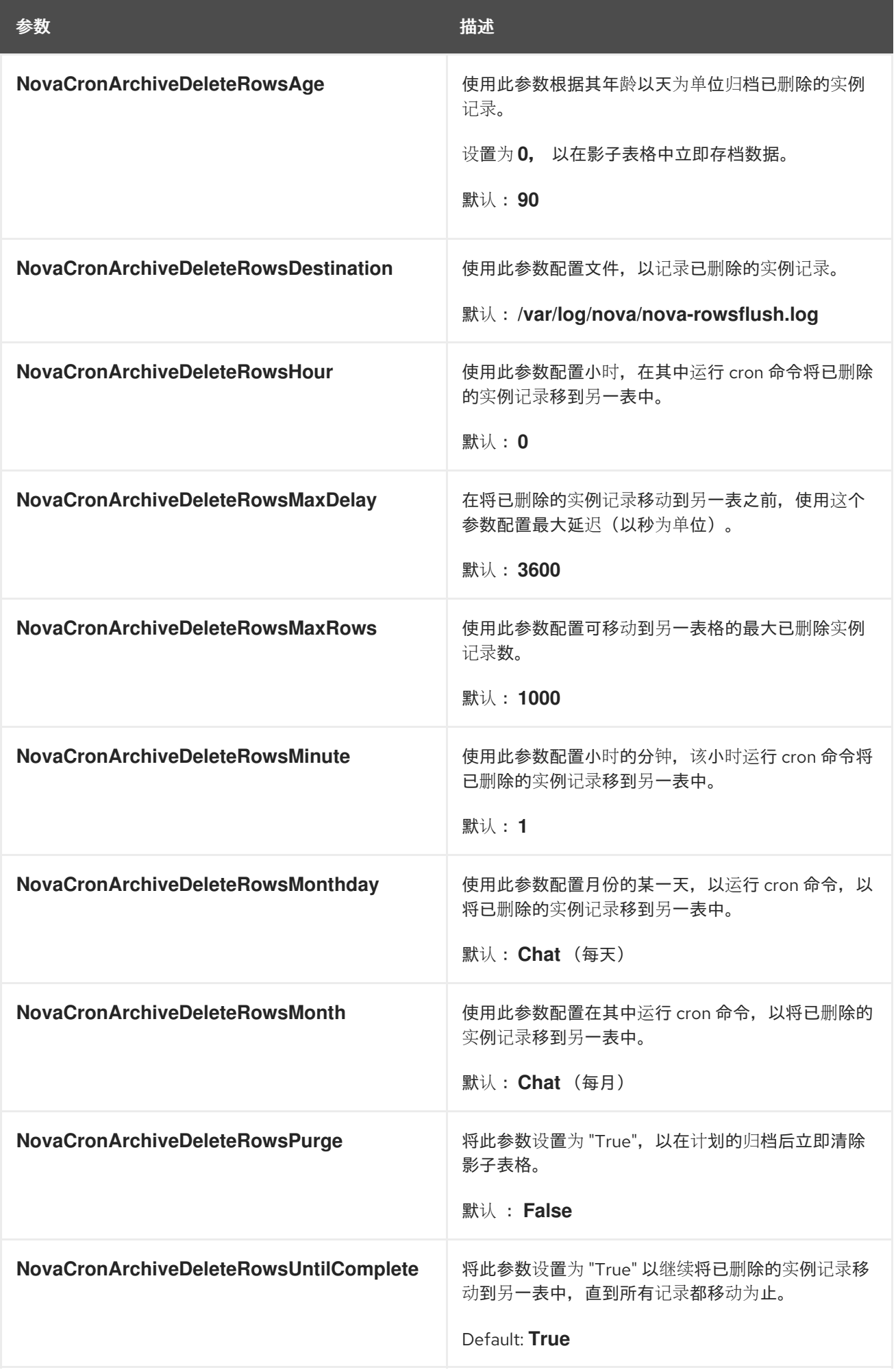

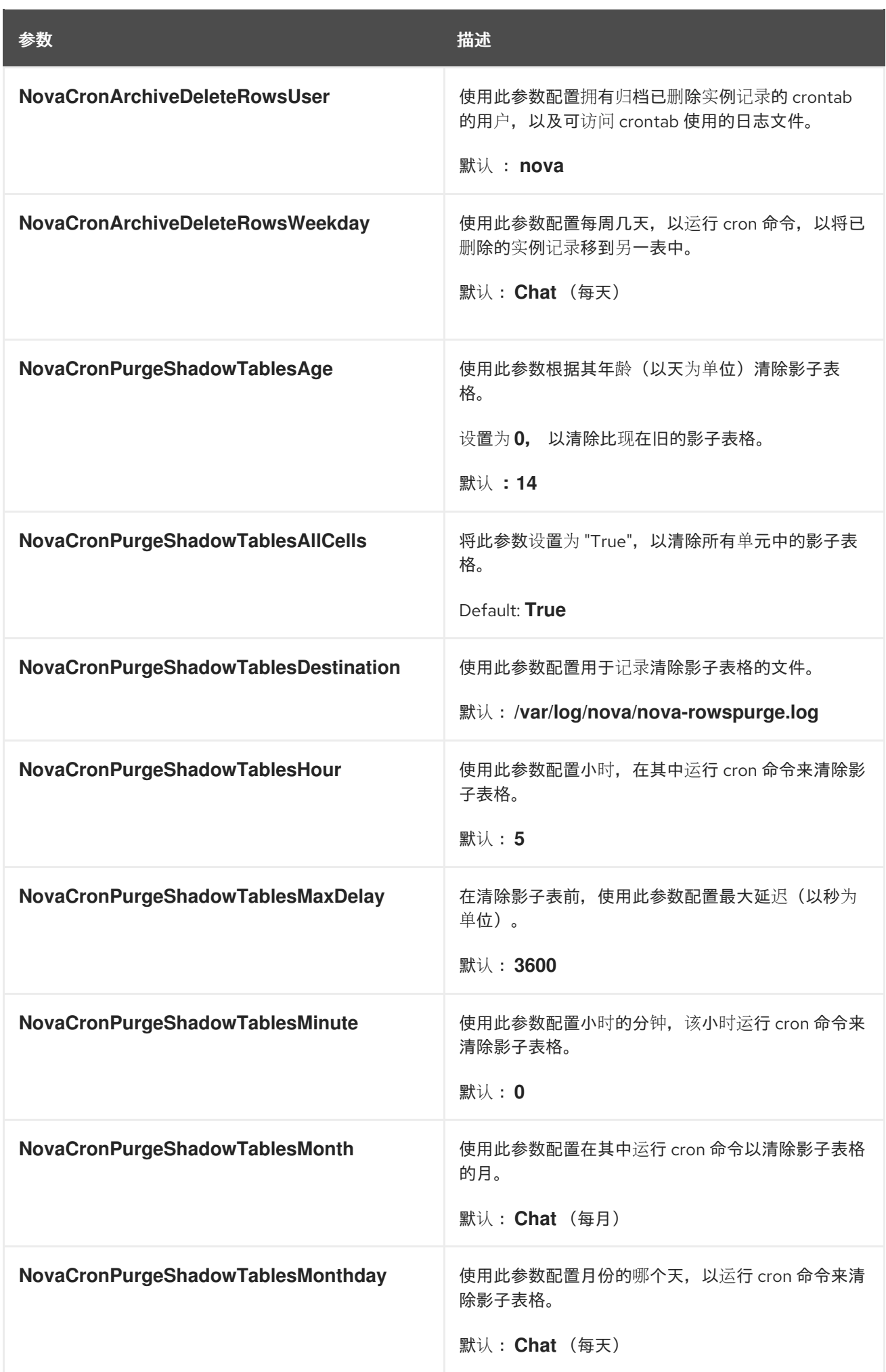

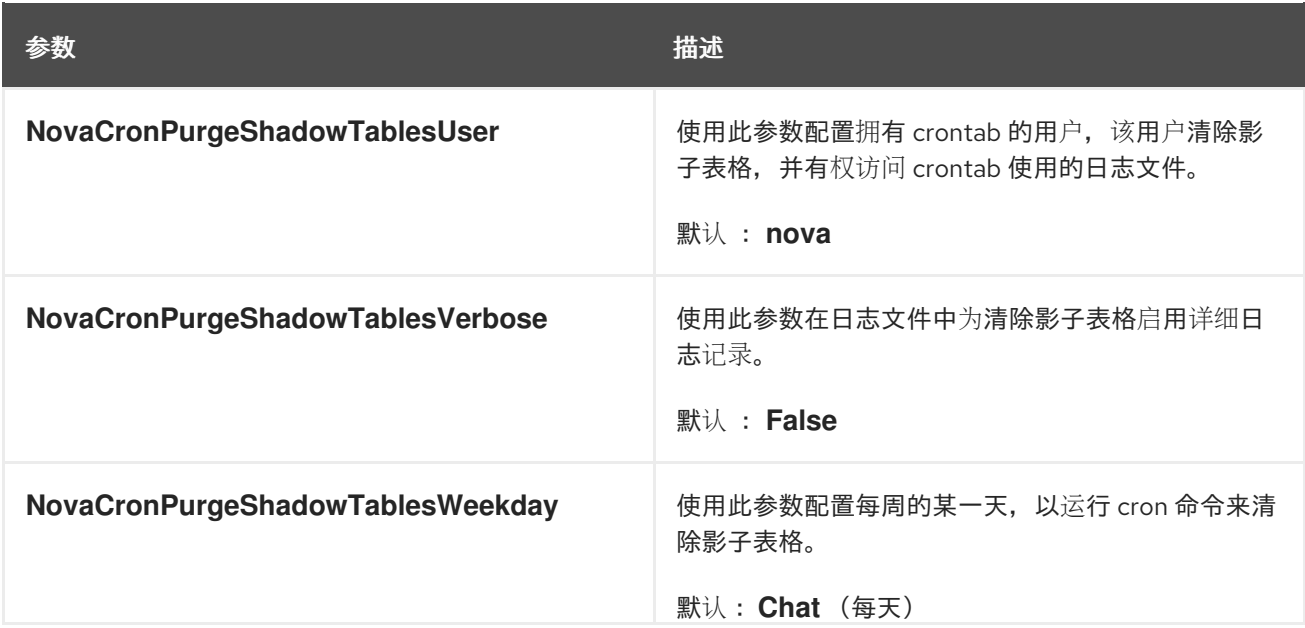

# 16.3. 在 COMPUTE 节点之间迁移虚拟机实例

有时,您需要将实例从一个 Compute 节点迁移到另一个 Compute 节点, 以执行维护、重新平衡工作负 载或替换故障或出现故障的节点。

#### Compute 节点维护

如果您需要临时将 Compute 节点从服务外来, 以执行硬件维护或修复、内核升级和软件更新, 您可以 将 Compute 节点上运行的实例迁移到另一个 Compute 节点。

#### Compute 节点失败

如果 Compute 节点要出现故障,并且需要服务或替换它,您可以将故障 Compute 节点中的实例迁移 到健康的 Compute 节点。

#### Compute 节点失败

如果 Compute 节点已经失败,您可以撤离实例。您可以使用名称、UUID、网络地址以及实例在 Compute 节点失败前的任何其他分配资源,从另一个 Compute 节点上的原始镜像重建实例。

#### 工作负载重新平衡

您可以将一个或多个实例迁移到另一个 Compute 节点,以重新平衡工作负载。例如,您可以在 Compute 节点上整合实例以节省电源,将实例迁移到物理地连接到其他联网资源的 Compute 节点, 以减少延迟或跨 Compute 节点分发实例以避免热点并增加弹性。

director 配置所有 Compute 节点以提供安全迁移。所有 Compute 节点还需要一个共享的 SSH 密钥, 以 便每个主机的用户在迁移过程中能够访问其他 Compute 节点。director 使用

**OS::TripleO::Services::NovaCompute** 可组合服务创建该密钥。此可组合服务是所有 Compute 角色上 默认包含的主要服务[之一。有关更多信息,](https://access.redhat.com/documentation/zh-cn/red_hat_openstack_platform/16.2/html/advanced_overcloud_customization/assembly_composable-services-and-custom-roles)请参阅高级 *Overcloud* 自定义指南中的可组合服务和自定义角 色。

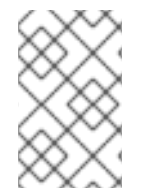

#### 注意

如果您有可正常工作的 Compute 节点,并且您希望复制实例用于备份目的,或者将实例复 制到不同的环境中,请按照 *Director* 安装和使用指南中的 将虚拟机导入到 [overcloud](https://access.redhat.com/documentation/zh-cn/red_hat_openstack_platform/16.2/html-single/director_installation_and_usage/index#importing-virtual-machines-into-the-overcloud) 中的 步骤。

## 16.3.1. 迁移类型

Red Hat OpenStack Platform (RHOSP)支持以下迁移类型。

# 冷迁移

冷迁移或非实时迁移涉及关闭正在运行的实例,然后再将其从源 Compute 节点迁移到目标 Compute 节 点。

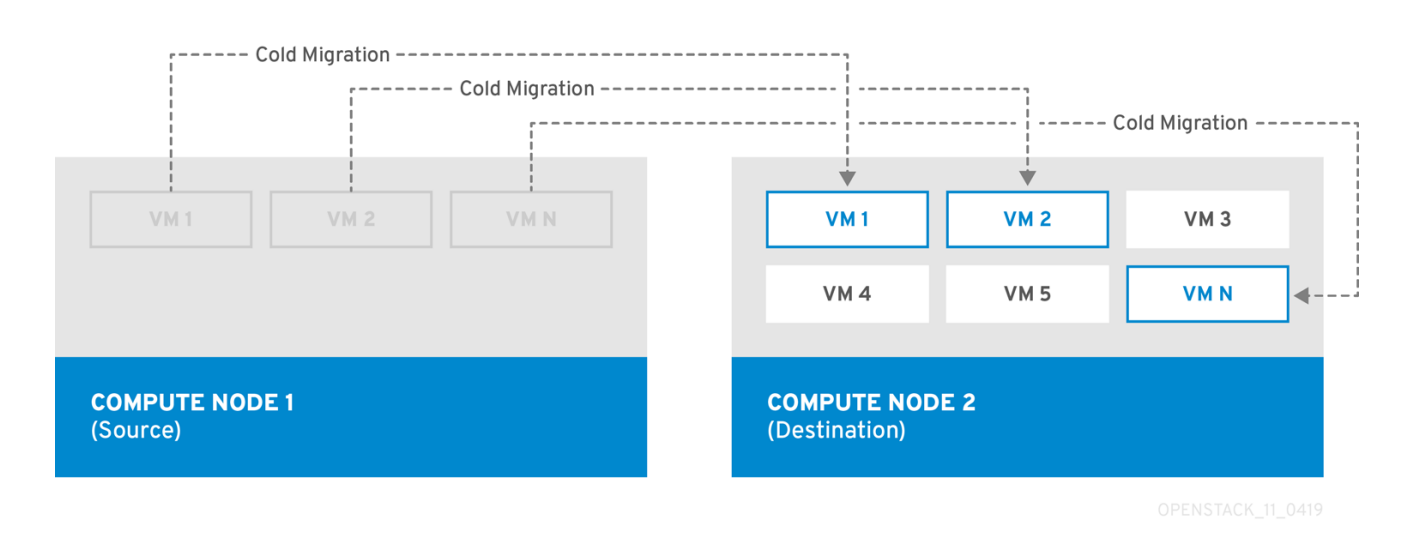

冷迁移涉及实例的一些停机时间。迁移的实例维护对同一卷和 IP 地址的访问。

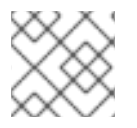

# 注意

冷迁移要求源和目标 Compute 节点都在运行。

# 实时迁移

实时迁移涉及将实例从源 Compute 节点移到目标 Compute 节点,而不将其关闭,同时保持状态一致 性。

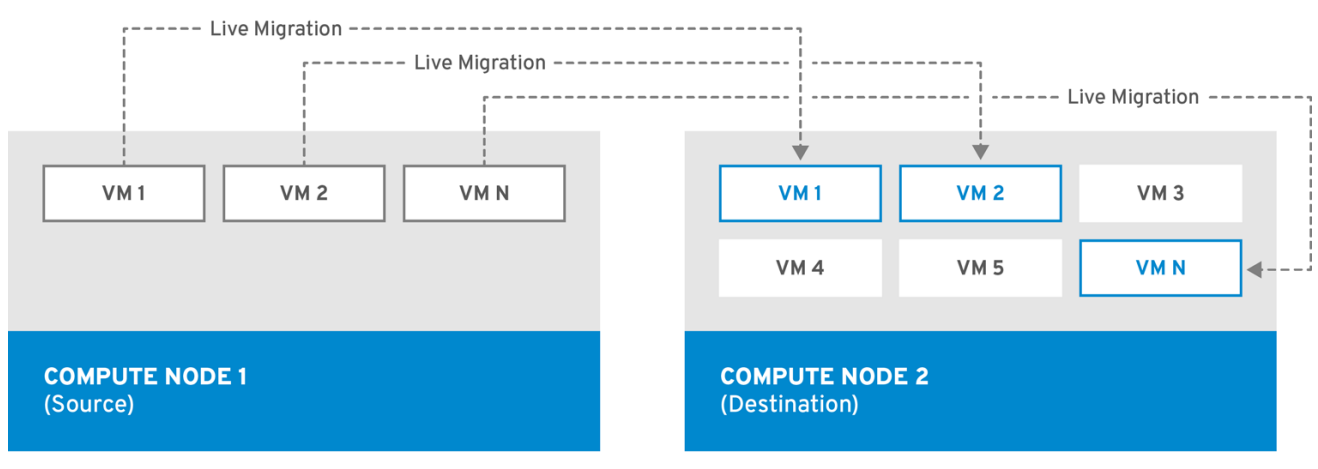

实时迁移实例涉及很少或不明显的停机时间。但是,实时迁移会影响迁移操作的持续时间的性能。因此, 在迁移时,应从关键路径获取实例。

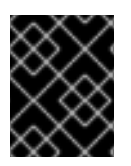

# 重要

实时迁移会影响正在移动的工作负载的性能。红帽不支持在实时迁移过程中增加数据包丢 失、网络延迟、内存延迟或降低网络范围、内存带宽、存储 IO 或 CPU 性能。

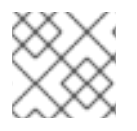

## 注意

实时迁移要求源和目标 Compute 节点都在运行。

在某些情况下,实例无法使用实时迁移。如需更多信息,请参阅 迁移限制。

#### 撤离

如果需要迁移实例,因为源 Compute 节点已经失败,您可以撤离实例。

#### 16.3.2. 迁移限制

迁移限制通常会出现块迁移、配置磁盘或者一个或多个实例访问 Compute 节点上的物理硬件时。

#### CPU 限制

源和目标 Compute 节点必须具有相同的 CPU 架构。例如,红帽不支持将实例从 **x86\_64** CPU 迁移到 **ppc64le** CPU。

不支持在不同 CPU 型号之间迁移。在某些情况下,源和目标 Compute 节点的 CPU 必须完全匹配, 如使 用 CPU 主机透传的实例。在所有情况下,目标节点的 CPU 功能必须是源节点上 CPU 功能的超集。

#### 内存限制

目标 Compute 节点必须有足够的可用 RAM。内存超额订阅可能会导致迁移失败。

#### 块迁移限制

迁移使用 Compute 节点上本地存储的磁盘的实例比迁移使用共享存储的卷支持的实例(如 Red Hat Ceph Storage)要长得多。这是因为 OpenStack Compute (nova)默认通过 control plane 网络在 Compute 节 点间迁移本地磁盘块。相反,使用共享存储的卷实例(如 Red Hat Ceph Storage)不必迁移卷,因为每 个 Compute 节点已经能够访问共享存储。

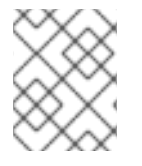

#### 注意

由迁移大量 RAM 的本地磁盘或实例导致的 control plane 网络中的网络拥塞可能会影响使 用 control plane 网络的其他系统的性能, 如 RabbitMQ。

#### 只读驱动器迁移限制

只有在驱动器同时具有读写功能时,才支持迁移驱动器。例如,OpenStack Compute (nova)无法迁移 CD-ROM 驱动器或只读配置驱动器。但是,OpenStack Compute (nova)可以同时迁移具有读取和写入功 能的驱动器,包括带有驱动器格式的配置驱动器,如 **vfat**。

#### 实时迁移限制

在某些情况下,实时迁移实例涉及额外的限制。

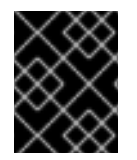

#### 重要

实时迁移会影响正在移动的工作负载的性能。红帽不支持在实时迁移期间提高数据包丢 失、网络延迟、内存延迟或网络带宽、内存带宽、存储 IO 或 CPU 性能。

要在源和目标节点上实现实例副本之间的状态一致性,RHOSP 必须防止实时迁移期间的新操作。否

迁移过程中没有新的操作

<span id="page-129-0"></span>要在源和目标节点上实现实例副本之间的状态一致性,RHOSP 必须防止实时迁移期间的新操作。否 则,如果写入内存的速度比实时迁移复制内存状态快,实时迁移可能需要很长时间或可能永远不会结 束。

#### 使用 NUMA 的 CPU 固定

Compute 配置中的 **NovaSchedulerDefaultFilters** 参数必须包含值 **AggregateInstanceExtraSpecsFilter** 和 **NUMATopologyFilter**。

#### 多单元云

在多单元云中,可以将实例实时迁移到同一单元中的不同主机,但不能跨单元格迁移。

#### 浮动实例

在实时迁移浮动实例时,如果目标 Compute 节点上的 **NovaComputeCpuSharedSet** 配置与源 Compute 节点上的 **NovaComputeCpuSharedSet** 的配置不同,则实例不会分配给为目标 Compute 节点上的共享(未固定)实例配置的 CPU。因此,如果您需要实时迁移浮动实例,您必须为专用(固 定)和共享(未固定)实例使用相同的 CPU 映射来配置所有 Compute 节点,或者将主机聚合用于共 享实例。

#### 目标 Compute 节点容量

目标 Compute 节点必须有足够的容量来托管要迁移的实例。

#### SR-IOV 实时迁移

具有基于 SR-IOV 的网络接口的实例可以实时迁移。带有直接模式 SR-IOV 网络接口实时迁移实例会 导致网络停机。这是因为,在迁移过程中需要分离和重新附加直接模式接口。

#### ML2/OVN 部署上的数据包丢失

ML2/OVN 不支持在没有数据包丢失的情况下进行实时迁移。这是因为 OVN 无法处理多个端口绑定, 因此不知道何时迁移端口。

要最小化实时迁移过程中的软件包丢失,请将 ML2/OVN 部署配置为在迁移完成后声明目标主机上的 实例:

parameter\_defaults: ComputeExtraConfig: nova::config::nova\_config: workarounds/enable\_qemu\_monitor\_announce\_self: value: 'True'

#### ML2/OVS 部署上的实时迁移

在实时迁移过程中,在目标主机中取消暂停虚拟机时,元数据服务可能无法使用,因为元数据服务器 代理尚未生成。这种不可用是简明的。该服务很快就会可用,实时迁移可以成功。

#### 阻止实时迁移的限制

您无法实时迁移使用以下功能的实例。

#### PCI 透传

QEMU/KVM 虚拟机监控程序支持将 Compute 节点上的 PCI 设备附加到实例。使用 PCI 透传为实例 授予 PCI 设备独占访问,就像它们物理连接到实例的操作系统一样。但是,由于 PCI 透传涉及直接访 问物理设备, QEMU/KVM 不支持使用 PCI 透传实时迁移实例。

#### 端口资源请求

您无法实时迁移使用资源请求的端口的实例,如保证最小带宽 QoS 策略。使用以下命令检查端口是否 有资源请求:

\$ openstack port show <port\_name/port\_id>

# 16.3.3. 准备迁移

在迁移一个或多个实例前,您需要确定 Compute 节点名称和要迁移的实例的 ID。

#### 流程

1. 识别源 Compute 节点主机名和目标 Compute 节点主机名:

(undercloud)\$ source ~/overcloudrc (overcloud)\$ openstack compute service list

2. 列出源 Compute 节点上的实例,并找到您要迁移的实例或实例的 ID:

(overcloud)\$ openstack server list --host <source> --all-projects

将 **<source>** 替换为源 Compute 节点的名称或 ID。

3. 可选: 如果您要从源 Compute 节点迁移实例以便在节点上执行维护, 则必须禁用该节点, 以防 止调度程序在维护期间将新实例分配给节点:

(overcloud)\$ openstack compute service set <source> nova-compute --disable

将 **<source** > 替换为源 Compute 节点的主机名。

现在,您已准备好执行迁移。按照 [冷迁移](#page-130-0)实例或 实时[迁移](#page-131-0)实例的详细步骤操作。

#### <span id="page-130-0"></span>16.3.4. 冷迁移实例

冷迁移实例涉及停止实例并将其移动到另一个 Compute 节点。冷迁移有助于实时迁移无法进行迁移, 如 迁移使用 PCI 透传的实例。调度程序自动选择目标 Compute 节点。如需更多信息,请参阅 [迁移限制。](#page-129-0)

#### 流程

1. 要冷汗移实例, 请输入以下命令关闭并移动实例:

(overcloud)\$ openstack server migrate <instance> --wait

- 将 **<instance** > 替换为要迁移的实例的名称或 ID。
- 如果迁移本地存储的卷,则指定 **--block-migration** 标记。
- 2. 等待迁移完成。等待实[例迁移完成后,您可以](#page-132-0)检查迁移状态。如需更多信息,请参阅 检查迁移状 态。
- 3. 检查实例的状态:

(overcloud)\$ openstack server list --all-projects

"VERIFY\_RESIZE" 状态表示您需要确认或恢复迁移:

如果迁移按预期工作,请确认它:

(overcloud)\$ openstack server resize --confirm <instance>

将 **<instance** > 替换为要迁移的实例的名称或 ID。"ACTIVE" 状态表示实例已准备就绪。

如果迁移无法正常工作,请恢复它:

(overcloud)\$ openstack server resize --revert <instance>

将 **<instance** > 替换为实例的名称或 ID。

4. 重启实例:

(overcloud)\$ openstack server start <instance>

将 **<instance** > 替换为实例的名称或 ID。

5. 可选:如果您禁用了源 Compute 节点进行维护, 您必须重新启用该节点, 以便可以为其分配新 实例:

(overcloud)\$ openstack compute service set <source> nova-compute --enable

将 **<source** > 替换为源 Compute 节点的主机名。

<span id="page-131-0"></span>16.3.5. 实时迁移实例

实时迁移将实例从源 Compute 节点移到目标 Compute 节点,且停机时间最少。实时迁移可能并不适用 于所有实例。如需更多信息,请参阅 [迁移限制](#page-129-0)。

## 流程

1. 要实时迁移实例,请指定实例和目标 Compute 节点:

(overcloud)\$ openstack server migrate <instance> --live-migration [--host <dest>] --wait

将 **<instance** > 替换为实例的名称或 ID。

注意

将 **<dest>** 替换为目标 Compute 节点的名称或 ID。

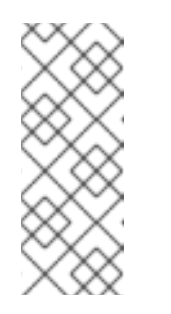

**openstack server migrate** 命令涵盖迁移使用共享存储的实例,这是默认设 置。指定 **--block-migration** 标志来迁移本地存储的卷:

(overcloud)\$ openstack server migrate <instance> --live-migration [--host <dest>] --wait --block-migration

2. 确认实例正在迁移:

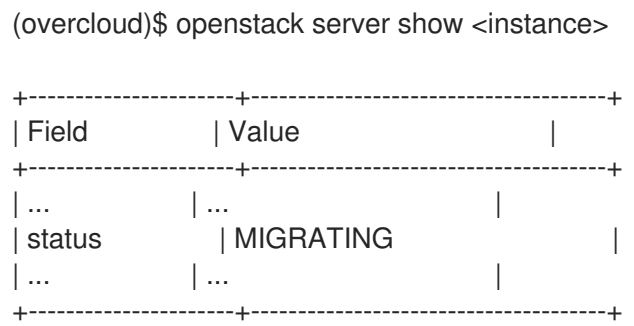

- 3. 等待迁移完成。等待实[例迁移完成后,您可以](#page-132-0)检査迁移状态。如需更多信息,请参阅 检查迁移状 态。
- 4. 检查实例的状态,以确认迁移是否成功:

(overcloud)\$ openstack server list --host <dest> --all-projects

将 **<dest>** 替换为目标 Compute 节点的名称或 ID。

5. 可选:如果您禁用了源 Compute 节点进行维护, 您必须重新启用该节点, 以便可以为其分配新 实例:

(overcloud)\$ openstack compute service set <source> nova-compute --enable

将 **<source** > 替换为源 Compute 节点的主机名。

<span id="page-132-0"></span>16.3.6. 检查迁移状态

迁移涉及完成迁移前的几个状态转换。在正常运行的迁移期间,迁移状态通常会有如下变换:

- 1. Queued : 计算服务已接受迁移实例的请求, 迁移是待处理的。
- 2. Preparing: Compute 服务正在准备迁移实例。
- 3. Running: Compute 服务正在迁移实例。
- 4. Post-migrating : 计算服务已在目标 Compute 节点上构建实例, 并在源 Compute 节点上释放 资源。
- 5. completed : 计算服务已完成迁移实例,并完成从源 Compute 节点上释放资源。

#### 流程

1. 检索实例的迁移 ID 列表:

\$ nova server-migration-list <instance> +----+-------------+----------- (...) | Id | Source Node | Dest Node | (...) +----+-------------+-----------+ (...)

```
| 2 | - | - | (...)
        +----+-------------+-----------+ (...)
```
将 **<instance** > 替换为实例的名称或 ID。

2. 显示迁移的状态:

\$ nova server-migration-show <instance> <migration\_id>

- 将 **<instance** > 替换为实例的名称或 ID。
- 将 **<migration\_id** > 替换为迁移 ID。 运行 **nova server-migration-show** 命令会返回以下示例输出:

+------------------------+--------------------------------------+

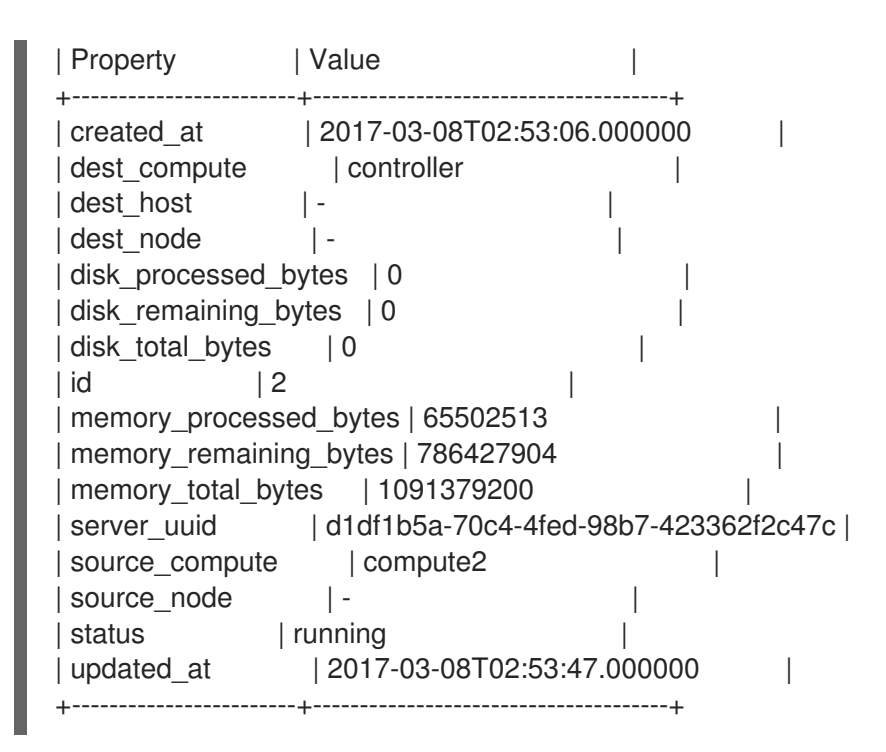

#### 提示

OpenStack Compute 服务根据要复制的剩余内存字节数来测量迁移的进度。如果这个数字没 有随着时间的推移减少,则迁移可能无法完成,计算服务可能会中止它。

有时,实例迁移可能需要很长时间或遇到错误。如需更多信息,请参阅 [迁移故障排除。](#page-136-0)

#### 16.3.7. 清空实例

如果要将实例从死或关闭的 Compute 节点移动到同一环境中的新主机,您可以撤离它。

撤离过程会破坏原始实例,并使用原始镜像、实例名称、UUID、网络地址以及原始实例为其分配的任何 其他资源在另一个 Compute 节点上重建它。

如果实例使用共享存储,则在撤离过程中不会重建实例根磁盘,因为磁盘可以被目标 Compute 节点访 问。如果实例没有使用共享存储,那么目标 Compute 节点上也会重建实例根磁盘。

#### 注意

- 您只能在 Compute 节点被隔离时执行撤离, API 报告 Compute 节点的状态为 "down" 或 "forced-down"。如果 Compute 节点没有报告为 "down" 或 "forceddown", 则 **evacuate** 命令会失败。
- 要执行撤离,您必须是云管理员。

#### 16.3.7.1. 清空一个实例

您可以一次撤离实例。

#### 流程

1. 确认实例没有运行:

(overcloud)\$ openstack server list --host <node> --all-projects

- 将 **<node** > 替换为托管实例的 Compute 节点的名称或 UUID。
- 2. 确认主机 Compute 节点已被隔离或关闭:

(overcloud)[stack@director ~]\$ openstack baremetal node show <node>

- 将 **<node** > 替换为托管要撤离的 Compute 节点的名称或 UUID。要执行撤离,Compute 节 点必须处于 **down** 或 **forced-down** 状态。
- 3. 禁用 Compute 节点:

(overcloud)[stack@director ~]\$ openstack compute service set \ <node> nova-compute --disable --disable-reason <disable\_host\_reason>

- 将 **<node** > 替换为要从中撤离实例的 Compute 节点的名称。
- 将 <disable host reason > 替换为您禁用 Compute 节点的详情。
- 4. 撤离实例:

(overcloud)[stack@director ~]\$ nova evacuate [--password <pass>] <instance> [<dest>]

可选:将 **<pass** > 替换为访问撤离实例所需的管理密码。如果没有指定密码,则生成随机密 码并在撤离完成后输出。

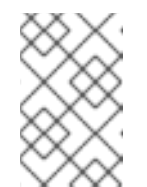

### 注意

只有在临时实例磁盘存储在本地虚拟机监控程序磁盘上时,才会更改密码。如 果实例托管在共享存储上, 或者实例附加了 Block Storage 卷, 且没有显示错 误消息来告知您密码没有改变,则不会更改密码。

- 将 **<instance** > 替换为要撤离的实例的名称或 ID。
- 可选:将 & **lt;dest** > 替换为要撤离实例的 Compute 节点的名称。如果没有指定目标 Compute 节点,则计算调度程序会为您选择一个。您可以使用以下命令查找可能的 Compute 节点:

(overcloud)[stack@director ~]\$ openstack hypervisor list

5. 可选:在恢复时启用 Compute 节点:

(overcloud)[stack@director ~]\$ openstack compute service set \ <node> nova-compute --enable

将 **<node** > 替换为要启用的 Compute 节点的名称。

#### 16.3.7.2. 清空主机上的所有实例

您可以撤离指定 Compute 节点上的所有实例。

#### 流程

1. 确认要撤离的实例没有运行:

п

(overcloud)\$ openstack server list --host <node> --all-projects

- 将 <node > 替换为托管要撤离的 Compute 节点的名称或 UUID。
- 2. 确认主机 Compute 节点已被隔离或关闭:

(overcloud)[stack@director ~]\$ openstack baremetal node show <node>

- 将 <node > 替换为托管要撤离的 Compute 节点的名称或 UUID。要执行撤离, Compute 节 点必须处于 **down** 或 **forced-down** 状态。
- 3. 禁用 Compute 节点:

(overcloud)[stack@director ~]\$ openstack compute service set \ <node> nova-compute --disable --disable-reason <disable\_host\_reason>

- 将 **<node** > 替换为要从中撤离实例的 Compute 节点的名称。
- 将 <disable\_host\_reason > 替换为您禁用 Compute 节点的详情。
- 4. 撤离指定 Compute 节点上的所有实例:

(overcloud)[stack@director ~]\$ nova host-evacuate [--target\_host <dest>] <node>

可选:将 **<dest** > 替换为目标 Compute 节点的名称,以撤离实例。如果没有指定目的地,计 算调度程序会为您选择一个。您可以使用以下命令查找可能的 Compute 节点:

(overcloud)[stack@director ~]\$ openstack hypervisor list

- 将 <node > 替换为要从中撤离实例的 Compute 节点的名称。
- 5. 可选:在恢复时启用 Compute 节点:

(overcloud)[stack@director ~]\$ openstack compute service set \ <node> nova-compute --enable

将 **<node** > 替换为要启用的 Compute 节点的名称。

# 16.3.8. 迁移故障排除

实例迁移过程中可能会出现以下问题:

- 迁移过程遇到错误。
- 迁移过程永远不结束。
- 迁移后实例的性能会降低。

# 16.3.8.1. 迁移过程中出错

以下问题可使迁移操作进入错误状态:

- 使用不同版本的 Red Hat OpenStack Platform (RHOSP)运行集群。
- 指定无法找到的实例 ID。
- <span id="page-136-0"></span>您尝试迁移的实例 处于错误状态。  $\bullet$
- Compute 服务正在关闭。
- 发生争用情形。
- **实时迁移进入失败状态。**

当实时迁移进入失败状态时,通常会随之进入错误状态。以下常见问题可能导致失败状态:

- 目标 Compute 主机不可用。
- 发生调度程序异常。
- 由于计算资源不足,重新构建过程失败。
- 服务器组检查失败。
- 源 Compute 节点上的实例在完成迁移到目标 Compute 节点之前被删除。

#### 16.3.8.2. 永不结束的实时迁移

实时迁移可能无法完成, 这会使迁移 持续运行。实时迁移永不完成时, 对源 Compute 节点上运行的实例 的客户端请求创建的速度比计算服务将其复制到目标 Compute 节点更快。

使用以下方法之一解决这种情况:

- 中止实时迁移。
- 强制实时迁移完成。

#### 中止实时迁移

如果实例状态变化比迁移步骤将其复制到目标节点更快,并且您不想临时暂停实例操作,您可以中止实时 迁移。

#### 流程

1. 检索实例的迁移列表:

\$ nova server-migration-list <instance>

将 **<instance** > 替换为实例的名称或 ID。

2. 中止实时迁移:

\$ nova live-migration-abort <instance> <migration\_id>

- 将 **<instance** > 替换为实例的名称或 ID。
- **将 <migration id** > 替换为迁移 ID。

#### 强制实时迁移完成

如果实例状态变化比迁移步骤将其复制到目标节点更快,并且您想要临时暂停实例操作来强制迁移完成, 您可以强制完成实时迁移步骤。

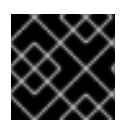

# 重要

强制完成实时迁移可能导致明显的停机时间。

# 流程

1. 检索实例的迁移列表:

\$ nova server-migration-list <instance>

将 **<instance** > 替换为实例的名称或 ID。

2. 强制实时迁移完成:

\$ nova live-migration-force-complete <instance> <migration\_id>

- 将 <instance > 替换为实例的名称或 ID。
- **将 <migration id** > 替换为迁移 ID。

# 16.3.8.3. 迁移后实例性能下降

对于使用 NUMA 拓扑的实例,源和目标 Compute 节点必须具有相同的 NUMA 拓扑和配置。目标 Compute 节点的 NUMA 拓扑必须有足够的可用资源。如果源和目标 Compute 节点之间的 NUMA 配置不 相同, 则当实例性能降低时, 实时迁移可能会成功。例如, 如果源 Compute 节点将 NIC 1 映射到 NUMA 节点 0, 但目标 Compute 节点会将 NIC 1 映射到 NUMA 节点 5, 之后实例可能会将流量从总线路由到带 有 NUMA 节点 5 的第二个 CPU, 以将流量路由到 NIC 1。这可能导致预期的行为, 但性能会降低。同 样, 如果源 Compute 节点上的 NUMA 节点 0 有足够的可用 CPU 和 RAM, 但目的地 Compute 节点上的 NUMA 节点 0 已经具有使用了一些资源的实例,则实例可能会正确运行,但性能将下降。如需更多信 息,请参阅 [迁移限制](#page-129-0)。